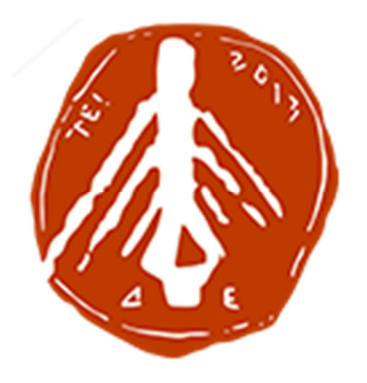

# ΤΕI ∆ΥΤΙΚΗΣ ΕΛΛΑ∆ΑΣ

# ΣΧΟΛΗ ∆ΙΟΙΚΗΣΗΣ ΚΑΙ ΟΙΚΟΝΟΜΙΑΣ

# ΤΜΗΜΑ ∆ΙΟΙΚΗΣΗΣ ΕΠΙΧΕΙΡΗΣΕΩΝ / ΜΕΣΟΛΟΓΓΙ

# Πτυχιακή εργασία

# «ΣΧΕ∆ΙΑΣΜΟΣ ΣΥΣΤΗΜΑΤΟΣ ΠΡΟΓΡΑΜΜΑΤΙΣΜΟΥ ΚΑΙ ∆ΙΕΞΑΓΩΓΗΣ ΣΥΓΧΡΟΝΗΣ ΕΠΙΚΟΙΝΩΝΙΑΣ»

Κορδούτης Ιγνάτιος ΑΜ 15440

Μεσολόγγι 2018

# ΤΕI ∆ΥΤΙΚΗΣ ΕΛΛΑ∆ΑΣ ΣΧΟΛΗ ∆ΙΟΙΚΗΣΗΣ ΚΑΙ ΟΙΚΟΝΟΜΙΑΣ

ΤΜΗΜΑ ∆ΙΟΙΚΗΣΗΣ ΕΠΙΧΕΙΡΗΣΕΩΝ / ΜΕΣΟΛΟΓΓΙ

# Πτυχιακή εργασία

# «ΣΧΕ∆ΙΑΣΜΟΣ ΣΥΣΤΗΜΑΤΟΣ ΠΡΟΓΡΑΜΜΑΤΙΣΜΟΥ ΚΑΙ ∆ΙΕΞΑΓΩΓΗΣ ΣΥΓΧΡΟΝΗΣ ΕΠΙΚΟΙΝΩΝΙΑΣ»

# ΚΟΡ∆ΟΥΤΗΣ ΙΓΝΑΤΙΟΣ ΑΜ 15440

Επιβλέπων Καθηγητής: Περίκος Ισίδωρος

Μεσολόγγι 2018

Η έγκριση της πτυχιακής εργασίας από το Τµήµα ∆ιοίκησης Επιχειρήσεων/Μεσολογγίου του ΤΕΙ ∆υτικής Ελλάδας δεν υποδηλώνει απαραιτήτως και αποδοχή των απόψεων του συγγραφέα εκ µέρους του Τµήµατος.

## ΕΥΧΑΡΙΣΤΙΕΣ

Η παρούσα πτυχιακή εργασία εκπονήθηκε από τον φοιτητή του Τεχνολογικού Εκπαιδευτικού Ιδρύµατος ∆υτικής Ελλάδας µε έδρα το Μεσολόγγι, του τµήµατος ∆ιοίκησης επιχειρήσεων και της κατευθύνσεως Πληροφορικών συστηµάτων, Κορδούτη Ιγνάτιο. Η ολοκλήρωση της έγινε κατά το ακαδηµαϊκό έτος 2017-2018 χάρις την επίβλεψη του καθηγητή µου, Ισίδωρου Περίκου, ο οποίος µε την υποµονή του και αγνοώντας την απόσταση την οποία υπήρχε κατά την εκπόνηση της πτυχιακής, µε κατεύθυνε, µε εµπιστεύτηκε και διέθεσε τον πολύτιµο χρόνο του, που µου χάρισε πολλές γνώσεις επί του θέµατος για το οποίο µου ανέθεσε. Γι'αυτό και τον ευχαριστώ ξεχωριστά. Επίσης θα ήθελα να ευχαριστήσω την οικογένεια µου, που σε αυτές τις δύσκολα οικονοµικές στιγµές, ήταν δίπλα µου και µε στήριξαν µε κάθε δύναµη που είχαν, αλλά θα ήθελα να ευχαριστήσω και τον άνθρωπο που µου δίνει κίνητρα, µε εµπιστεύεται και µου µαθαίνει κάθε µέρα τι σηµαίνει να είσαι στήριγµα, την αγαπηµένη µου, Στέλλα Λαφατζή.

## ΠΕΡΙΛΗΨΗ

Σκοπός της παρούσας διπλωµατικής εργασίας ήταν ο σχεδιασµός και ανάπτυξη ενός συστήµατος διεξαγωγής τηλεδιασκέψεων, βασιζόµενου στην πλατφόρµα BigBlueButton. Ρόλος της είναι να υλοποιήσει όσα χρειάζεται να πραγµατοποιηθούν, ώστε µια επιχείρηση να εµφανίσει σηµεία ανάπτυξης, µέσα από την έρευνα που έγινε για τον επηρεασµό της τεχνολογίας πληροφοριών και επικοινωνιών, πάνω στους τοµείς που εµπεριέχονται στις επιχειρήσεις.

Στο πρώτο κεφάλαιο παρουσιάζονται οι έννοιες της πληροφορίας, της επικοινωνίας και της τεχνολογίας, για να επιτευχθεί µία προσέγγιση του όρου «Τεχνολογία Πληροφοριών και Επικοινωνίας» , και διερευνώνται οι τοµείς που επηρεάζονται από την τεχνολογία αυτή.

Στο δεύτερο κεφάλαιο παρουσιάζεται η έννοια των συστηµάτων άµεσης επικοινωνίας, και αναφέρονται οι λειτουργίες και τα χαρακτηριστικά ορισµένων από αυτά, µε έµφαση στο BigBlueButton .

Στο τρίτο κεφάλαιο παρουσιάζεται η διαδικασία σχεδιασµού του συστήµατος διεξαγωγής τηλεδιασκέψεων Bussntalk µε χρήση του λογισµικού Joomla για να µπορέσει να στεγασθεί η πλατφόρµα του BigBlueButton, που θα προσθέσει όλες τις επιθυµητές ενέργειες και δυνατότητες για την εξυπηρέτηση των χρηστών του λογισµικού. Επίσης αναλύονται όλες οι διαδικασίες που χρειάζονται για να λειτουργήσει σωστά το λογισµικό. Τα προγράµµατα υποστήριξης αυτού, η εγκατάσταση τους καθώς και η χρηστικότητα τους.

Τέλος παρουσιάζονται τα συµπεράσµατα της παρούσης εργασίας.

# ΠΙΝΑΚΑΣ ΠΕΡΙΕΧΟΜΕΝΩΝ

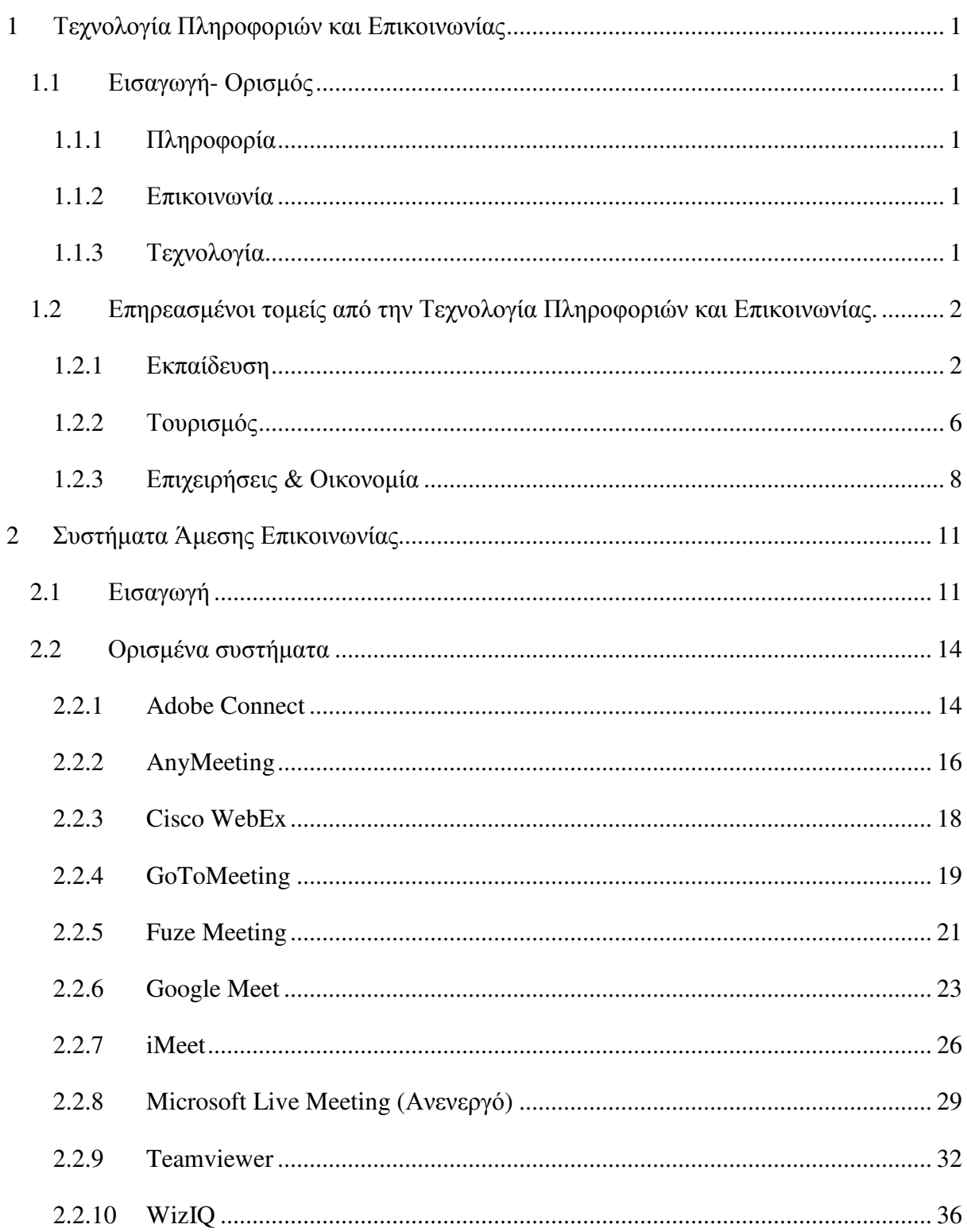

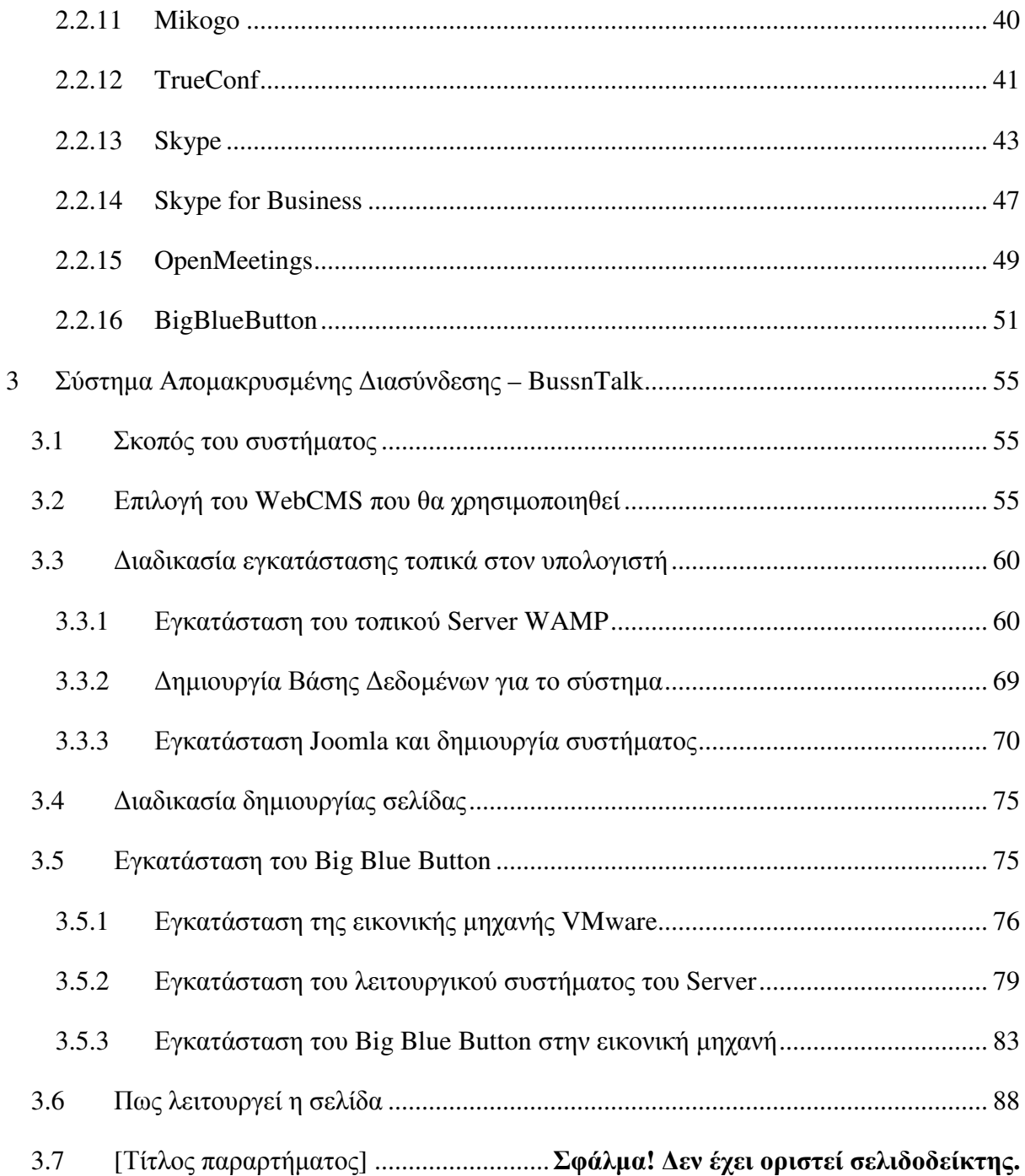

## ΚΑΤΑΛΟΓΟΣ ∆ΙΑΓΡΑΜΜΑΤΩΝ

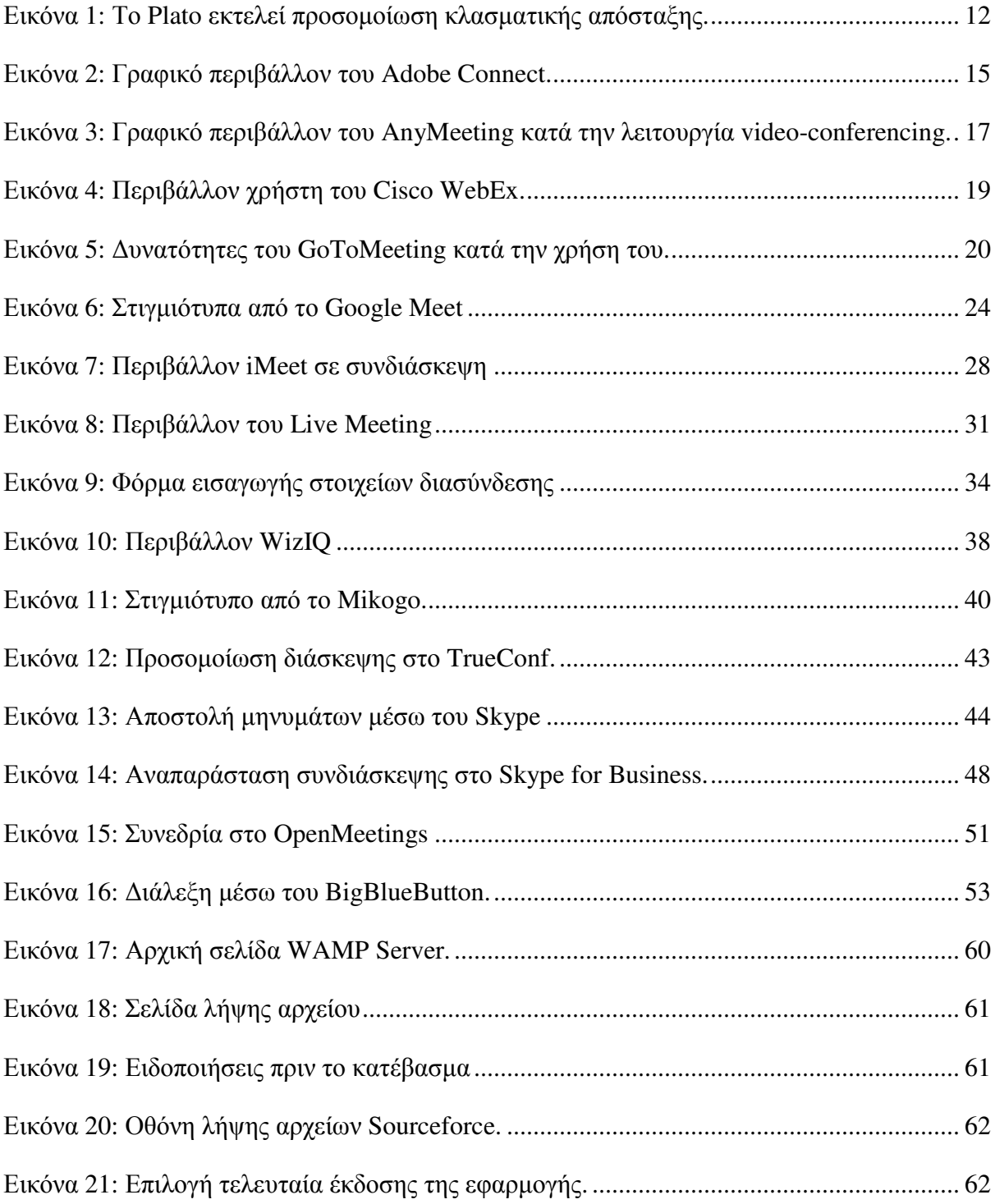

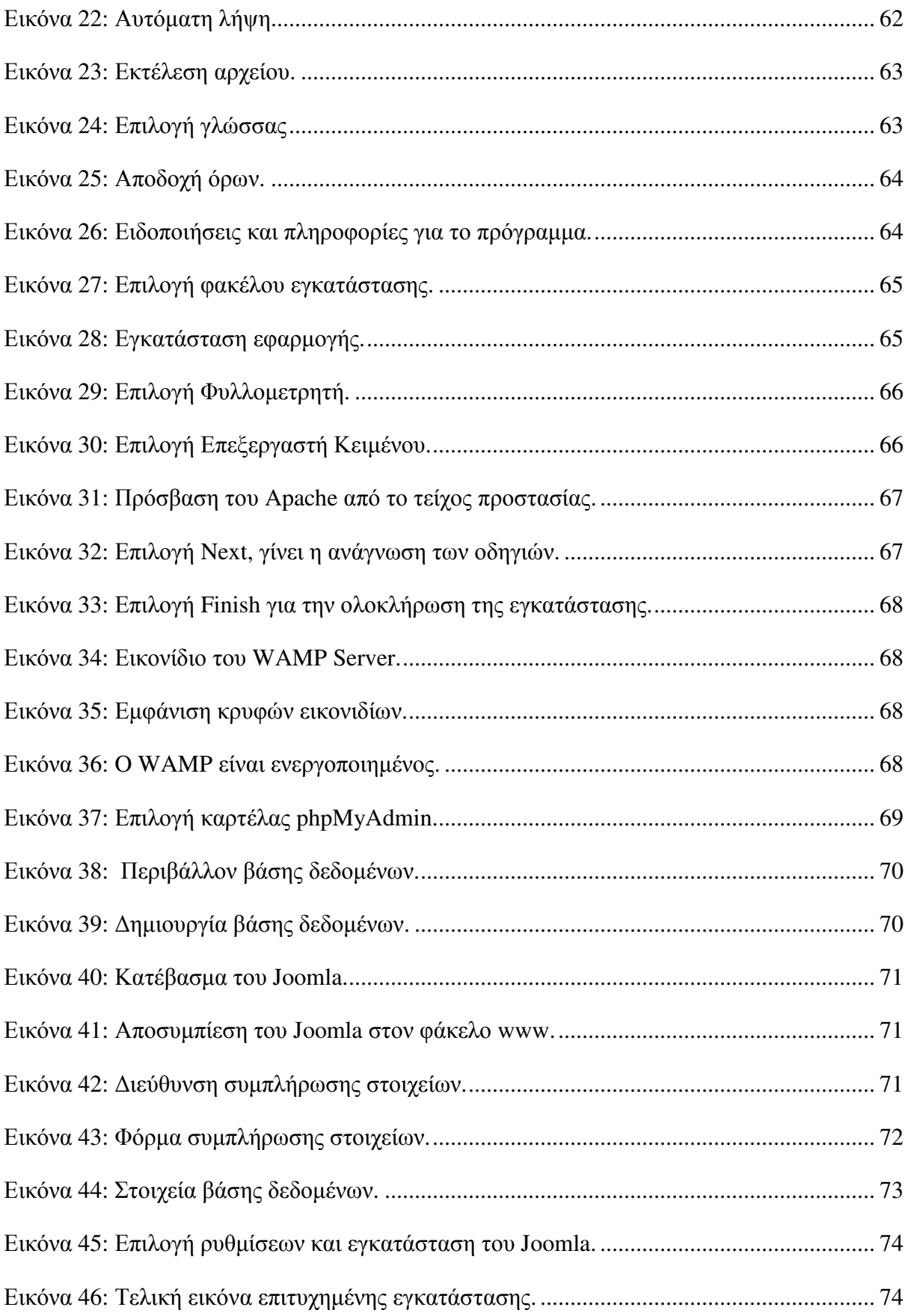

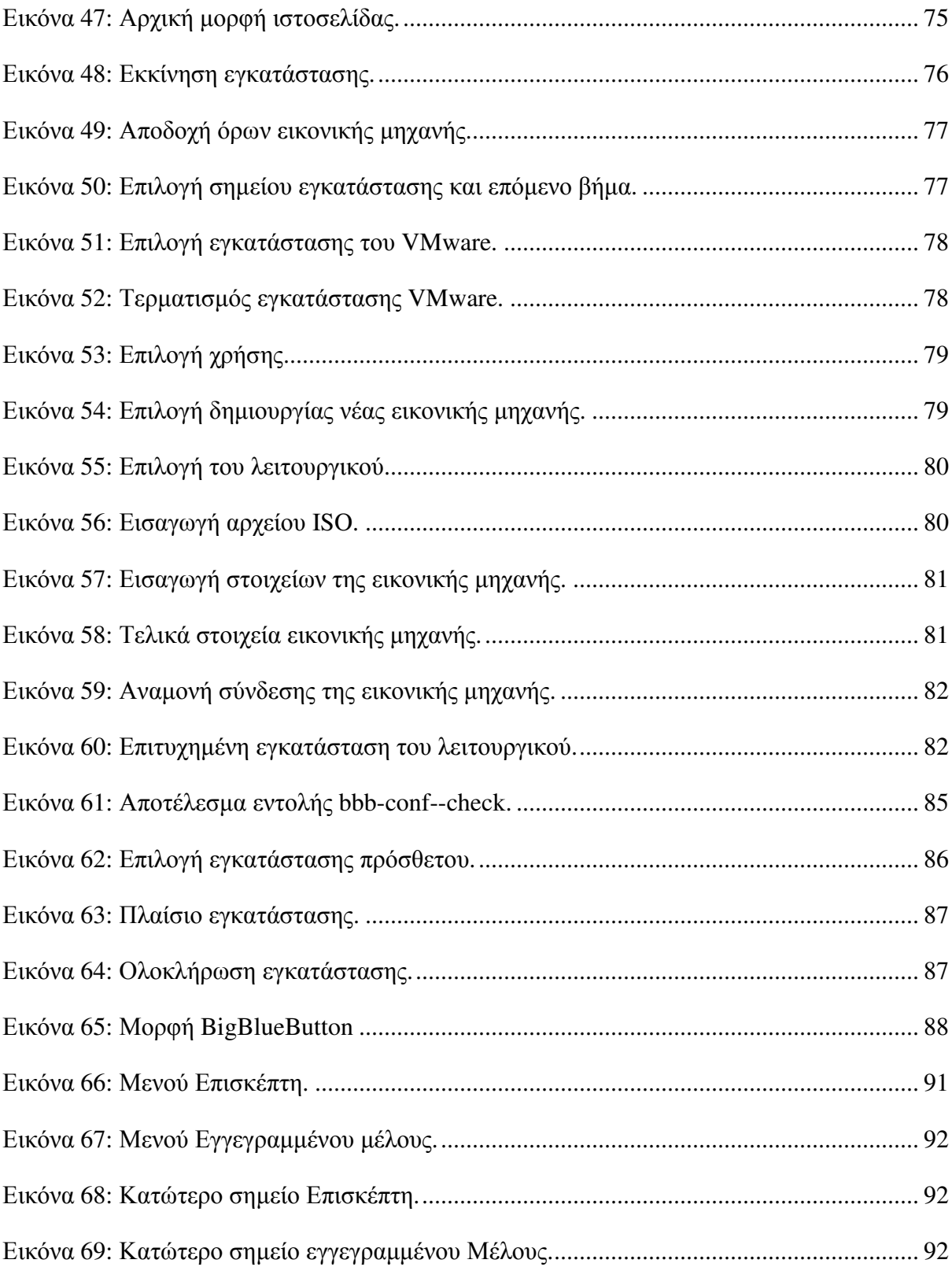

# ΣΥΝΤΟΜΟΓΡΑΦΙΕΣ

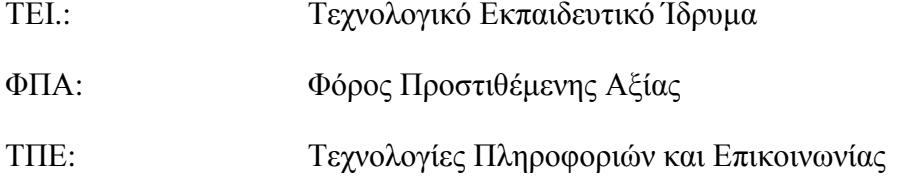

## **1** Τεχνολογία Πληροφοριών και Επικοινωνίας

## **1.1** Εισαγωγή**-** Ορισµός

Στον όρο Τεχνολογία Πληροφοριών και Επικοινωνίας, διακρίνονται οι όροι «Πληροφορία», «Επικοινωνία» και «Τεχνολογία». Αναλύοντας τον κάθε έναν όρο παρακάτω, µπορεί να γίνει πιο εύκολη η κατανόηση του αντικειµένου για το οποίο αναφέρθηκε. [1]

#### **1.1.1** Πληροφορία

Πληροφορία είναι το αποτέλεσµα που πηγάζει από την συλλογή και την επεξεργασία των δεδοµένων στο περιβάλλον που βρίσκεται ο άνθρωπος, µε την βοήθεια των αισθήσεων του.[2]

#### **1.1.2** Επικοινωνία

Ονοµάζεται η διαδικασία ανταλλαγής µηνυµάτων µεταξύ δύο ή περισσοτέρων µερών είτε αυτό είναι άνθρωπος, είτε άλλος οργανισµός ή και µηχανής που είναι σε θέση να λάβει και να στείλει µηνύµατα ή σήµατα. [3]

#### **1.1.3** Τεχνολογία

Η κυριότερη έννοια της τεχνολογίας που πρέπει να γίνει γνωστή σε αυτό το σηµείο, αφορά το αποτέλεσµα της εφαρµογής της επιστηµονικής γνώσης, µε σκοπό την εξέλιξη ή την δηµιουργία ενός αντικειµένου, που θα ωφελήσει για την λειτουργία που προορίζεται αυτή.[4]

Σύµφωνα λοιπόν µε τους παραπάνω ορισµούς και έννοιες, η τεχνολογία πληροφοριών και επικοινωνίας, είναι η επιστηµονική γνώση κατά την οποία αναπτύσσονται εργαλεία και συστήµατα για την διευκόλυνση επεξεργασίας δεδοµένων, τα οποία συλλέγονται από τον άνθρωπο ή µε την βοήθεια διαφόρων µέσων, όπως κάµερες, µικρόφωνα και άλλα. Όσον αφορά την επικοινωνία, δηµιουργούνται συστήµατα που αφορούν την διευκόλυνση της από απόσταση, είτε χρησιµοποιούνται από ανθρώπους, είτε από µηχανές.

## **1.2** Επηρεασµένοι τοµείς από την Τεχνολογία Πληροφοριών και Επικοινωνίας**.**

Η Τεχνολογία Πληροφοριών και Επικοινωνίας, είναι ένα πολύ σηµαντικό κοµµάτι για την ανάπτυξη και την εξέλιξη τοµέων, που θεωρούνται σηµαντικοί για τον άνθρωπο αλλά και την ποιότητα ζωής του.

Κάποιοι από αυτούς είναι:

#### **1.2.1** Εκπαίδευση

Η εκπαίδευση είναι ένας τοµέας που προετοιµάζει τα παιδιά να έρθουν από νωρίς σε επαφή µε την τεχνολογία για να µπορούν στα επόµενα χρόνια να συµµετέχουν στην διαµόρφωση της τεχνολογίας του µέλλοντος, οπού αυτοί θα επινοήσουν, θα κατασκευάσουν και θα αποφασίσουν για την χρήση νέων τεχνολογικών δηµιουργηµάτων που απαιτεί και θα απαιτήσει η εποχή που έπεται να έρθει[5]. Αυτό θα έχει ως θετικά αποτελέσµατα, την αποφυγή νέων ανισοτήτων, την διευκόλυνση ένταξης στον εργασιακό κόσµο και την εξάλειψη των µορφών κοινωνικού αποκλεισµού.

#### *1.2.1.1* Οι Τεχνολογίες Πληροφοριών και Επικοινωνίας στο Εκπαιδευτικό Λογισµικό*.*

Οι Τ.Π.Ε περιλαµβάνουν τα εργαλεία πληροφορικής και τεχνολογίας των τηλεπικοινωνιών όπως τα δορυφορικά συστήµατα, η κινητή τηλεφωνία, τα δίκτυα υπολογιστών, η ψηφιακή τηλεόραση και το κυριότερο οι προσωπικοί υπολογιστές, αφού υποστηρίζουν την πολλαπλή αναπαράσταση πληροφορίας και την διασύνδεση σε δίκτυα επικοινωνίας [6]. Οι δυνατότητες που µπορεί να προσφέρει η αξιοποίηση των υπολογιστών στην εκπαίδευση γίνεται µέσα από εφαρµογές λογιστικού και υπηρεσίες διαδικτύου, χωρίς όµως αυτές να κάνουν τον ρόλο του εκπαιδευτικού ασήµαντο, αφού είναι πολύ σηµαντικό το κοµµάτι της κατεύθυνσης και της σωστής εκµάθησης πάνω στις υπηρεσίες και τα λογισµικά.

Οι υπολογιστές δεν καθιστούν τους µαθητές παθητικούς παρακολουθητές στις διαφορετικές µορφές πληροφορίας, αλλά χρειάζονται και την παρέµβαση τους για την σωστή διαχείριση των πληροφοριών. Αυτό έχει υλοποιηθεί µέσω ειδικών προγραµµάτων που ονοµάζονται «εκπαιδευτικά λογισµικά», οπού σκοπός τους είναι η διευκόλυνση της διδασκαλίας πάνω σε ένα γνωστικό αντικείµενο, ακολουθώντας όµως την παιδαγωγική φιλοσοφία και την εκπαιδευτική στρατηγική. Οι κατηγορίες προγραµµάτων εκπαιδευτικού λογισµικού είναι:

#### o Λογισµικά παρουσίασης (Tutorial)

Στα συγκεκριµένα λογισµικά περιλαµβάνονται παραδείγµατα και επεξηγήσεις σύµφωνα πάντα µε το περιεχόµενο του µαθήµατος.

o Λογισµικά εξάσκησης (Drill & Practice).

Στα λογισµικά εξάσκησης, οι µαθητές έχουν την δυνατότητα να εξασκηθούν στην ύλη που έχουν διδαχθεί από το διδάσκοντα τους, απαντώντας σε ένα σύνολο ερωτήσεων και ασκήσεων.

#### o Εκπαιδευτικά παιχνίδια (Educational Games)

Τα παιδιά αγαπούν τα παιχνίδια και δεν θα µπορούσαν να µην χρησιµοποιηθούν ως κίνητρο, για την ανάπτυξη συγκεκριµένων δεξιοτήτων. Κατά την περιήγηση του µαθητή στο λογισµικό, καλείται από το παιχνίδι να ολοκληρώσει κάποιες διαδικασίες, αποκτώντας έτσι γνώσεις µε τον πιο ευχάριστο τρόπο.

#### o Λογισµικά εικονικής Πραγµατικότητας (Virtual Reality)

Όσο προχωράει η τεχνολογία και η εικονική πραγµατικότητα είναι πλέον αρκετά διαδεδοµένη, όλο και περισσότερες εφαρµογές στηρίζονται και υλοποιούνται πάνω σε αυτήν, έτσι και τα εκπαιδευτικά λογισµικά. Αναλυτικότερα, τα λογισµικά αυτά χρησιµοποιούν τρισδιάστατες αναπαραστάσεις που προσοµοιώνουν πραγµατικές ή µη καταστάσεις, µε µόνο αρνητικό ότι απαιτείται εξειδικευµένος εξοπλισµός κατά την υλοποίηση τους.

#### o Λογισµικά Προσοµοιώσεων (Simulation)

Τα λογισµικά των προσοµοιώσεων αποτελούνται από αναπαραστάσεις πραγµατικών συστηµάτων ή φαινοµένων στην οθόνη του ηλεκτρονικού υπολογιστή, οι οποίες στηρίζονται πάνω σε σειρές αλγόριθµων οπού µε την αλλαγή των µεταβλητών, οι µαθητές µπορούν να παρατηρήσουν το αποτέλεσµα που θα υπάρξει στην συνέχεια.

#### o Λογισµικά Επίλυσης Προβληµάτων (Problem Solving)

Για τα λογισµικά αυτά οι µαθητές καλούνται να επιλύσουν προβλήµατα µε την εφαρµογή διάφορων στρατηγικών επίλυσης προβληµάτων.

Πέρα από τα είδη εκπαιδευτικού λογισµικού που έχουν αναπτυχθεί και εντάσσονται σε κάποια από τις κατηγορίες που αναφέρθηκαν, υπάρχουν και αυτά που περιέχουν ή συνδυάζουν τα χαρακτηριστικά δύο ή περισσοτέρων κατηγοριών. Πολύ σηµαντικά είναι

3

επίσης τα λογισµικά που ενσωµατώνουν πληροφορίες σε διάφορες µορφές όπως κείµενα, εικόνες, οµιλία, µουσική, σχέδια, βίντεο και κινούµενα σχέδια, τα οποία ονοµάζονται πολυµεσικά.

Η χρήση των πολυµέσων στα εκπαιδευτικά λογισµικά δίνει την δυνατότητα στον µαθητή να παρεµβαίνει στην εξέλιξη που µπορεί να έχει η ροή µιας εφαρµογής, δηµιουργώντας έτσι µια άλλη σειρά, µορφή και ταχύτητα που θα παρουσιαζόταν η πληροφορία. Αυτό ονοµάζεται αλληλεπίδραση, οπού στο εκπαιδευτικό λογισµικό, αναγκαία προϋπόθεση είναι η µεγαλύτερη αµφίδροµη επικοινωνία του µαθητή και της εφαρµογής. Για την τήρηση της ισορροπίας στην σχέση µεταξύ εκπαιδευτικού, µαθητή και εκπαιδευτικού λογισµικού, ενισχύθηκε η ανάπτυξη προγραµµάτων που εµπεριείχαν µια σειρά δραστηριοτήτων, στα οποία ο µαθητής καλούνταν να παρέµβει διερευνητικά στα συγκεκριµένα εκπαιδευτικά λογισµικά.

Αυτό έγινε τοποθετώντας στην βάση της ανάπτυξης των λογισµικών διερευνητικού τύπου, σύγχρονες γνωστικές και παιδαγωγικές θεωρητικές προσεγγίσεις για την µάθηση, οι οποίες δίνουν έµφαση στην θεµελιώδη οικοδόµηση που θα αποκτήσει ο εκάστοτε µαθητής µέσα σε ένα πλούσιο και συνεργατικό περιβάλλον. Τα λογισµικά αυτά έχουν ως στοιχεία:

- Την δυνατότητα παραµετροποίησης και πειραµατισµού των δεδοµένων.
- Την οικοδόµηση της γνώσης µέσα από το τρίπτυχο: Αναζήτηση, επεξεργασία και παρουσίαση της πληροφορίας.
- Την διαθεµατική προσέγγιση εννοιών που ο µαθητής µε την απόκτησή τους, µπορεί µε τις εφαρµόζει σε όλα τα επίπεδα της ζωής του.
- Την παροχή δραστηριοτήτων που ο µαθητής καλείται να συνεργαστεί, έτσι ώστε η µάθηση να προέλθει από την κοινωνική αλληλεπίδραση και τον διάλογο.

Ένα θέµα που µέχρι σήµερα δεν έχει επιλυθεί, είναι η απουσία και η ανέφικτη δηµιουργία εκπαιδευτικών προγραµµάτων για όλες τις βαθµίδες, που θα κάλυπταν διαφορετικά γνωστικά αντικείµενα και επίπεδα των σπουδών. Συνεπώς, η κάλυψη αυτού του πλαισίου της εκπαίδευσης, γίνεται µε την διδασκαλία των γνωστικών αντικειµένων και λογισµικών γενικής χρήσης που είναι:

• Ο επεξεργαστής κειμένου (Word)

Για την εξάσκηση στην γραφή και σύνταξη κειµένων.

• Οι βάσεις δεδοµένων (Databases)

Για την απόκτηση δεξιοτήτων δεδοµένων και εννοιών

• Το λογιστικό φύλλο (Excel)

Για την οργάνωση και την επεξεργασία αριθµητικών δεδοµένων και την εξοικείωση µαθηµατικών εννοιών

• Το ηλεκτρονικό ταχυδροµείο (E-mail)

Για την επικοινωνία µε άτοµα που βρίσκονται σε άλλες περιοχές και την ανταλλαγή απόψεων µαζί τους

• Ο παγκόσµιος ιστός (World Wide Web)

Για την ανάπτυξη δεξιοτήτων αναζήτησης, κρίσης και την αξιοποίηση των πληροφοριών που βρίσκονται σε αυτόν

Με τα παραπάνω ο εκπαιδευτικός καλείται να σχεδιάσει δραστηριότητες που θα αξιοποιηθούν από τους µαθητές, για την κατανόηση και την εµπειρία που µπορούν να λάβουν από αυτά.

### *1.2.1.2* Υπηρεσίες Επικοινωνίας µέσω ∆ιαδικτύου στην εκπαίδευση

Το διαδίκτυο, λόγω του τεράστιου πληροφοριακού υλικού που περιέχει και τον τρόπο που µας επιτρέπει να επικοινωνούµε µε άλλα άτοµα, δεν άργησε να χρησιµοποιηθεί από τους µαθητές, είτε για την απόκτηση πληροφοριών διαφορετικού πολυµεσικού τύπου, είτε για την επικοινωνία που χρειάστηκε να έχουν µε συµµαθητές ή τον δάσκαλο τους.

Το κοµµάτι της επικοινωνίας και της ανταλλαγής απόψεων µεταξύ όχι µόνο των µαθητών, αλλά και γενικά των ανθρώπων, µπορεί να επιτευχθεί µε την ανταλλαγή µηνυµάτων ηλεκτρονικού ταχυδροµείου (e-mail), της τηλεδιάσκεψης (video conference) ή µε την συµµετοχή σε οµάδες συζήτησης κοινού ενδιαφέροντος (forum). Οι κυριότερες εφαρµογές στο διαδίκτυο που είναι αξιοποιήσιµες στην εκπαίδευση είναι:

- Το ηλεκτρονικό ταχυδροµείο, και ο παγκόσµιος ιστός που αναφέρθηκαν παραπάνω
- Οι συζητήσεις άµεσης αποστολής και λήψης µηνυµάτων (Internet Relay Chat)
- Οι ομάδες συζήτησης που μπορεί κάποιος να παρακολουθήσει ή να συμμετέχει σε αυτές
- Ο ηλεκτρονικός πίνακας ανακοινώσεων που κοινοποιεί μηνύματα για ένα θέμα κοινού ενδιαφέροντος
- Η υπηρεσία Telnet στην οποία πραγµατοποιείται σύνδεση µε έναν αποµακρυσµένο υπολογιστή και µπορούν να τρέξουν όσα προγράµµατα βρίσκονται σε αυτόν.
- Η µεταφορά αρχείων αποµακρυσµένων βάσεων δεδοµένων FTP που η ανίχνευση αρχείων και η αντιγραφή τους σε άλλους υπολογιστές, είναι επιτρεπτή αρκεί να συνδεδεµένοι όλοι στο internet.
- Η υπηρεσία Audio Chat και Voice over Internet Protocol(VoIP), που επιτρέπει την άµεση φωνητική επικοινωνία δυο συνδεδεµένων υπολογιστών στο διαδίκτυο. Οι υπηρεσίες αυτές πλέον είναι δωρεάν ή πολύ φθηνές για την πραγµατοποίηση κλήσεων, µε µοναδικό αρνητικό την ποιότητα που έχουν οι φωνητικές κλήσεις.
- Και τέλος, οι σηµαντικότερες εφαρµογές είναι τα προγράµµατα τηλεδιάσκεψης που επιτρέπουν στους χρήστες να ακούν και να βλέπουν ο ένας τον άλλον µε την χρήση ψηφιακής κάµερας αλλά και να συνοµιλούν ζωντανά.

Με την χρήση των παραπάνω, µπορεί κανείς να σκεφτεί ότι η διδασκαλία µε την βοήθεια της τεχνολογίας πληροφοριών και επικοινωνίας, γίνεται πιο εύκολη, διαδραστική, ζωντανή, ενδιαφέρουσα και µπορεί να πραγµατοποιηθεί ακόµα και από απόσταση σε άµεσο χρόνο.

### **1.2.2** Τουρισµός

Ο τουρισµός είναι βασικός κλάδος για όλες τις χώρες, αφού αξιοποιώντας τον, το κοινωνικό σύστηµα συναντά θετικά οφέλη όπως είναι η µείωση της ανεργίας, εφόσον δηµιουργούνται θέσης εργασίας, η βελτίωση των υπηρεσιών, η ανάπτυξη έργων υποδοµής όπως είναι τα λιµάνια, οι δρόµοι και τα αεροδρόµια[7]. Και τέλος η αύξηση του βιοτικού επιπέδου των κάτοικων της εκάστοτε περιοχής.

Με τον µεγάλο ανταγωνισµό του τουρισµού και τις ανάγκες που ήρθαν µε την χρήση και την εξέλιξη των τεχνολογιών, οι περισσότερες τουριστικές επιχειρήσεις σήµερα έχουν αναπτύξει και χρησιµοποιούν διαδικτυακές υπηρεσίες. Ο ηλεκτρονικός Τουρισµός ή αλλιώς e-Tourism, αποτελεί τρόπο επιχειρηµατικότητας και είναι ο ορισµός της χρήσης των τεχνολογιών πληροφοριών και επικοινωνίας στην τουριστική βιοµηχανία.

Ο ηλεκτρονικός Τουρισµός, δίνει ένα µεγάλο σύνολο δυνατοτήτων µέσω του διαδικτύου και άλλων τεχνολογιών στα άτοµα που θέλουν να ταξιδέψουν, αφού µπορούν να αναζητήσουν, να ενηµερωθούν, να συγκρίνουν και να επιλέξουν ποιες τουριστικές υπηρεσίες θα χρησιµοποιήσουν από το ξενοδοχείο που θα διανυκτερεύσουν, την ενοικίαση του αυτοκινήτου που θα διευκολύνει την µετακίνηση και περιήγηση τους, τις ακτοπλοϊκές εταιρίες έως και τα αεροπορικά τους εισιτήρια.

#### Πλεονεκτήµατα**:**

Τα πλεονεκτήµατα όσον αφορά τον καταναλωτή, είναι:

- Έχει πρόσβαση σε πληθώρα πληροφοριών.
- Καλύτερες επιλογές εφόσον δίνεται η δυνατότητα σύγκρισης και διαµόρφωσης της δικής τους άποψης που στο τέλος θα επιλέξουν την υπηρεσία που τους ταιριάζει καλύτερα
- Καλύτερη ενηµέρωση.
- Μπορούν να δουν τις κριτικές άλλων τουριστών για παρεχόµενες υπηρεσίες ή αντίστοιχα να προσθέσουν την δικής τους γνώµη.

Πλεονεκτήµατα όµως έχουν και οι Επιχειρήσεις, αφού ο ηλεκτρονικός τουρισµός, επωφελεί όλους τους παράγοντες που ανήκουν στην τουριστική αλυσίδα:

- Επεκτείνονται
- Γίνεται η κατανόηση των αναγκών που έχουν οι καταναλωτές τους
- Βελτιώνουν την εικόνα της επιχείρησης τους
- Βελτιώνουν τις υπηρεσίες που παρέχουν
- Σταθεροποιούν τις σχέσεις µε τους καταναλωτές τους για την δηµιουργία σχέσεων εµπιστοσύνης.

Για το κοµµάτι των προορισµών:

- Αναδεικνύουν το µέρος
- ∆εν εξαρτώνται µονάχα από τους τουριστικούς πράκτορες
- Γίνεται προώθηση του πολιτισµού σε διεθνές επίπεδο
- Λόγω του ανταγωνισµού παρατηρείται βελτίωση στις παρεχόµενες υπηρεσίες

Βέβαια, όπως υπάρχουν θετικά σε κάποιον τοµέα σαν τον ηλεκτρονικό τουρισµό, έτσι υπάρχουν και αρνητικά

#### Μειονεκτήµατα**:**

Για τους καταναλωτές:

- Ένα ζήτηµα που υπάρχει ακόµα και σήµερα που κανένας δεν µπορεί εύκολα να βγάλει από το µυαλό του καταναλωτή είναι η ασφάλεια, έτσι κάποιοι προτιµούν να επικοινωνούν µε τους τουριστικούς πράκτορες απευθείας.
- -Η πρόσβαση σε υπολογιστή ή στο διαδίκτυο δε είναι εύκολη για όλους
- -∆εν έχουν όλοι την απαραίτητη τεχνογνωσία της χρήσης του διαδικτύου
- Όλοι έχουν την δυνατότητα καταχώρησης κριτικής, όπου καµιά φορά µπορεί να µην συµβαδίζει µε την πραγµατικότητα, δηµιουργώντας δυσφήµηση για την εκάστοτε υπηρεσία

Όσον αφορά τις επιχειρήσεις:

- - Για να παραµείνει µια επιχείρηση ανταγωνιστική θα πρέπει να συντηρείται και να παρακολουθεί νέες τεχνολογίες, κάτι που απαιτεί όµως µεγάλο κόστος
- -Κάποιες έχουν έλλειψη της απαραίτητης τεχνογνωσίας
- - Άλλες προτιµούν τους παραδοσιακούς τρόπους ή είναι παλαιών αρχών, αµφισβητώντας έτσι τα πλεονεκτήµατα που προσφέρουν οι νέες τεχνολογίες.

#### **1.2.3** Επιχειρήσεις **&** Οικονοµία

Οι επιχειρήσεις που έχουν να κάνουν µε τις Τεχνολογίες Πληροφοριών και Επικοινωνίας, παρουσιάζουν ταχύτατη ανάπτυξη σε σχέση µε τις υπόλοιπες. Αν δοθεί έµφαση στον τοµέα του τουρισµού παραπάνω θα γίνει αντιληπτό πως ισχύουν και σε αυτόν τον τοµέα, πολλά από όσα έχουν αναφερθεί.

Συγκεκριµένα µε την χρήση των Τεχνολογιών Πληροφοριών και Επικοινωνίας στις επιχειρήσεις, [9] η ευρύτερη περιοχή αρχίζει να έχει σηµαντικό ρόλο, καθώς παράλληλα µε την ανάπτυξη των επιχειρήσεων, προσελκύεται το διεθνές επενδυτικό ενδιαφέρον, υλοποιούνται έργα, προσφέρονται σηµαντικά προϊόντα και υπηρεσίες τόσο στις µικρές, όσο και στις µεγάλες επιχειρήσεις, στο ιδιωτικό και στον δηµόσιο τοµέα, αλλά και στον καταναλωτή και τέλος και στο εξωτερικό.

Η αναγνωρισιµότητα των δυνατοτήτων, των ευκαιριών και των προκλήσεων που γεννιούνται από τον ψηφιακό µετασχηµατισµό του παραγωγικού – επιχειρηµατικού µοντέλου, θέτει την

Τεχνολογία Πληροφοριών και Επικοινωνίας ως κινητήρια δύναμη με σκοπό, ένα βιώσιμο πρότυπο ανάπτυξης.

Η Τεχνολογία Πληροφοριών και Επικοινωνίας, θα βοηθήσουν στην ανάκαµψη της οικονοµίας, την αύξηση του ανταγωνισµού, την προώθηση της καινοτοµίας, θα βελτιώσουν την παραγωγική λειτουργία των φορέων και των οργανισµών του δηµόσιου τοµέα, που θα έχει ως αποτέλεσµα την αντιµετώπιση της γραφειοκρατίας, της διαφθοράς και άλλων θεµάτων που έχουν τον ρόλο ενός ανασταλτικού παράγοντα, όχι µόνο για την χώρα µας, αλλά για όλα τα κράτη που θα εφαρµόσουν την Τεχνολογία Πληροφοριών και Επικοινωνίας.

Όσον αφορά την οικονοµική και αναπτυξιακή διάσταση, οι επενδύσεις στις ψηφιακές τεχνολογίες, θα επιφέρει θετικό επιχειρηµατικό κλίµα. Σε µια χώρα που έχει δυνατότητες να προσελκύσει επενδύσεις, θα παρατηρηθεί η δηµιουργία θέσεων εργασίας µε υψηλές εξειδικεύσεις. Γεγονός που θα είναι κίνητρο για το τωρινό, αλλά και το µελλοντικό εργατικό δυναµικό, δηλαδή θα προηχθούν οι παραγωγικές δυνάµεις της χώρας και θα γίνει η θεµελιώδη αξιοποίηση του υψηλού επιστηµονικού επιπέδου, αναδεικνύοντας το εργατικό δυναµικό, µειώνοντας παράλληλα το φαινόµενο του brain drain. Ενός φαινοµένου που παρατηρείται τα τελευταία χρόνια, µε το εργατικό δυναµικό να πηγαίνει σε άλλες χώρες, αναζητώντας καλύτερο βιοτικό και επαγγελµατικό επίπεδο. Εποµένως η χώρα που φεύγουν, «πτωχεύει» από άτοµα που έχουν να προσφέρουν σε σηµαντικούς επαγγελµατικούς τοµείς και η χώρα που πηγαίνουν, αποκτά υψηλό εργατικό επίπεδο και ανθρώπινο δυναµικό.

Τέλος, µε την αξιοποίηση της Τεχνολογίας Πληροφοριών και Επικοινωνίας στους τοµείς της επιχειρηµατικότητας που είναι συγκρίσιµες πλεονεκτικά, η αγορά και οι επενδυτές θα θελήσουν να επενδύσουν στην χώρα αυτή. Συνεπώς, η ανάπτυξη της χώρας οικονοµικά θα έχει ταχείς ρυθµούς, όπως και η παραγωγικότητα και η εξωστρέφεια. Επιπροσθέτως, µε την αντικατάσταση του παραδοσιακού µοντέλου λειτουργίας, σε ηλεκτρονικές συναλλαγές πληρωµών, πατάσσεται η παραοικονοµία, δηµιουργείται ένα οικονοµικό µοντέλο για την χώρα, δηµιουργώντας όµως και βελτιώσεις στις επιχειρήσεις που είναι οι παρακάτω[10] :

- Βελτίωση στις επιχειρηµατικές διαδικασίες
- Αύξηση της ταχύτητας στην πρόσβαση και την αναζήτηση δεδοµένων/πληροφοριών
- Βελτίωση της απόδοσης των εργασιών
- Βελτίωση επικοινωνίας µεταξύ των εργαζοµένων
- Αξιοποίηση χρόνου των εργαζοµένων

## **2** Συστήµατα Άµεσης Επικοινωνίας

### **2.1** Εισαγωγή

Τα Συστήµατα Άµεσης Επικοινωνίας[11], είναι τα συστήµατα που δίνουν την δυνατότητα σε δύο άτοµα ή παραπάνω να επικοινωνήσουν σε πραγµατικό χρόνο και να ανταλλάξουν πληροφορίες µεταξύ τους. Αυτά τα συστήµατα ονοµάζονται στην αγγλική ορολογία «Web Conferencing systems» και σε ελληνική µετάφραση λέγονται «Συστήµατα Τηλεδιάσκεψης». Η τηλεδιάσκεψη είναι ένας όρος που καλύπτει διάφορες συνεργατικές υπηρεσίες στο διαδίκτυο, όπως για παράδειγµα τα σεµινάρια διαδικτύου (webinars), συναντήσεις ιστού (Peer-level web meetings) και webcasts.

Τα συστήµατα τηλεδιασκέψεων, έχουν την δυνατότητα να στείλουν πάρα πολλά δεδοµένα σε µηνύµατα που µπορούν να έχουν την µορφή κειµένου, φωνητικής συνοµιλίας και συνοµιλίας µέσω βίντεο για να υπάρχει η άµεση και ταυτόχρονη συνοµιλία µεταξύ του αποστολέα και του ποµπού ή ποµπών, χωρίς να έχει αρνητικό αντίκτυπο η γεωγραφική θέση του καθενός από τα άτοµα που παίρνουν µέρος στην τηλεδιάσκεψη. Εφαρµογές τηλεδιάσκεψης είναι επίσης, οι παρουσιάσεις από έναν υπολογιστή συνδεδεµένο στο διαδίκτυο σε άλλους που είναι συνδεδεµένοι το ίδιο, οι εκπαιδευτικές εκδηλώσεις και οι διαλέξεις.

Το ουσιαστικό ερέθισµα για το ξεκίνηµα και την ανάπτυξη συστηµάτων άµεσης επικοινωνίας, δόθηκε από το πρώτο γενικό σύστηµα υποβοηθούµενης διδασκαλίας µε ονοµασία PLATO[12], στα τέλη της δεκαετίας του 1970. Το PLATO σχεδιάστηκε και αναπτύχθηκε από το Πανεπιστήµιο του Illinois για εκπαιδευτικούς σκοπούς, οπού δεν άργησε όµως να φανεί πως ο ρόλος του ήταν καταιγιστικός και σε άλλους τοµείς. Εφόσον µέσω αυτού δηµιουργήθηκαν τα φόρουµ, οι online δοκιµές, τα ηλεκτρονικά µηνύµατα, η αποµακρυσµένη οθόνη, τα παιχνίδια, τα δωµάτια συνοµιλιών, τα άµεσα µηνύµατα και άλλες σύγχρονες έννοιες της πληροφορικής.

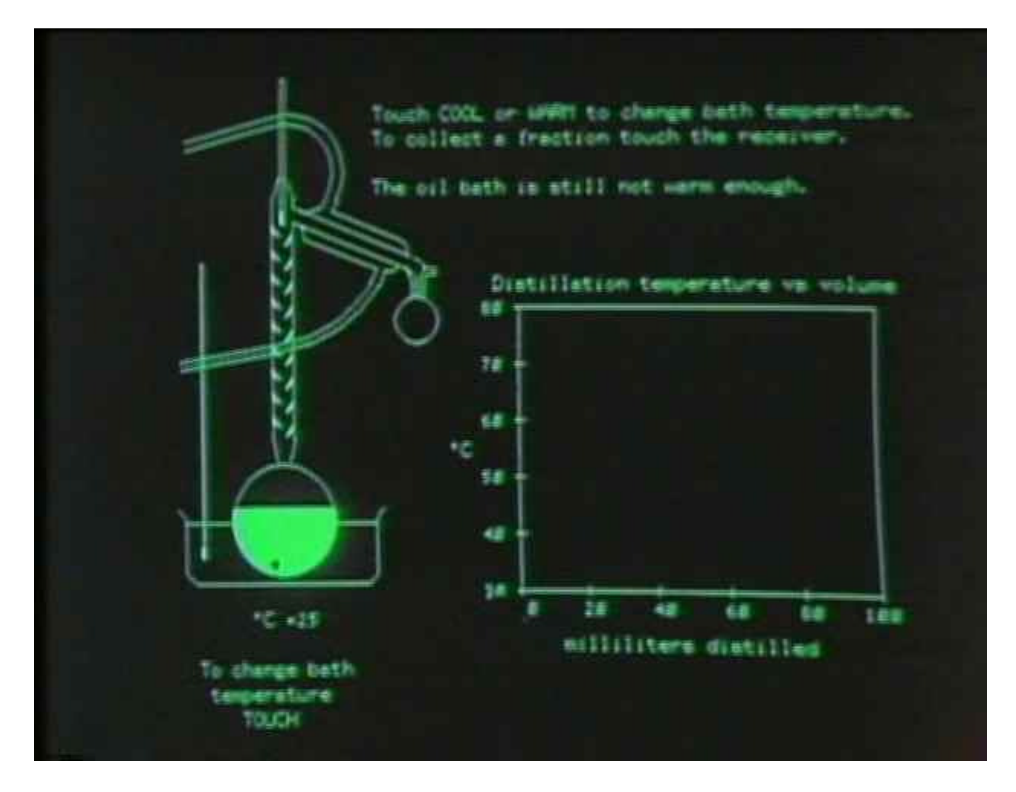

Εικόνα **1:** Το **Plato** εκτελεί προσοµοίωση κλασµατικής απόσταξης**.** 

Έτσι, οι πρώτες εφαρµογές για αποστολή γραπτών µηνυµάτων µέσω διαδικτύου εµφανίστηκαν τη δεκαετία του 1980, ενώ οι βίντεο-κλήσεις και οι εφαρµογές άµεσων µηνυµάτων εµφανίστηκαν στα µέσα της δεκαετίας του 1990, µε χαρακτηριστικότερο παράδειγµα το CU-SeeMe .

Το Μάιο του 1995 κυκλοφόρησε το LiveSharePlus της εταιρείας PictureTel, το οποίο ήταν πρόγραµµα που επέτρεπε ανταλλαγή αρχείων, εφαρµογών και µηνυµάτων µεταξύ αποµακρυσµένων υπολογιστών.

Το Μάιο του 1996 κυκλοφόρησε το NetMeeting της Microsoft, ενσωµατωµένο στον Internet Explorer 3.0. Παρείχε δυνατότητα κοινής χρήσης εφαρµογών και δεδοµένων.

Το 1996 κυκλοφόρησε το πρόγραµµα PlaceWare, µε χρήση του οποίου µπορούσαν να γίνουν παρουσιάσεις µέσω διαδικτύου, µε πάνω από 1000 ταυτόχρονα συµµετέχοντες. Περιλάµβανε ζωντανό ήχο και διάφορες διαδραστικές δυνατότητες.

Το Φλεβάρη του 1998, κυκλοφόρησε το πρόγραµµα Starlive! της εταιρείας StarlightNetworks, το οποίο επίσης επέτρεπε παρουσιάσεις σε πραγµατικό χρόνο.

Τον Ιούνιο του 1999, κυκλοφόρησε το πρόγραµµα WebEx Meeting Center της εταιρείας ActiveTouch.

Τον Απρίλη του 1999, η εταιρεία Vstream ανακοίνωσε την κυκλοφορία του προγράµµατος Netcall, το οποίο µπορούσε να παράγει παρουσιάσεις για µέχρι1 1200 θεατές.

To Γενάρη του 2003 η εταιρεία Macromedia απέκτησε το πρόγραµµα Breeze Presentation,το οποίο µε τη σειρά της αγόρασε η Adobe Systems το 2005 και µετονόµασε σε Adobe Connect.

Πλέον όµως, τα περισσότερα συστήµατα άµεσης επικοινωνίας δεν διαφέρουν πολύ στις λειτουργίες που προσφέρουν το ένα από το άλλο, αφού στα περισσότερα είναι βέβαιο πως θα συναντήσουµε τις παρακάτω[11]:

- Παρουσιάσεις διαφανειών, µια λειτουργία παρουσίασης εικόνων στο συµµετέχων κοινό που βοηθά και στην εµπλοκή του κοινού καθ'όλη την διάρκεια της παρουσίασης.
- Ζωντανή ή συνεχούς ροή βίντεο, οπού µέσω κάµερας ή πολυµεσικά αρχεία ωθούνται στο κοινό.
- VoIP κλήσεις, είναι η ηχητική επικοινωνία σε άµεσο χρόνο µέσω υπολογιστή µε την χρήσης ακουστικών και ηχείων.
- Περιηγήσεις στο διαδίκτυο, οπού διευθύνσεις URL, δεδοµένα φορµών, Cookies, σενάρια και δεδοµένα συνεδριών µπορούν να σταλθούν και να ανοιχτούν από τους υπόλοιπους συµµετέχοντες.
- Εγγραφή και αναπαραγωγή ηλεκτρονικών συναντήσεων, δηλαδή η καταγραφή µιας παρουσίασης από την πλευρά του πελάτη ή του συµµετέχον και η µεταγενέστερη προβολή ή η διανοµή της παρουσίασης αυτής.
- Λευκός Εικονικός Πίνακας(Whiteboard), µια λειτουργία που επιτρέπει στον παρουσιαστή ή τους συμμετέχοντες να επισημάνουν αντικείμενα ή κάτι σημαντικό στην παρουσίαση διαφανειών ή να αφήσουν σηµειώσεις στον πίνακα αυτόν.
- Συνοµιλία µε αποστολή άµεσων µηνυµάτων(Chat), µια λειτουργία που µπορεί να χρησιµοποιηθεί για ερωτήσεις και απαντήσεις σε πραγµατικό χρόνο µεταξύ του παρουσιαστή και του κοινού που είναι συνδεδεµένα. Η συνοµιλία αυτή µπορεί να γίνει δηµόσια ή ιδιωτική.
- ∆ηµοσκοπήσεις και έρευνες, είναι η διεξαγωγή ερωτήσεων που απευθύνονται στο κοινό από τον παρουσιαστή.
- Κοινή χρήση οθόνης ή κοινή χρήση εφαρµογών, δυνατότητα που µπορεί ο παρουσιαστής να προβάλει ή και να επιτρέπει να χειριστούν την επιφάνεια εργασίας του ή µια εφαρµογή, οι υπόλοιποι συµµετέχοντες

Στην πορεία θα αναλυθούν περισσότερο κάποια αρκετά γνωστά Συστήµατα – Λογισµικά που χρησιµοποιούν αυτές τις λειτουργίες, αλλά και οι δυνατότητές τους, που τα κάνει να ξεχωρίζουν από τα υπόλοιπα.

### **2.2** Ορισµένα συστήµατα

#### **2.2.1 Adobe Connect**

Το λογισµικό αναπτύχθηκε αρχικά µε την ονοµασία Presedia Publishing System από την Presedia[13], η οποία αγοράστηκε στην πορεία από την Macromedia και τελικά η Adobe πήρε τα ηνία του λογισµικού. Αναλυτικότερα, το προϊόν µε την αρχική του ονοµασία περιλάµβανε ένα πρόσθετο PowerPoint to Flash πρώτης γενιάς, το οποίο έγινε Adobe Presenter. Με την απόκτηση του από την Macromedia, το σύστημα ενισχύθηκε με μια συνιστώσα διαδικτυακής διάσκεψης σε πραγµατικό χρόνο, που αποκαλείται Breeze Live και αργότερα µετονοµάστηκε σε Breeze Meeting. Στην Πέµπτη έκδοση του λογισµικού, η Macromedia Breeze, περιείχε τέσσερις εφαρµογές οι οποίες ήταν:

- Η Breeze Presenter
- H Breeze Training
- H Breeze Meeting
- H Breeze Events

Οπού µε την απόκτησή της από την Adobe, το όνοµα άλλαξε και έγινε αρχικά Adobe Connect και στην πορεία, Adobe Acrobat Connect Professional, γυρίζοντας όµως πάλι στο αρχικό όνοµα που είχε δοθεί και ανανεώνοντας τις εκδόσεις Breeze Training, Breeze Meeting, Breeze Presenter και Breeze Events.

Το Adobe Connect είναι λοιπόν ένα λογισµικό, που έχει ως σκοπό την δηµιουργία πληροφοριών και παρουσιάσεων, µαθησιακών ενοτήτων, εκπαιδευτικών υλικών και κοινής χρήσης των χρηστών του. Βασίζεται εξ ολοκλήρου στο Adobe Flash, ενώ παλιότερα άνηκε στην οικογένεια του Adobe Acrobat, µιας σουίτας βασισµένη σε υπηρεσία σύννεφου(Cloudbased) . Σε αυτό υπάρχουν αίθουσες συσκέψεων, που µπορούν να υποστηρίξουν λειτουργίες όπως συνοµιλίες (chat), πίνακες σχεδίασης-παρουσίασης (whiteboard), σηµειώσεις κλπ.

Οι λειτουργίες και τα χαρακτηριστικά που περιείχε το Acrobat Connect Pro ήταν:

- Απεριόριστες και προσαρµόσιµες αίθουσες διασκέψεων
- Πολλαπλές αίθουσες διασκέψεων για κάθε χρήστη
- Breakout συνεδρίες με μια συνάντηση
- VoIP (Voice over IP) τηλεφωνία µέσω διαδικτύου
- Συνδιασκέψεις ήχου και βίντεο
- Εγγραφή και αποθήκευση συνδιάσκεψης
- Κοινή χρήση Οθόνης
- Σηµειώσεις, συνοµιλία, λευκός πίνακας σχεδιασµού
- ∆ιαχείριση χρηστών, διαχείριση και αναφορά
- Ψηφοφορία (Polling)
- Κεντρική βιβλιοθήκη περιεχοµένου
- Σετ ανάπτυξης λογισµικού οικοδόµου συνεργασίας (Collaboration Builder SDK)
- Εφαρµογή για κινητά (Android και iOS)

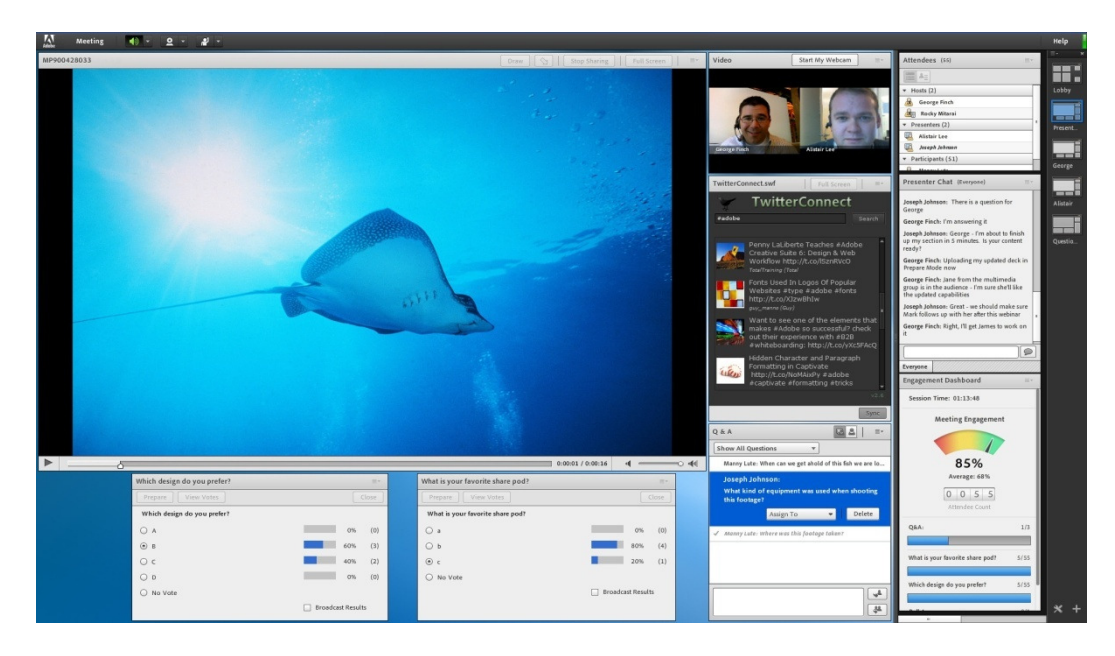

Εικόνα **2:** Γραφικό περιβάλλον του **Adobe Connect.** 

15 Επίσης, το Adobe Connect ενσωµάτωσε και τρίτες εφαρµογές, κυρίως συστήµατα διαχείρισης µάθησης, όπως το DoceboLMS, SAP, Moodle LMS, ParadisoLMS και µια

ακόµη, το DCO II (Defence Connect Online)[14], που έχει σκοπό την προστασία των πληροφοριών και των δεδοµένων σε οποιαδήποτε συσκευή που στέλνονται, ενώ παράλληλα επιτρέπει σε κορυφαίες εταιρίες στο Υπουργείο Άµυνας των ΗΠΑ, να εξελίξουν και να βελτιώσουν την παραγωγικότητα και να εκτελέσουν τις πρωτοβουλίες που µπορεί να έχουν.

Τέλος, το Adobe Connect ανακοινώθηκε επίσηµα πριν έξι χρόνια, τον Σεπτέµβριο του 2012, ως σύστηµα Συνεργατικό λογισµικό και Λογισµικό Τηλεδιασκέψεων, το οποίο υποστηρίζεται από λειτουργικά συστήµατα της Microsoft, το Mac OS X, το Solaris βασισµένο σε Unix, και άλλες δύο διανοµές Linux: Το Red Hat Enterprise Linux και το Novell Suse Linux.

#### **2.2.2 AnyMeeting**

Το AnyMeeting, άρχισε µε την ονοµασία Freebinar όταν ακόµα βρισκόταν στην δοκιµαστική έκδοση του, το 2009[15]. ∆ηµιουργήθηκε από τον Costin Tucolescu ο οποίος ήταν βετεράνος της βιοµηχανίας των ∆ιαδικτυακών διασκέψεων, συνεπώς δοκίµασε να υλοποιήσει ένα δωρεάν επιχειρηµατικό µοντέλο λογισµικού, ενώ κανένας άλλος δεν είχε προσπαθήσει κάτι παρόµοιο. Το επιχειρηµατικό µοντέλο λογισµικού είχε ως σκοπό να υποστηρίζεται από διαφηµίσεις για να παραδώσει υπηρεσίες διαδικτυακών συνδιασκέψεων και webinar. To AnyMeeting αποκτήθηκε επίσημα από την Intermedia τον Σεπτέμβριο του 2017, ενώ από τον Αύγουστο του ίδιου έτους, το λογισµικό είχε καταγράψει πάνω από ένα εκατοµµύριο εγγεγραµµένους χρήστες.

To AnyMeeting είναι ένας πάροχος τηλεδιασκέψεων και Webinar που µπορεί να χρησιµοποιηθεί από µικρές επιχειρήσεις, δίνοντας τις παρακάτω δυνατότητες στους χρήστες του:

- Να φιλοξενούν και να παρακολουθούν διαδικτυακές διασκέψεις και meeting
- Να μοιράζονται την επιφάνεια εργασίας τους με τους άλλους χρήστες που βρίσκονται από απόσταση.
- Να ανταλλάσουν εφαρµογές
- Να κάνουν εγγραφή των σεµιναρίων(webinars) και των τηλεδιασκέψεων
- ∆ηµιουργία δηµόσιου προφίλ
- Έρευνες
- ∆ηµοσκοπήσεις
- ∆ιασκέψεις µέσω ήχου ή βίντεο
- Κοινή χρήση των βίντεο στο YouTube
- Και µια πρόσθετη επιλογή που επιτρέπει στους δηµιουργούς των σεµιναρίων να χρεώνουν τους συµµετέχοντες µέσω του PayPal, για να µπορέσουν να έχουν πρόσβαση στις διαλέξεις και τα σεµινάρια.

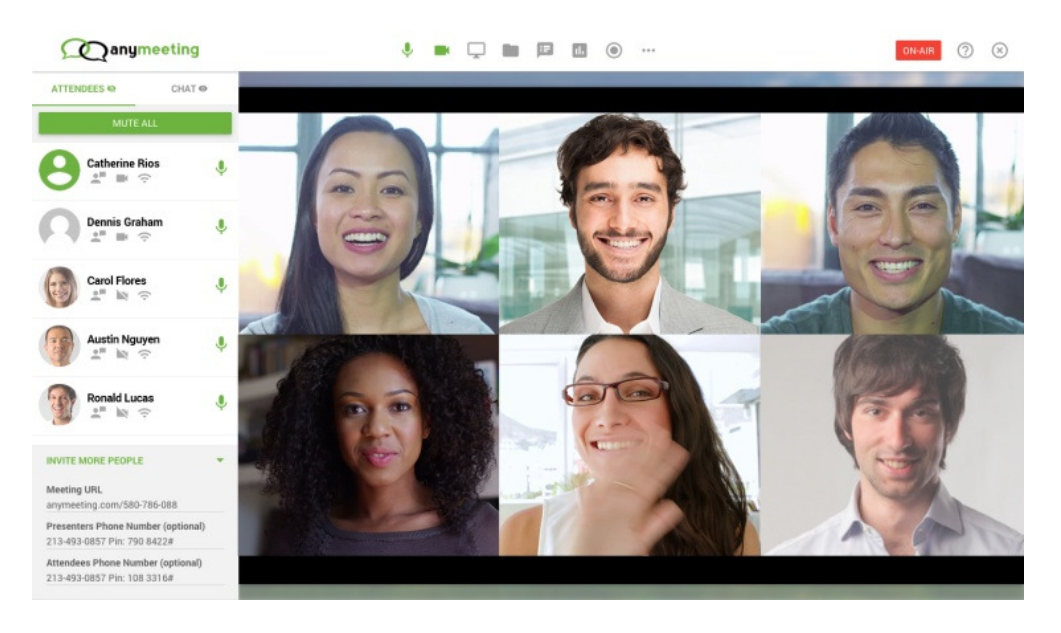

Εικόνα **3:** Γραφικό περιβάλλον του **AnyMeeting** κατά την λειτουργία **video-conferencing.** 

Επιπροσθέτως, το λογισµικό αυτό, παρέχει δύο επιλογές στους χρήστες για την προσβασιµότητα τους και τις λειτουργίες της υπηρεσίας.:

- 1. Την δωρεάν επιλογή που το λογισµικό στηρίζεται από τις διαφηµίσεις, οι οποίες προβάλλονται στους συµµετέχοντες και τους διοργανωτές στις πλαϊνές γραµµές του παραθύρου της αίτησης τηλεδιασκέψεων.
- 2. Και την επιλογή που υποστηρίζεται από τις συνδροµές χωρίς να υπάρχουν διαφηµίσεις, η οποία έχει ακριβώς τις ίδια λειτουργίες µε την παραπάνω, όµως η βασική διαφορά είναι πως καταργούνται οι διαφηµίσεις και τα σχέδια Ad-Free είναι διαθέσιµα για 25 και 200 συµµετέχοντες.

Το λογισµικό αυτό βασίζεται στον ιστό, λειτουργεί µε το Adobe Flash Player και µπορεί να χρησιµοποιηθεί από τους χρήστες µε την βοήθεια όλων των σύγχρονων περιηγητών

ιστού(Mozilla Firefox, Explorer, Google Chrome ή Safari, δηλαδή µια µέθοδος παροχής λογισµικού που ονοµάζεται Software as a Service(SaaS).

#### **2.2.3 Cisco WebEx**

Η WebEx ιδρύθηκε το 1996 από τους Subrah Iyar και Min Zhu[16], ενώ το λογισµικό βίντεο-κλησεων για τον σκοπό συνδιάσκεψης, συν-δηµιουργήθηκε από τον Krimo Salem µε αρχική ονοµασία ActiveTouch και στην πορεία µετονοµάστηκε σε WebEx και στις 15 Μαρτίου του 2017, η Cisco Systems ανακοίνωσε την απόκτηση της WebEx για το ποσό των 3.2 δισεκατοµµυρίων δολαρίων. Το όνοµα WebEx του λογισµικού από το πρωταρχικό ActiveTouch επινοήθηκε από τον αντιπρόεδρο µάρκετινγκ, David Thompson το 1998. Ενώ ένα χρόνο αργότερα η εταιρία αλλάζει από λογισµικό επιχειρηµατικού µοντέλου σε Software as a Service(SaaS).

Η πλέον Cisco WebEx και πρώην WebEx Communications Inc., είναι µια εταιρία που δίνει την δυνατότητα συνεργασίας κατά παραγγελία, meeting από απόσταση σε πραγµατικό χρόνο, εφαρµογές web conferencing και τηλεδιασκέψεις.

Αναλυτικότερα, τα προϊόντα της WebEx έχουν πολλά χαρακτηριστικά τα οποία τα έχουν όλοι οι επί πληρωµή συνδροµητές της και παρακάτω αναφέρονται τα κορυφαία χαρακτηριστικά των Online συναντήσεων[17]:

- Τηλεδιάσκεψη με πλήρη οθόνη
- Πολλαπλές τροφοδοσίες έως 6 οθόνες συµµετεχόντων
- Λειτουργίες προβολής κοινής χρήσης οθόνης
- **-** Αλλαγή παρουσιαστών
- -∆ιαµοιρασµός οθόνης ή εφαρµογής
- Οµαδικός σχολιασµός εγγράφων
- **-** Σχεδιασμός ιδεών σε λευκό εικονικό πίνακα (Whiteboard)
- **-** Εγγραφή συναντήσεων
- Οργάνωση και συμμετοχή σε συναντήσεις είτε από κινητό Smartphone, είτε Tablet.

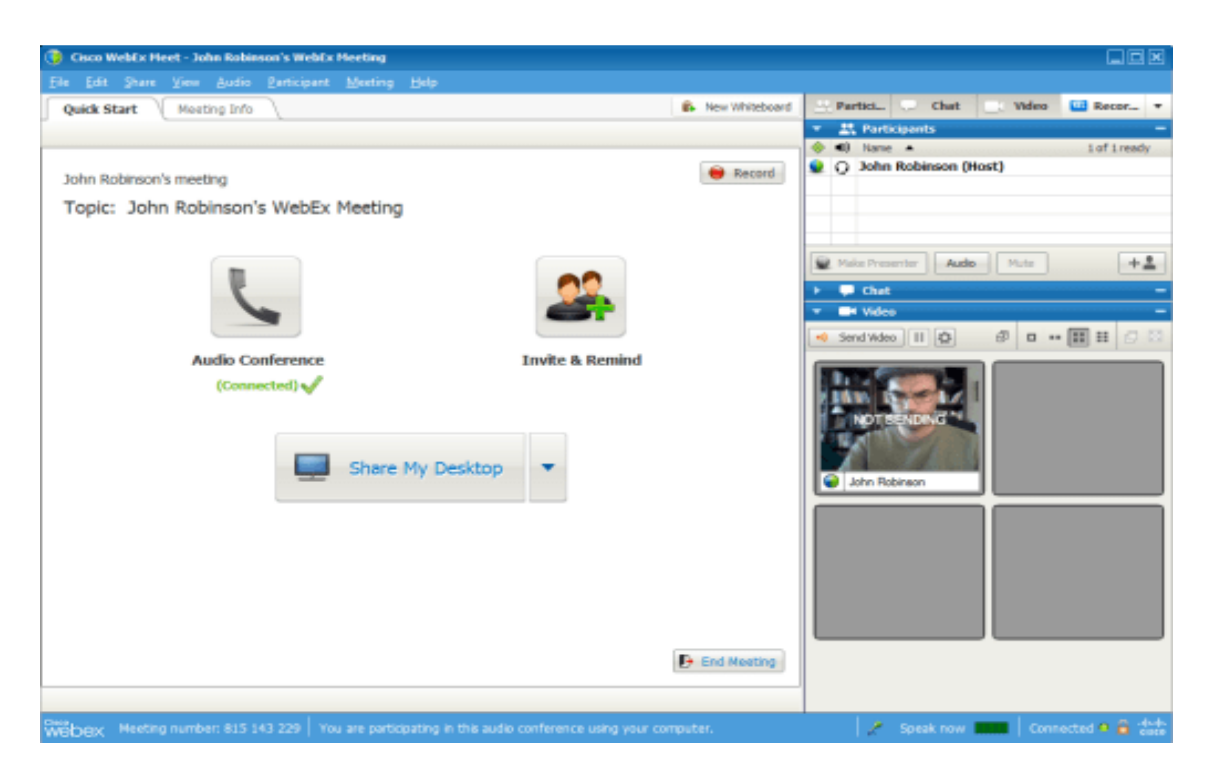

Εικόνα **4:** Περιβάλλον χρήστη του **Cisco WebEx.** 

Οπότε το WebEx δεν είναι κάποιο δωρεάν λογισµικό[18], αλλά ένα λογισµικό µε συνδροµή που ξεκινά από το ποσό των είκοσι-τεσσάρων δολαρίων τον µήνα για να µπορείς κάποιος να χρησιµοποιήσει τις δυνατότητες που προσφέρει, από 8 άτοµα ανά meeting. Έπειτα υπάρχει των σαράντα-εννέα δολαρίων για πάνω από 25 άτοµα και των εξήντα-εννέα για πάνω από 100 άτοµα, οπού η πληρωµή γίνεται µέσω κάρτας VISA, MasterCard και American Express.

### **2.2.4 GoToMeeting**

Το GoToMeeting δηµιουργήθηκε το καλοκαίρι του 2004 και συγκεκριµένα τον Ιούλιο εκείνου του έτους, βασισµένο στην τεχνολογία που δεν ήταν πρωτότυπη εκείνη την εποχή[19]. Οι τεχνολογίες αυτές πραγµατοποιούνταν µε την βοήθεια δύο λογισµικών, το GoToMyPC και το GoToAssist που το πρώτο χρησιµοποιούσε την αποµακρυσµένη πρόσβαση και την κοινή χρήση οθόνης, ενώ το δεύτερο επέτρεπε την διάσκεψη µέσω διαδικτύου.

Μετά από λίγα χρόνια το GoToMeeting επεκτάθηκε στο θέµα των δυνατοτήτων του ώστε να µπορεί να φιλοξενήσει µεγαλύτερο πλήθος κοινού. Αυτό έγινε αρχικά το 2006 µε το GoToWebinar και έπειτα µε το GoToTraining το 2010. Με το πλέον ενηµερωµένο λογισµικό της Citrix, το Φεβρουάριο του 2017 η LogMeIn έκανε δικό της όχι µόνο το λογισµικό αλλά και την ίδια την επιχείρηση, αφού συγχωνεύτηκαν.

Αναλυτικότερα, το GoToMeeting είναι µια υπηρεσία που προσφέρει βασικές δυνατότητες µέσω διαδικτύου, όπως:

- Ηλεκτρονικές συναντήσεις
- Κοινή χρήση οθόνης
- Λογισµικό τηλεδιάσκεψης άµεσου χρόνου για συναντήσεις του χρήστη µε άλλους χρήστες, πελάτες ή συναδέλφους

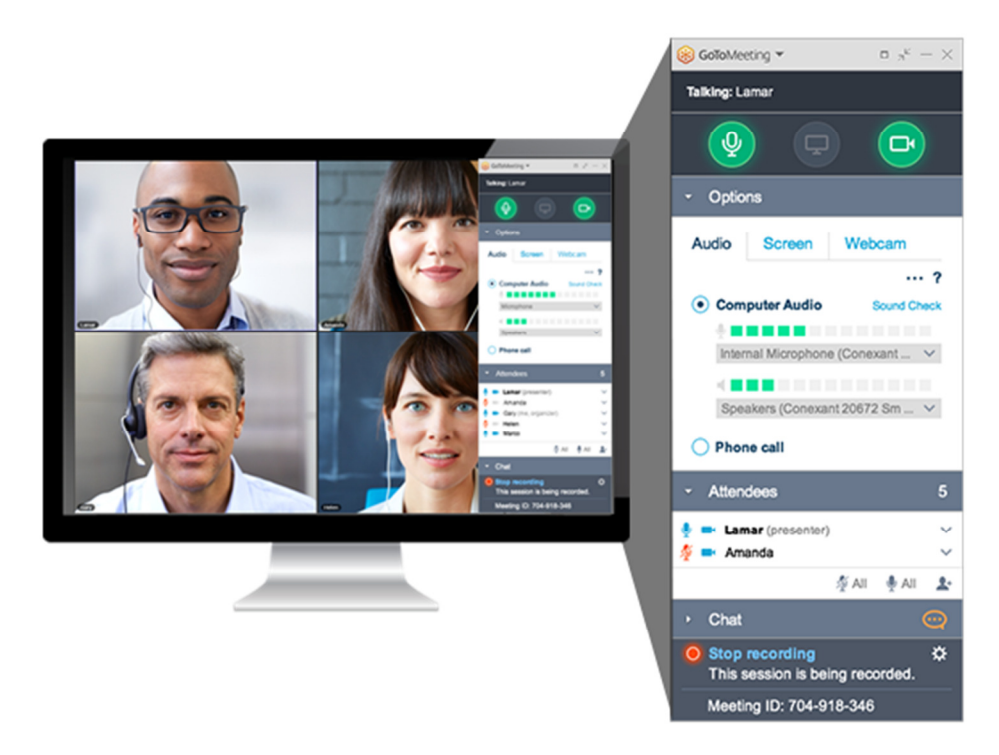

Εικόνα **5:** ∆υνατότητες του **GoToMeeting** κατά την χρήση του**.** 

Πέρα όµως από τις βασικές του δυνατότητες, το GoToMeeting παρέχεται σε διάφορες εκδόσεις που περιέχουν πολλά ενδιαφέροντα χαρακτηριστικά που ακολουθούν παρακάτω[20]:

- Εφαρµογή για συσκευές Android και iOS
- Ασφάλεια Κρυπτογράφησης και ελέγχου ταυτότητας που παρέχεται από ένα επίπεδο ασφάλεια υποδοχών (SSL) µε AES(Advanced Encryption Standard) κρυπτογράφηση και προαιρετικούς κωδικούς πρόσβασης
- Ειδική Κοινή χρήση εφαρµογών για την προβολή µόνο επιλεγµένων προγραµµάτων µε τους συµµετέχοντες
- Υποστήριξη πολλαπλών οθονών για τους πελάτες που χρησιµοποιούν υπολογιστή
- Εγγραφή και αναπαραγωγή των ηλεκτρονικών συναντήσεων σε µια επιφάνεια εργασίας
- Το συνολικό πακέτο ήχου παρέχει τηλεφωνικές κλήσεις µε χρέωση ή τηλεδιάσκεψη µέσω VoIP.
- Υποστήριξη φιλοξενίας πάνω από 100 άτοµα

Το GoToMeeting έχει τρεις εκδόσεις[20], που πάνε ανάλογα µε την µηνιαία συνδροµή και ποια µας καλύπτει σε αυτά που ζητάµε. Συγκεκριµένα υπάρχει η συνδροµητική έκδοση GoToMeeting Starter, που καλείστε να πληρώσετε το ποσό των 19 δολαρίων το µήνα, δίνοντας σας την δυνατότητα υποστήριξης έως και 10 άτοµα στην κλήση σας. Έπειτα υπάρχει η έκδοση GoToMeeting Pro που µπορεί να υποστηρίξει 50 άτοµα, µε 29 δολάρια τον µήνα ή πιο απλά να πληρώσει ο ενδιαφερόµενος 313 δολάρια τον χρόνο, για να µην χρειάζεται να καταβάλει το κάθε µήνα το ποσό, αλλά να έχει και έκπτωση αφού συνολικά θα πλήρωνε 348 δολάρια εάν επέλεγε την πληρωµή ανά το µήνα. Στα 49 δολάρια το µήνα ή 588 δολάρια το χρόνο, έχετε το GoToMeeting Plus που µπορεί να κρατήσει έως και 100 συµµετέχοντες σε µια κλήση. Οι πληρωµές µπορούν να γίνουν µε PayPal, κάρτες Visa, MasterCard και American Express[21].

#### **2.2.5 Fuze Meeting**

Το Fuze Meeting ανήκει στην Fuze, µια εταιρία που αρχικά ονοµαζόταν ThinkingPhones και το προϊόν αυτό[22], διαθέτει τις λειτουργίες που έχουν όλα τα λογισµικά του είδους του όπως:

- Τηλεδιάσκεψη
- Άµεση ανταλλαγή µηνυµάτων
- Κείµενο
- Κοινή Χρήση Οθόνης
- Εφαρµογές συνεργασίας σε µια ενιαία υπηρεσία σύννεφου, που παρέχεται σε τηλεφωνικά συστήµατα και σε κινητές συσκευές.

Πιο επεξηγηµατικά όµως, µπορεί το συγκεκριµένο λογισµικό να εισάγει έγγραφα σε ένα εικονικό δωµάτιο και έπειτα να τα παρουσιάσει στους συµµετέχοντες, ενώ από την άλλη

µπορεί να αποφύγει το σενάριο εισαγωγής εγγράφων, και µε την χρήση του διαµοιρασµού οθόνης, να παρουσιάσει τα έγγραφα απευθείας από την οθόνη του. Με την χρήση κοινής οθόνης, δίνεται η δυνατότητα χρήσης του ποντικιού και του πληκτρολογίου από τους συµµετέχοντες, συνεπώς η εργασία πάνω στο έγγραφο µπορεί να γίνει από όλους, την ίδια στιγµή.

Για να δηµιουργηθεί και να τεθεί σε λειτουργία µια διαδικτυακή διάσκεψη µε το συγκεκριµένο λογισµικό, είναι απαραίτητη η χρήση δικτυακής πύλης ή µέσω του Outlook της Microsoft µετά την εγκατάσταση ενός πρόσθετου. Αυτό όµως έχει σαν αρνητικό πως ο οικοδεσπότης(Host), δεν µπορεί να διανέµει έγγραφα στους υπόλοιπους συµµετέχοντες µέσω της κονσόλας διαδικτυακής συνάντησης, αλλά αδύνατη καθίστανται και η διεξαγωγή δηµοσκοπήσεων.

Η κοινή χρήση εγγράφων µπορεί να είναι µία κοινώς γνωστή λειτουργία, αλλά η βασικότερη και µη εξαιρετέα, είναι η επικοινωνία του οικοδεσπότης µε τους συµµετέχοντες, µέσω τηλεδιασκέψεων και το µέγεθος αυτών, µπορεί να παραµετροποιηθεί µέσω των ρυθµίσεων της κονσόλας ηλεκτρονικής συνάντησης.

Το λογισµικό χρησιµοποιείται µε την βοήθεια του Flash Player και µπορεί να εκτελεστεί σε λειτουργικό της Microsoft, δηλαδή από Windows XP µέχρι και Windows 10, αλλά και σε Mac OS X 10,6 ή νεότερη έκδοση. Η υποστήριξη κοινής χρήσης οθόνης είναι συμβατή μόνο στα Windows και σε όσα Mac χρησιµοποιούν επεξεργαστή Intel. Η υποστήριξη του στα προγράµµατα περιήγησης, γίνεται σε:

- Internet Explorer Microsoft Edge
- Firefox
- Google Chrome
- Safari
- Opera

Όσον αφορά την τιµολόγηση, υπάρχουν 2 εκδόσεις. Το Fuze Pro, Fuze Enterprise ή αλλιώς Fuze Pro plus.

Το Fuze Pro, κοστίζει οκτώ δολάρια τον µήνα για να µπορεί κάποιον να πραγµατοποιεί συναντήσεις και σεµινάρια µέχρι 125 συµµετέχοντες και απεριόριστο δωρεάν ήχο

Για το Fuze Enterprise, θα πρέπει κάποιος να πληρώνει είκοσι δολάρια τον µήνα για να αποκτήσει τις δυνατότητες να έχει συναντήσεις υψηλής χωρητικότητας σε σχέση µε την έκδοση Fuze Pro, προσαρµοσµένα πακέτα ήχου, συνεδριάσεις µε οικοδεσπότη και χωρίς οικοδεσπότη, ενσωµάτωση εταιρικού καταλόγου, έλεγχο ταυτότητας επιχειρήσεων, προσαρµοσµένη επωνυµία, κονσόλα διαχείρισης και ανάλυσης.

Εάν κάποιος χρησιµοποιήσει την απλή άδεια χρήσης, τότε ο αριθµός των ατόµων που θα συµµετάσχουν, εξαρτάται από το τι προβλέπει η άδεια αυτή.

Με όλα τα παραπάνω, το Fuze Meeting εγγυάται πως µε την χρήση του[23], θα ενδυναµωθούν οι οµάδες και τα άτοµα που συνεργάζονται για ένα σκοπό, αφού η τηλεδιάσκεψη µέσω βίντεο και ιστού κάνει πιο εύκολη την οπτική σύνδεση και την ανταλλαγή χρήσιµων πληροφοριών µε όσα άτοµα συµµετέχουν. Επίσης, βοηθά στην ενίσχυση της παραγωγικότητας και την µείωση του κόστους όσον αφορά τα επαγγελµατικά ταξίδια, µειώνει τα γεωγραφικά εµπόδια που καθιστούσαν έργα και επιχειρηµατικές διαδικασίες, αδύνατα στην υλοποίησή τους, Επιχειρηµατικοί εταίροι και πελάτες συνδέονται ευκολότερα µεταξύ τους. Ακόµα, εµφανίζεται ταχύτερη επικοινωνία και συνολική ευελιξία και τέλος, µπορεί να πραγµατοποιηθεί πρακτική εκπαίδευση στους υπαλλήλους, όπου και να βρίσκονται.

#### **2.2.6 Google Meet**

Ακούγοντας την λέξη διαδίκτυο, στο µυαλό του κάποιος έχει πολλά πράγµατα και η λέξη Google δεν θα µπορούσε να λείψει[24], αφού για κάθε εφαρµογή και κάθε υπηρεσία, η Google έχει υλοποιήσει από µόνη της κάτι κοινό. Συνεπώς, στο θέµα της άµεσης επικοινωνίας και σε µια εποχή που οι βιντεοκλήσεις θεωρούνται από τις πιο συχνές επιλογές, όσον αφορά την µέθοδο επικοινωνίας για τις επιχειρήσεις και τους καταναλωτές, η Google έχει δηµιουργήσει το Google Meet. Είναι µία υπηρεσία που ως κύριο σκοπό έχει την άµεση επικοινωνία, αλλά και την πραγµατοποίηση των Online Meeting µέσω αυτής.

Το Google Meet, δεν είναι η µοναδική υπηρεσία της εταιρίας µε τις λειτουργίες που θα αναφερθούν παρακάτω, αφού η υπηρεσία αυτή χρησιµοποιεί ένα χαρακτηριστικό του Google Hangouts. Η διαφορά είναι πως οι χρήστες επιχειρήσεων που διαθέτουν λογαριασμό Gmail, και που θα χρησιµοποιήσουν το χαρακτηριστικό του Google Hangouts, θα τους παρέχεται υψηλή ποιότητα αποµακρυσµένων συναντήσεων µε χρήση βίντεο, τόσο για συνεδρίες
χρήστη ένα προς ένας, όσο και για πολλαπλές κλήσεις απευθείας, µέσω των λογαριασµών Gmail.

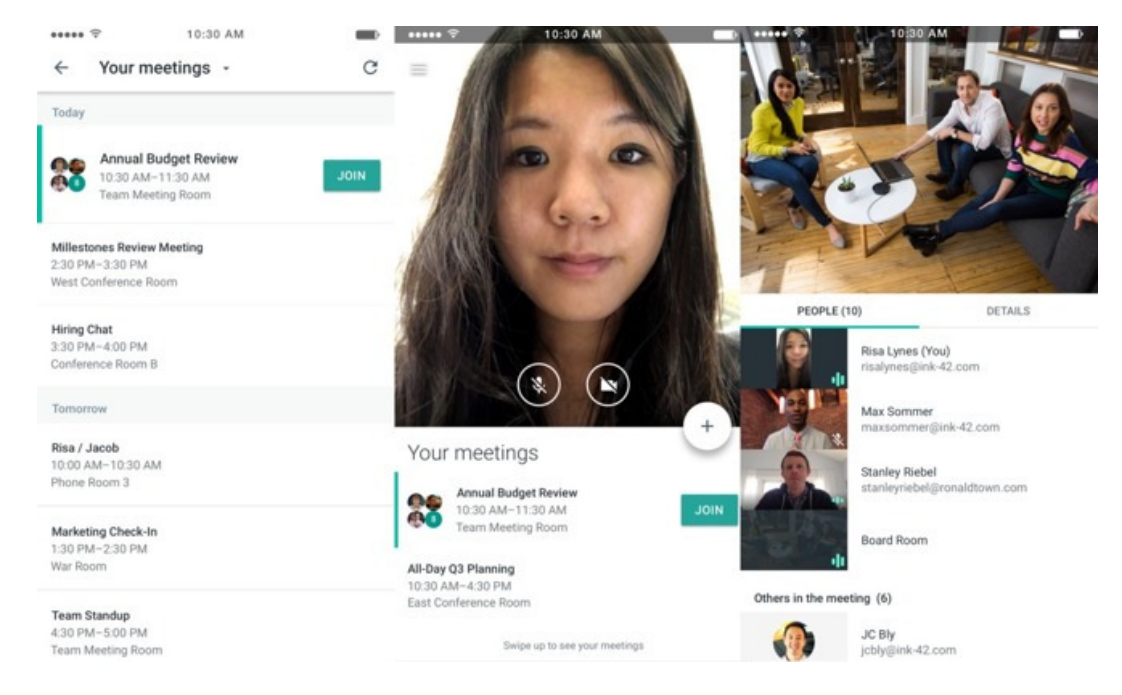

Εικόνα **6:** Στιγµιότυπα από το **Google Meet** 

Η Google υποστηρίζει πως µε το Google Meet, εφόσον αφορά µια υπηρεσία για επαγγελµατική χρήση, ο κάθε συµµετέχοντας της φωνητικής κλήσης θα λαµβάνει τον ήχο από τους άλλους, αλλά θα ακούγεται κιόλας µε απόλυτη σαφήνεια, εκτός ενδεχοµένου που έχει να κάνει µε την ταχύτητα σύνδεσής του. Αυτό καθιστά στο µυαλό του ενδιαφερόµενου χρήστη, πως δεν θα υπάρχον καθυστερήσεις ή διακοπές της σηµαντικής επαγγελµατικής κλήσης που θα πραγµατοποιείται. Άρα η µεταφορά πληροφοριών από και προς τους συµµετέχοντες, θα έχει επιτυχή κατάληξη. Ενώ όσον αφορά την βιντεοκλήση, το Google Meet HD εξασφαλίζει πως κάθε συναίσθηµα και έκφραση των προσώπων των συµµετεχόντων, θα συλλαµβάνεται και θα µεταφέρεται απευθείας σε όλους, ώστε να δίνεται η αίσθηση πως η φυσική συνάντηση δεν διαφέρει από την αποµακρυσµένη.

Για τις τυπικές κλήσεις Hangout, πρέπει να γίνει γνωστό πως το όριο συµµετοχών, ανέρχεται µόλις στους δέκα συµµετέχοντες. Από την άλλη το Google Meet, όντας επιχειρηµατική υπηρεσία, επιτρέπει κλήσεις διάσκεψης έως και 30 συµµετεχόντων. Αυτό ο τρόπος, δίνει την δυνατότητα σε κάθε µέλος µιας µικροµεσαίας επιχείρησης να µπορεί να συµµετέχει στην κλήση αυτή, δίνοντας έτσι σε όλους όσους βρίσκονται στην κλήση, την αίσθηση της ενότητας, της συνεργασίας και της οµαδικότητας που πρέπει να υπάρχει σε έναν χώρο εργασίας, φτάνοντας έτσι την απόδοση, την δηµιουργικότητα και την όρεξη τους σε υψηλό

επίπεδο. Με το Google Meet να θεωρείται ένα εξαιρετικό εργαλείο που θα µπορέσει να στεγάσει µεγάλο αριθµό συµµετεχόντων ανά κλήση, προσφέρει ενίσχυση του συνεργατικού εργασιακού περιβάλλοντος, το οποίο όπως προ-ειπώθηκε, µεγιστοποιεί το ποσοστό παραγωγικότητας σε κάθε υπάλληλο, την δηµιουργικότητα και την απόδοση.

Όσον αφορά τις λειτουργίες του και πως µπορεί να δουλέψει, η υπηρεσία αυτή µπορεί να λειτουργήσει από κάθε συσκευή, είτε κινητή, είτε σταθερή, από κάθε τοποθεσία, αρκεί να υπάρχει πρόσβαση στο διαδίκτυο. Προσφέρει πλήρη αλληλεπίδραση στην υπηρεσία Ηµερολογίου της Google, αφού επιτρέπει στους χρήστες να ενηµερώνονται εύκολα για κάθε συνάντηση που έχει σχεδιαστεί, επίσης µε ένα κλικ στην ηµέρα της συνάντησης που πραγµατοποιείται εκείνη την στιγµή, ο κάθε χρήστης µπορεί να µεταφερθεί απευθείας στην συνεδρίαση, µε αυτό να σηµαίνει ότι οι παρενοχλήσεις των συνεδριάσεων παραµένουν στο ελάχιστο και διασφαλίζεται πως οι χρήστες έχουν εύκολη πρόσβαση στις συναντήσεις που επιθυµούν να συµµετάσχουν, πάντα µε το πάτηµα ενός κουµπιού.

Φυσικά το Google Meet δεν είναι κάποια δωρεάν υπηρεσία, αφού µπορεί να χαρακτηριστεί «Premium», αλλά αποτελεί µια πολύ ελκυστική επιλογή µε βάση τα χαρακτηριστικά και την τιµή του, κυρίως για τις µικροµεσαίες επιχειρήσεις αφού δίνουν την δυνατότητα δωρεάν χρήσης του G Suite δεκατεσσάρων µερών.

Τα χαρακτηριστικά που θα συναντήσουµε σε όλα τα πακέτα είναι[25]:

- Επιχειρηµατικό email µέσω του Gmail
- Φωνητική και Βίντεο διάσκεψη
- Υπηρεσία οµάδα ασφαλείας µέσω µηνυµάτων
- Κοινή χρήση ηµερολογίων
- ∆ηµιουργία εγγράφων, παρουσιάσεων και υπολογιστικών φύλλων
- Υποστήριξη είκοσι-τεσσάρων ωρών κάθε µέρα µέσω τηλεφώνου, ηλεκτρονικού ταχυδροµείου και online
- Ρυθµίσεις προστασίας και διαχείρισης

Το βασικό πακέτο των 5 δολαρίων τον µήνα, δίνει µέχρι 30GB αποθηκευτικό χώρο σύννεφου και τα παραπάνω που προαναφέρθηκαν.

Το επιχειρηµατικό πακέτο µε το ποσό των 10 δολαρίων τον µήνα, προσφέρει:

- o Ενισχυµένο το Office suite µε απεριόριστο χώρο σύννεφου ή 1 TB για κάθε χρήστη αν Υπάρχουν πάνω από πέντε άτοµα,
- o Έξυπνη αναζήτηση µέσα στο πλατφόρµα G Suite µε αναζήτηση σύννεφου,
- o Αποθήκευση αρχείων και ορισµός διατήρησης πολιτικών για email και συνοµιλίες,
- o Υπηρεσία eDiscovery για email, συνοµιλίες και φακέλους,
- o Έλεγχος λογαριασµών για παρακολούθηση δραστηριότητας χρηστών.

Το Εταιρικό πακέτο αφορά την ολοκληρωµένη έκδοση του G Suite, που δεν διαφέρει πολύ από τα παραπάνω εκτός ότι εµπεριέχει:

- Κέντρο Προστασίας για το G Suite
- Πρόληψη απώλειας δεδοµένων για το Gmail
- Πρόληψη απώλειας δεδοµένων για την υπηρεσία Drive
- Φιλοξενείται S/MIME για το Gmail
- Ενσωµάτωση του Gmail µε συµβατό εργαλείο αρχειοθέτησης τρίτου
- Έλεγχος πρόσβασης σε επίπεδο επιχείρησης µε επιβολή κλειδιού ασφαλείας
- Ανάλυση αρχείου Gmail στο BigQuery

Με τα παραπάνω, µπορεί εύκολα κάποιος να καταλάβει πως το Google Meet είναι µια υπηρεσία πλούσια σε λειτουργίες και χαρακτηριστικά, θέτοντας έτσι το εαυτό της σε µια από τις ανταγωνιστικότερες υπηρεσίες.

#### **2.2.7 iMeet**

Το iMeet της PGi[26], είναι µια πλατφόρµα βασισµένη σε υπηρεσίες σύννεφου για τηλεδιασκέψεις, χτισµένη στην HTML 5 και το Adobe Flash. Ουσιαστικά, το iMeet είναι η πλατφόρµα και το λογισµικό διαχείρισης έργω που αφορά τις επιχειρήσεις, καθώς βοηθά τις οµάδες, τους εµπόρους, τους οργανισµούς και τις µεγάλες εταιρίες να συνεργάζονται αποτελεσµατικότερα και να αποδίδουν όσο καλύτερα γίνεται στο σκοπό τους.

Στο iMeet δίνει τη δυνατότητα να δηµιουργήσει κάποιος διαδικτυακούς χώρους εργασίας, µε συµµετέχοντες τα µέλη της επιχείρησης, που σκοπός τους θα είναι να συνεργαστούν για να επιτύχουν ένα κοινό στόχο. Ο διαµοιρασµό των αρχείων µεταξύ των οµάδων είναι φυσικά και εδώ ένα ακόµα χαρακτηριστικό και η ανταλλαγή ιδεών ή η συζήτηση θεµάτων που αφορούν τον κοινό σκοπό τους, µπορεί να πραγµατοποιηθεί εύκολα µε την βοήθεια των

λειτουργιών που θα αναφερθούν, αλλά λόγω και την υποστήριξης του από τις εφαρµογές που υπάρχουν για smartphones και tablets είτε αυτά έχουν iOS λειτουργικό, είτε Android.

Πριν αναφερθούν οι λειτουργίες, θα γίνει λόγος ως προς τις δυνατότητες της πλατφόρµας, αφού κάποιος µπορεί:

- Να συνεργαστεί σε δηµιουργικές καµπάνιες που αφορούν έργα µε πελάτες και τους προµηθευτές.
- Να διαχειριστεί την δηµιουργία, την αναθεώρηση και την έγκριση των εµπορικών βίντεο ή διαφηµίσεων για τα τηλεοπτικά προγράµµατα
- Να δηµιουργήσει µια εσωτερική βάση γνώσεων για να αποτυπωθεί η βιοµηχανική εµπειρία και η προηγούµενη εργασία του έργου
- Να βελτιώσει την διαχείριση εγγράφων µεταξύ των αντιπροσώπων πωλήσεων που συνεργάζονται και µπορεί να αποτελούνται εκατοντάδες
- Να αποκτήσει πρόσβαση στα αρχεία του και να επικοινωνήσει µε τα µέλη της οµάδας του, όποια στιγµή επιθυµεί, από όποια συσκευή θέλει.
- Να κοινοποιήσει τα αρχεία εσωτερικά ή εξωτερικά, δίνοντας επίσης την δυνατότητα να πραγµατοποιηθεί κοινή επεξεργασία των εγγράφων.
- Να συνοµιλήσει σε ζωντανό χρόνο µε την υπόλοιπη οµάδα
- Να ορίσει εργασίες, στόχους έργου, να αναθέσει ρόλους και υπενθυµίσεις, ενώ µπορεί να παρακολουθήσει τις εργασίες σε πραγµατικό χρόνο και να αναφέρει τις καταστάσεις και τους πόρου που χρειάζεται το εκάστοτε έργο.
- Να λαµβάνει αναφορά σχετικά µε την παρόν κατάσταση του έργου, την παραγωγικότητα και τις τάσεις. Να λαµβάνει ακόµα και περιλήψεις σχετικά µε την αφοσίωση την οµάδας του σε ολόκληρη την εταιρία ή στον συγκεκριµένο χώρο εργασίας.
- Να αυτοµατοποιήσει την επαναλαµβανόµενη χειρωνακτική εργασία που µπορεί να χαρακτηριστεί χρονοβόρα, µε αποτέλεσµα να διατηρηθεί ο τρόπος που λειτουργεί η επιχείρηση

Επίσης, το iMeet έχει την δυνατότητα να συνδέσει τους ανθρώπους, τα εργαλεία και τα αρχεία σε µια κεντρική θέση στο σύννεφο που είναι ασφαλής. Μπορεί να αποκτηθεί εύκολα χωρίς κανέναν εκτεταµένο πόρο πληροφορικής, δίνοντας στους πελάτες του, εξειδικευµένους διαχειριστές λογαριασµών και την δυνατότητα επικοινωνίας µέσω τηλεφώνου, ζωντανής συνοµιλίας και ηλεκτρονικού ταχυδροµείου µε την οµάδα υποστήριξης που έχει γνώση για κάθε πρόβληµα.

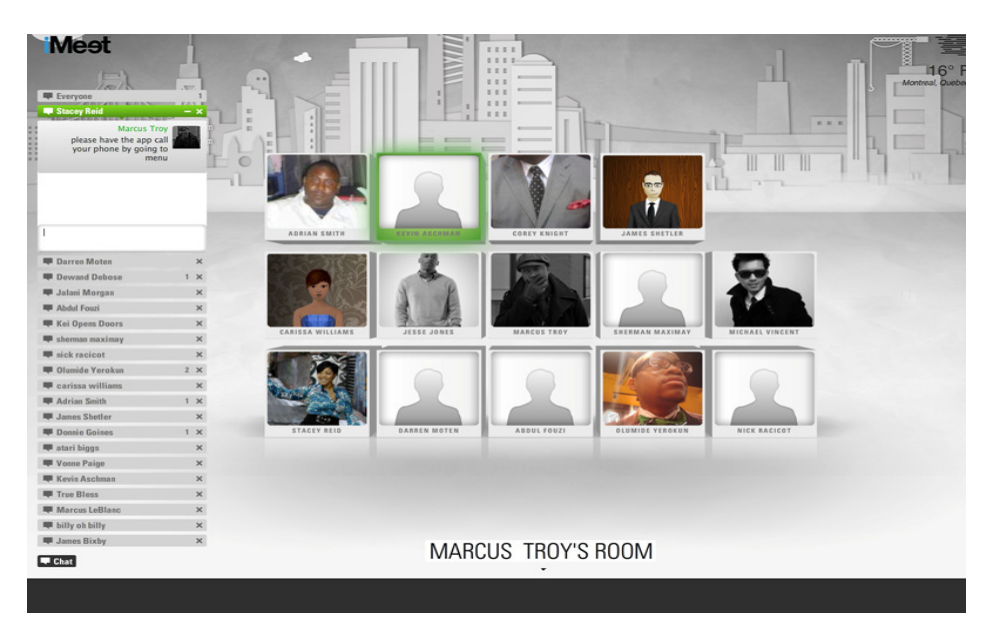

Εικόνα **7:** Περιβάλλον **iMeet** σε συνδιάσκεψη

Οι λειτουργίες και τα χαρακτηριστικά του λογισµικού είναι οι παρακάτω[27]:

- Αίθουσα συνεδριάσεων που έχει υπερσύνδεσµο κάποιας διάρκειας
- Υποστήριξη έως 125 συµµετέχοντες
- Παραδοσιακό ή VoIP ήχο
- Κοινή χρήση αρχείων
- Κοινή χρήση οθόνης
- Αποθήκευση αρχείων
- Πραγµατοποίηση ελέγχου κοινής χρήση οθόνης ή κοινής χρήσης αρχείων
- Βίντεο υψηλής ποιότητας µε την χρήση δικτυακής κάµερας µέσω κωδικοποίησης H.264
- Υποστήριξη ήχου υψηλής ανάλυσης
- Υποστήριξη συνάντησης κάποιων λεπτών
- Έλεγχος σύννεφου(µέσω κονσόλας, επιτρέπεται η διαχείριση στις επιχειρήσεις να παρέχουν και να διαχειριστούν λογαριασµούς µεγάλων αριθµών
- ∆ηµόσια και ιδιωτική συνοµιλία
- Προσθήκη σηµαντικών σηµειώσεων µε την χρήση του Evernote
- Περιβάλλοντα αίθουσας συνεδριάσεων που µπορούν να προσαρµοστούν
- Ελεύθερη αλλαγή εικόνων προφίλ σε λογαριασµούς
- Ενσωµάτωση µε Social Media όπως: Facebook, Twitter, YouTube, LinkedIn και Flickr.

Για την αγορά του iMeet[27], υπάρχουν δύο τιµολογιακά σχέδια τα οποία προσφέρουν κάποιες λειτουργίες που διαφέρουν µεταξύ τους, πέρα από τις παραπάνω που αναφέρθηκαν.

Το πρώτο σχέδιο ονοµάζεται Enterprise και κοστολογείται στα 25 δολάρια τον µήνα, δίνοντας απεριόριστους χώρους εργασίας, παραπάνω από πενήντα(50) GB αποθηκευτικό χώρο, ενσωµάτωση iMeet/GlobalMeet, προσαρµοσµένη επωνυµία, εξωτερικούς χρήστες, προσαρµοσµένες βάσεις δεδοµένων, προσαρµοσµένοι κανόνες ροής εργασίας, πρόσβαση API, SSO(Single sign-on), αναφορά χώρου εργασίας, καθηµερινή πρόσβαση στο κέντρο βοήθειας 24 ώρες το εικοσιτετράωρο, SLA(Service-level agreement), λογαριασµός διαχειριστή.

Και το δεύτερο σχέδιο ονοµάζεται Marketer + Agencies, που ζητά 45 δολάρια τον µήνα, προσφέροντας Πρότυπα χώρου εργασίας γραφείων και µάρκετινγκ, moodboards, προβολή λογαριασµού, ρόλους έργου, ενσωµάτωση NetSuite και όλα τα παραπάνω του πρώτου τιµολογιακού σχεδίου, όπως επίσης και τις λειτουργίες που αναφέρθηκαν γενικά.

Το iMeet χαρακτηρίζεται ως ένα από τα καλύτερα λογισµικά του τύπου του αφού έχει κερδίσει πέντε αναγνωρισιµότητες και βραβεία. Μία αναγνωρισιµότητα τον Ιούνιο του 2011 ως το καλύτερο φθηνό λογισµικό τηλεκπαίδευσης και ένα βραβείο ως επιλογή των ανθρώπων για την καλύτερη κατηγορία υπηρεσίας υπολογιστών. Τον Νοέµβριο αναγνωρίστηκε ως χρυσός νικητής για το Καλύτερο νέο προϊόν κατηγορίας στα Biz Awards, ενώ την επόµενη χρονιά απέσπασε δύο ακόµα βραβεία για τον ίδιο λόγο µε τον Νοέµβριο αλλά σε ασηµένια κατάταξη στα Edison Awards και τέλος ένα βραβείο, όχι ως µεµονωµένο το iMeet, αλλά ως εταιρία(PGI) για την στρατηγική γραµµή προϊόντων.

## **2.2.8 Microsoft Live Meeting (**Ανενεργό**)**

Η Microsoft είναι γνωστή για τα προϊόντα της[28], όσον αφορά την τεχνολογία και τις λύσεις που προσφέρει τόσο σε απλούς ανθρώπους, όσο και σε επαγγελµατίες. Σκοπός της είναι να υπάρχουν λύσεις από την ίδια για κάθε άνθρωπο και ανταγωνίζεται άλλες εταιρίες πρώτης τάξης. Έτσι λοιπόν, δεν θα µπορούσε να µην υλοποιήσει το δικό της λογισµικό που αφορά τις εταιρίες, δεσµεύοντας τον εαυτό της στην δηµιουργία του Microsoft Live Meeting για να παρέχει λύσεις λογισµικού σε κοινά επιχειρησιακά προβλήµατα και να βοηθήσει τους πελάτες της να συνειδητοποιήσουν το δυναµικό τους.

Το λογισµικό δηµιουργήθηκε 2007 µε πλήρη υποστήριξη και ολοκληρωµένες βάσεις δεδοµένων, δίνοντας την ευκαιρία δοκιµής από τους χρήστες, µέσω της δοκιµαστικής περιόδου 30 ηµερών, κάνοντας απλά µια εγγραφή µε τα στοιχεία τους. Η ίδια εταιρία τόνιζε την ευκολία χρήσης του λογισµικού, όµως για την καλύτερη δυνατή χρήση του, διευκόλυνε την εκµάθηση και την εκκίνηση του παρέχοντας δωρεάν Demos, που κάλυπταν όλες τις πτυχές του Microsoft Live Meeting.

Όσον αφορά την ασφάλεια και την αξιοπιστία του λογισµικού, η εταιρία στηρίχτηκε στο όνοµά της που εµπνέει εµπιστοσύνη, βάση των πολλών προϊόντων της. Αν και το Microsoft Live Meeting υποστηριζόταν επίσης, από υπηρεσίες επιχειρηµατικής κλάσης που είχαν εµπειρία δέκα ετών, πάνω στις επιχειρήσεις.

Στο θέµα των χαρακτηριστικών, επέτρεπε στα µέλη εταιρίας να συναντηθούν και να συνεργαστούν από αποµακρυσµένες τοποθεσίες, κάνοντας τις παρουσιάσεις και τις συνεργασίες πάνω σε ιδέες και νέα έργα, εύκολη υπόθεση.

Οι λειτουργίες του λογισµικού µε σκοπό να βοηθήσουν τους χρήστες ήταν[29]:

- ∆ιεξαγωγή συναντήσεων γρήγορα και οικονοµικά
- ∆ιατήρηση επαφής µε τους συµµετέχοντες, χρησιµοποιώντας την πλούσια εµπειρία πολυµέσων και διασκέψεων
- Εκπαίδευση υπαλλήλων και διοργάνωση εκδηλώσεων µε βάση το πλήθος του κοινού
- ∆ιοργάνωση διαδραστικών συναντήσεων µε αµφίδροµη επικοινωνία
- Εύκολη ενσωµάτωση µε άλλες υπάρχουσες εφαρµογές της Microsoft
- Εξασφάλιση ασφάλεια και αξιοπιστίας
- Πανοραμικό βίντεο με το Microsoft RoundTable
- Ενσωµάτωση ήχου PSTN και VoIP
- ∆είκτης ενεργού ηχείου
- Σελίδα δηµόσιων εκδηλώσεων
- Υψηλές εγγραφές πιστότητας
- Εικονικά δωµάτια Breakout

• ∆ιανοµή Handout (για την µεταφορά αρχείων)

Για την αγορά του λογισµικού[28], η Microsoft δίνει δύο επιλογές λιανικής αδειοδότησης για την χρήση του. Τόσο η µία, όσο και η άλλη προσφέρονται βάσει τιµολόγησης ανά χρήστη µε την ελάχιστη απαίτηση χρηστών, τους πέντε. Η επιλογή άδειας χρήσης τυπικού χρήστης που ανερχόταν στην χαµηλότερη τιµή των 4,58 δολαρίων ανά τον χρήστη/µήνα, είχε την δυνατότητα φιλοξενίας µέχρι δεκαπέντε χρήστες ακόµα, ανά συνεδρίαση. Η επιλογή Επαγγελµατικής άδειας χρήστη, ήταν λίγο πιο ακριβή, αφού κοστολογούταν στα 15,42 δολάρια ανά χρήστη των µήνα, όµως έδινε την δυνατότητα φιλοξενίας 1250 συµµετεχόντων ανά σύσκεψη και την παροχή απεριόριστου χώρου εγγραφής για περίπου ένα χρόνο, συγκεκριµένα 360 µέρες.

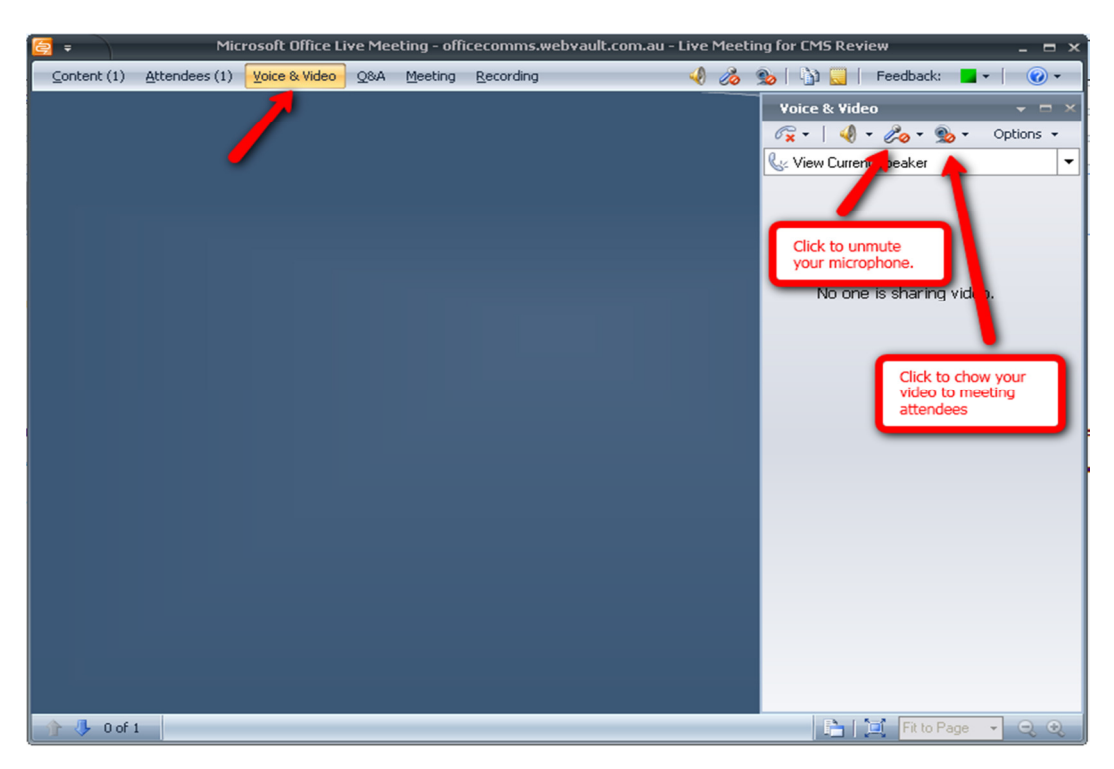

Εικόνα **8:** Περιβάλλον του **Live Meeting** 

To Microsoft Live Meeting περίπου το 2010 εξαφανίστηκε και σταµάτησε η λειτουργία του[30], όµως η εταιρία έδωσε βάση στο Skype for Business και υποσχέθηκε πως θα επαναφέρει παρόµοιο λογισµικό που θα συµπεριλαµβάνεται στην σουίτα Microsoft Office 365, εν ονόµατι Lync Online, που θα βελτιώσει ταυτόχρονα τις ηλεκτρονικές εκδόσεις του Exchange και του Power Point, χωρίς να αφήσει τους πελάτες της απογοητευµένους.

#### **2.2.9 Teamviewer**

Το Teamviewer είναι ένα λογισµικό[31], το οποίο δίνει την δυνατότητα να συνδεθεί κάποιος και να έχει τον πλήρη έλεγχο σε κάποιον υπολογιστή, δηλαδή τον αποµακρυσµένος έλεγχο, όπως επίσης και την κοινή χρήση της επιφάνειας εργασίας, την υποστήριξη ηλεκτρονικών παιχνιδιών σε ζωντανό χρόνο και τέλος τα πιο σηµαντικά για την θεµατολογία αυτήν, τις τηλεδιασκέψεις και την µεταφορά αρχείων µεταξύ υπολογιστών. Το λογισµικό αυτό είναι πολύ γνωστό για την λειτουργία τηλεχειρισµού υπολογιστών, όµως οι δυνατότητες συνεργασίας και παρουσίασης δεν πρέπει να περνάνε απαρατήρητες, γι'αυτό θα δοθεί έµφαση σε αυτές παρακάτω.

Το λογισµικό βρίσκεται σε διαθεσιµότητα και υποστηρίζεται τόσο από υπολογιστές[33], όσο και άλλες συσκευές. Πιο συγκεκριµένα η λειτουργία του Τeamviewer είναι δυνατή σε Microsoft Windows, MacOS, Linux, Chrome OS, iOS, Android, Windows RT, Windows Phone 8 και BlackBerry λειτουργικά, ενώ η χρήση του µπορεί να γίνει από οποιοδήποτε µηχάνηµα που έχει την δυνατότητα να εκτελέσει κάποιο πρόγραµµα περιήγησης ιστού.

Η TeamViewer GmbH ιδρύθηκε στο Γκόπινγκεν της Γερµανίας, το έτος 2005, ενώ εννέα χρόνια αργότερα (2014), η εταιρία ιδιωτικών µετοχικών κεφαλαίων της Permira εξαγόρασε την προαναφερόµενη. Αυτό είχες ως αποτέλεσµα το λογισµικό να αναπτυχθεί καθώς η εταιρία φιλοξενεί επίσης µια υπηρεσία back up σύννεφου σε πραγµατικό χρόνο, που ονοµάζεται Airbackup.

Όσον αφορά το κοµµάτι των λειτουργιών, γίνεται η χρήση[31]:

## • Έλεγχου αποµακρυσµένης πρόσβασης για αρχάριους και προχωρηµένους χρήστες:

Πρόκειται για έξυπνο πρόγραµµα που προσφέρει βοήθεια σχετικά µε την δυνατότητα των χρηστών να συνδέονται από απόσταση µε έναν ηλεκτρονικό υπολογιστή, να προβάλλεται η επιφάνεια εργασίας του ενός και στους υπόλοιπους, όπως επίσης να τον χειρίζονται σαν να ήταν δικό τους. Η λειτουργίες αυτές, δεν απευθύνονται µόνο στους επαγγελµατίες, αλλά δίνεται και η δυνατότητα διεπαφής και στους αρχάριους, χωρίς να είναι αναγκαία η χρήση παρόµοια λειτουργίας στο παρελθόν.

• Γρήγορης και απλής διαµόρφωσης**:** 

Για να γίνει η χρήση του TeamViewer, θα πρέπει το λογισµικό να υπάρχει, δηλαδή να έχει προ-εγκατασταθεί και στους δύο υπολογιστές. Αυτό πρέπει να γίνει για να έχει ο κάθε χρήστης έναν µοναδικό αναγνωριστικό κωδικό πρόσβασης, για την ασφάλεια και την αποδοχή µιας διασύνδεσης. Έτσι, όταν οι χρήστες θελήσουν να αποκτήσουν τον έλεγχος ενός άλλου υπολογιστή, θα τους ζητηθεί να εισάγουν στις υπάρχουσες φόρµες, το αντίστοιχο αναγνωριστικό και τον κωδικό πρόσβασης για να πραγµατοποιηθεί απευθείας η σύνδεση, ενώ παράλληλα θα ειδοποιηθεί ο υπολογιστής που θα τεθεί σε λειτουργία αποµακρυσµένης πρόσβασης. Φυσικά, υπάρχει και η επιλογή χρήσης της πρόσβασης χωρίς παρακολούθηση, απλούστερα µπορεί κάποιος να ρυθµίσει έναν τηλεχειρισµό, να ξεκινήσει µια µεταφορά αρχείων ή να µπορέσεις να αποκτήσει πρόσβαση σε µια υπηρεσία VPN µε οποιονδήποτε άλλον στον κόσµο.

#### • Συναντήσεις ως οικοδεσπότης και παρουσίασης**:**

Μια από τις πιο ενδιαφέρουσες λειτουργίες του λογισµικού που το καθιστά επαγγελµατικό εργαλείο, είναι η δηµιουργία παρουσίασης που µπορούν να έχουν πρόσβαση πολλοί χρήστες την ίδια στιγµή, έχοντας όµως µόνο το δικαίωµα «read-only», δηλαδή µόνο για ανάγνωση, αφαιρώντας την δυνατότητα ελέγχου της επιφάνειας εργασίας που γίνεται η λειτουργία αυτή. Βέβαια, τίποτα δεν καθίστανται µη προσαρµόσιµο, αφού µπορεί ο διαχειριστής να δώσει µεγαλύτερο έλεγχο στους συµµετέχοντες. Επιπροσθέτως, το Teamviewer επιτρέπει την δηµιουργία µιας λίστας υπολογιστών που µπορεί να ελέγξει κάποιος από απόσταση, να διαχειρίζεται, να ανταλλάσει άµεσα µηνύµατα, να κάνει τηλεφωνικές κλήσεις ή βίντεο-κλήσεις. Εκείνοι που έχουν παραπάνω λειτουργίες είναι οι ειδικοί, οι οποίοι µπορούν να βρεθούν στο ευρύ φάσµα προτιµήσεων προσαρµογής για να θέσουν τα πλήκτρα πρόσβασης, να θέσουν σε λειτουργία το Wake-On-Lan στους υπολογιστές, ώστε να ενεργοποιούνται χωρίς βοήθεια από τον αποµακρυσµένος χρήστη.

Για να πραγµατοποιηθεί µια διασύνδεση[32], θα πρέπει να έχει αγοραστεί τουλάχιστον η άδεια που ονοµάζεται Business για να υπάρχει αυτή η δυνατότητα. Έπειτα, ανοίγοντας το λογισµικό θα έχουµε µια παραπάνω καρτέλα, η οποία θα ονοµάζεται meeting. Επιλέγοντας την, ο χρήστης καλείται να συµπληρώσει τα στοιχεία της διεξαγωγής της διασύνδεσης, δηλαδή ηµεροµηνία και ώρα, κάνοντας κλικ στο πρόγραµµα συνάντησης.

Στο πλαίσιο αναγνωριστικού συσκέψεων δεν υπάρχει η δυνατότητα αφαίρεσης του «m», αφού συµβολίζει ότι βρίσκεται ο χρήστης στην καρτέλα συσκέψεων. Μόλις φτάσει η µέρα και η ώρα της σύσκεψης, µπορεί ο οικοδεσπότης να ξεκινήσει αυτήν είτε µε την χρήση κοινής χρήσης οθόνης, είτε µε βιντεοκλήση ή τηλεφωνική κλήση, µε την χρήση των κουµπιών παρουσίασης.

Μόλις αποθηκεύσει ο χρήστης τις ρυθµίσεις συνάντησης, θα δοθεί αυτόµατα ένα πρότυπο ηλεκτρονικού ταχυδροµείου, για να σταλθεί στους υποψήφιους συµµετέχοντες. Η πρόσκληση για την σύσκεψη που έχει σταλθεί από το πρότυπο που αναφέρθηκε, καθοδηγεί τους συµµετέχοντες στον υπερσύνδεσµο: https://go.teamviewer.com, για να χρησιµοποιήσουν τις δυνατότητες του λογισµικού, χωρίς να απαιτείται η εγκατάσταση του TeamViewer στον υπολογιστή τους. Για αυτήν την χρήση, θα πρέπει να επιλέξουν οι χρήστες την έκδοση προγράµµατος περιήγησης που θα απαιτείται και η χρήση του Adobe Flash Player. Βέβαια, εάν ο χρήστης έχει εγκατεστημένο το λογισμικό, δεν χρειάζεται να ακολουθήσει τον υπερσύνδεσµο, παρά µόνο να συµπληρώσει τα στοιχεία που απαιτούνται, στην καρτέλα της σύσκεψης, όπως το ID (αναγνωριστικό) της σύσκεψης. Για να ξεκινήσει η σύσκεψη, είναι κατανοητό και απαραίτητο, να δίνεται η εντολή εκκίνησης της από τον υπεύθυνο αυτής ή να υπάρχουν άλλοι χρήστες που να έχουν αυτήν την δυνατότητα στον λογαριασµό τους.

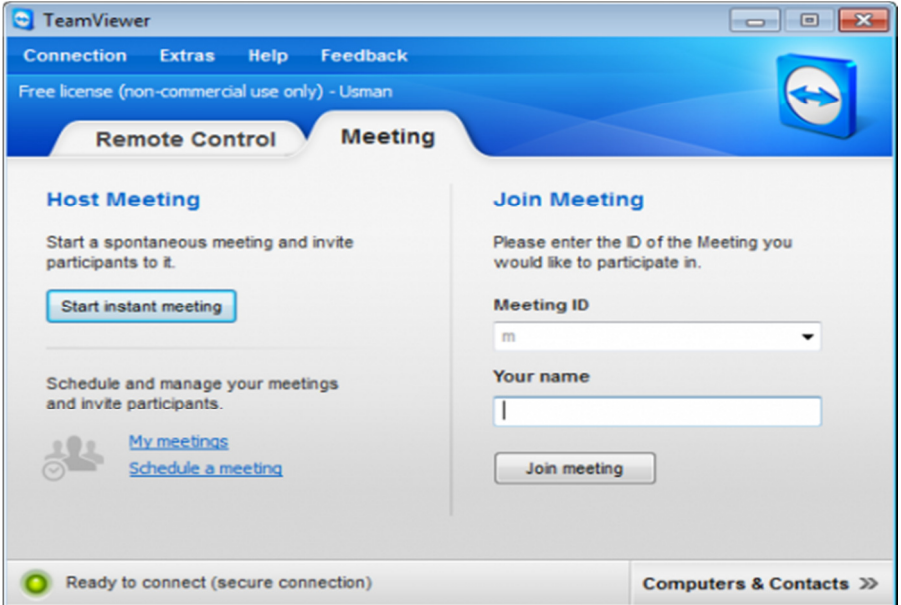

Εικόνα **9:** Φόρµα εισαγωγής στοιχείων διασύνδεσης

Το λογισµικό TeamViewer υπάρχει σε τρεις εκδόσεις προς πληρωµή µε διαφορετικές άδειες χρήσεις και παραπάνω δυνατότητες, αυτές είναι[34]:

## • **Business**

Το πακέτο που ανέρχεται στα 27.90€ τον µήνα. Με δυνατότητες άδειας χρήσης για έναν χρήστη, διαχείριση συσκευών, προσαρµόσιµες µονάδες πελατών, συσκέψεις και παρουσιάσεις, σύνδεση υπολογιστή σε υπολογιστή (PC2PC), σύνδεση κινητό σε υπολογιστή (Mobile2PC), Wake-On-Lan.

#### • **Premium**

Ανέρχεται στα 57.90€ τον µήνα, µε ότι περιλαµβάνεται στο πακέτο Business, αλλά µε την διαφορά πως υπάρχει άδεια χρήσης πολλών χρηστών, διαχείριση συσκευών και χρηστών, αναφορές συνδέσεων χρηστών, 1 κανάλι, επιπλέον διαθέσιµα κανάλια τα οποία χρεώνονται επιπλέον και ενσωµατωµένο γραφείο εξυπηρέτησης Servicecamp.

• Και τέλος, το πακέτο **Corporate** των 124.90€ τον µήνα,

που µε την σειρά του αυτό εµπεριέχει τις δυνατότητες τους Premium πακέτου, επιπροσθέτως έχει και την αναφορά σύνδεσης χρηστών αλλά και από ποιες συσκευές συνδέθηκαν. Τρία κανάλια(ταυτόχρονοι χρήστες), µαζική ανάπτυξη, δώδεκα µήνες υπηρεσίες προτεραιότητας και ως διαθέσιµες προσθήκες, την υποστήριξη για φορητές συσκευές, κανάλια για συχνούς χρήστες, Servicecamp πράκτορες προσωπικού.

Κλείνοντας, το Teamviewer ισχυρίζεται πως παρέχει ασύγκριτη ευκολία χρήσης και ευελιξίας. Λειτουργεί ακόµα και πέρα από τα τείχη προστασίας, καθώς επίσης διατίθεται σε παραπάνω από 30 γλώσσες. Επιπλέον δίνει έµφαση στην ασφάλεια ως προς τις µεθόδους πληρωµής, υποστηρίζοντας PayPal, πιστωτική κάρτα ή τραπεζικό έµβασµα και υπόσχεται πλήρη επιστροφή χρηµάτων µέσα σε 7 µέρες, από την παραγγελία του ενδιαφερόµενου.

Συνεπώς, το TeamViewer, πέρα από τις λειτουργίες που το έκαναν γνωστό στον κόσµο, παρέχει πολλές ενδιαφέρουσες λειτουργιές και δυνατότητες για τους σκοπούς µια επιχείρησης.

#### **2.2.10 WizIQ**

Όπως αναφέρθηκε στο κοµµάτι της εκπαίδευσης, υπάρχουν πολλά προγράµµατα τα οποία βοηθούν σε αυτό τον τοµέα. Το WizIQ[35], είναι ένα λογισµικό που κύριος σκοπός του είναι η εκπαίδευση, καθώς αποτελεί µια ηλεκτρονική πλατφόρµα εκµάθησης που τοποθετεί τον εκπαιδευτή στο επίκεντρο της εκπαίδευσης, συνεπώς ακολουθεί το δασκαλοκεντρικό µοντέλο διδασκαλίας. Ο σχεδιασµός του βοηθά τους εκπαιδευτές που µπορεί να προέρχονται είτε από κάποιο εκπαιδευτικό ίδρυµα, είτε από µια επιχείρηση, να διδάσκουν, να κρατάνε ώρες ενασχόλησης εικονικών γραφείων, να υποστηρίζει φοιτητές σε κινητό περιβάλλον, ή να βοηθά τα µέλη µιας εταιρίας να εκπαιδευτούν σε σηµαντικούς τοµείς.

Είναι γνωστό πως ο επιχειρηµατικός κόσµος εξελίσσεται γρήγορα και απαιτεί άµεσες πληροφορίες αφού εξαρτάται από αυτές και η µάθηση αποκτιέται από αυτές. Λόγω ότι το εργατικό δυναµικό αυξάνεται και εξαπλώνεται, η κινητή επαγγελµατική εκπαίδευση, προσφέρει εξειδικευµένη εκµάθηση και συνεχή εκπαίδευση στους υπαλλήλους, χωρίς να υπάρχουν τα υπέρογκα ποσά ταξιδιών ή υποδοµών.

Στο WizIQ, επικεντρώνεται στην κινητή παράδοση θέτοντας κάτι διαφορετικό ως τώρα, για τον λόγο ότι αναγνωρίζει πως οι άνθρωποι µαθαίνουν σε όλους τους τύπους περιβάλλοντος κι αν βρίσκονται, ακόµα και εν κίνηση. Το λογισµικό δίνει σε κάποιον την δυνατότητα να δηµιουργήσει την δική του πλατφόρµα διδακτικών ιδεών, που µπορεί να δηµιουργήσει και να διδάξει τους εκπαιδευόµενους σε ζωντανή σύνδεση. Μπορεί επιπλέον να διοργανώσει συνεδρίες, να γίνει µάθηση ειδικών πιστοποιήσεων, να κρατήσει εκπαιδευτικά προϊόντα, να εισάγει υπηρεσίες και προϊόντα σε µια συνεκτική πύλη. Εφόσον κάποιος µπορεί να δηµιουργήσει τα δικά του µαθήµατα και µπορεί να τα προσφέρει είτε σε πραγµατικό χρόνο, είτε κατά απαίτηση σε ένα Server Video on-demand, όπως επίσης µπορεί να δηµιουργήσει το είδος του περιεχοµένου που θέλει και χρειάζεται οποιαδήποτε στιγµή.

Το λειτουργικό υποστηρίζει αρχεία PDF, βίντεο από το YouTube, αρχεία πολυµέσων και παρουσιάσεις Microsoft PowerPoint, µαζικά ανοικτά µαθήµατα(MOOCs) που έχουν την δυνατότητα προσέλκυσης χιλιάδων ανθρώπων ταυτόχρονα και για την ασφαλή και αξιόπιστη φιλοξενία ηλεκτρονικών σεµιναρίων, γίνεται από αυτό η χρήση δικτύου Cloud του Amazon. Με όλα αυτά µια επιχείρηση µπορεί να επωφεληθεί για να επεκτείνει το όνοµά της και να προσεγγίσει νέους πελάτες, αφού δίνει πρόσβαση σε ένα κοινό µε περισσότερους από 3,4 εκατοµµύρια άτοµα. Με ένα MOOC, αλλά και γενικά στο WizIQ υπάρχουν οι δυνατότητες:

- Ζωντανή επικοινωνία ήχου και βίντεο
- ∆ηµιουργία µαθηµάτων
- Εργαλεία ανάπτυξης δοκιµών
- Λεπτοµερείς πληροφορίες και αναλυτικά στοιχεία
- Πολυδιάστατης επικοινωνίας τόσο ήχου, όσο και βίντεο, για αλληλεπιδράσεις που γίνονται σε πραγµατικό χρόνο
- Αίθουσες breakout για οµάδες συναντήσεων
- Βίντεο υψηλής ποιότητας χωρίς διακοπές
- Πρόσκλησης οµιλητών από οπουδήποτε στο κόσµο
- Χρήση ερωτηµατολογίων
- ∆ιαδραστικοί εικονικοί λευκοί πίνακες
- Και φόρουµ συζητήσεων

Για την χρήση του WizIQ, ο χρήστης θα πρέπει να συνδεθεί στον λογαριασµό WizIQ του και να αναζητήσει τον πίνακα ελέγχου. Σε µια σειρά από συνδέσµους και επιλογές που βρίσκονται στην δεξιά πλευρά της σελίδας του λογαριασµού του, θα δει τις επιλογές για την δηµιουργία µια πληρωµένης εκµάθησης ή µιας δωρεάν (MOOC) ή µιας ιδιωτικής. Η πληρωµένη εκµάθηση και το MOOC, εξετάζονται πάντα από το WizIQ, ώστε να διατηρηθεί η ποιότητα του περιεχοµένου του ιστότοπου. Όσον αφορά την πληρωµένη εκµάθηση, µπορεί ο χρήστης να ορίσει την τιµή που θέλει να λαµβάνει από τον κάθε εκπαιδευόµενο. Από την άλλη, στην ιδιωτική εκµάθηση όπως είναι λογικό, µπορούν να συµµετέχουν µονάχα όσοι έχουν προσκληθεί από το χρήστη που θα είναι ο εκπαιδευτής ή κάποιο άτοµο που του έχει ανατεθεί ο ρόλος αυτός.

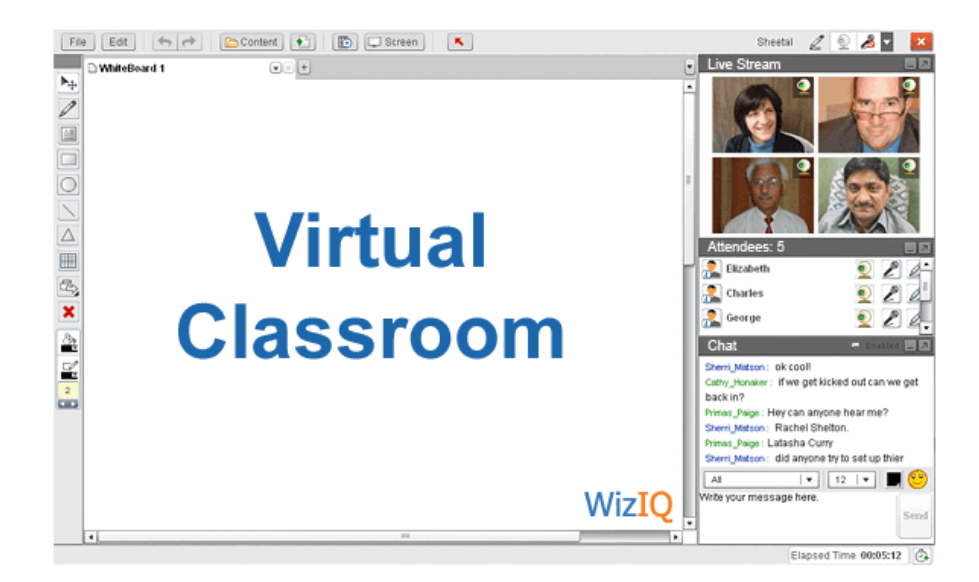

#### Εικόνα **10:** Περιβάλλον **WizIQ**

Το λογισµικό δίνει επίσης, την δυνατότητα να γίνονται µαθήµατα σε πραγµατικό χρόνο ενώ η καθοδήγηση γίνεται από τον εκπαιδευτή ή τα µαθήµατα να έχουν αυτοκαθοριζόµενους στόχους που πρέπει να επιτευχθούν από τους εκπαιδευόµενους. Ενώ όσον αφορά το κοµµάτι των επιχειρήσεων, αυτές θα επιλέγουν και θα καθορίζουν ποια από τις δύο επιλογές θα υλοποιούνται για την εκπαίδευση των µελών τους. Στην περίπτωση που η εταιρία χρειάζεται αλληλεπίδραση σε πραγµατικό χρόνο µε τους εκπαιδευόµενους, τότε πρέπει να ακολουθηθεί η πορεία που θα χαράσσει ο εκπαιδευτή. Ενώ στην άλλη περίπτωση, που θα υπάρχει περιεχόµενο προσέγγισης διαφορετικής χρονικής στιγµής και παράδοσης πάντα µε το σηµείο επίτευξης της εκπαίδευσης, το αυθόρµητο µάθηµα είναι η ιδανική επιλογή. Οι εκπαιδεύσεις αυτές µπορούν να περιέχουν αναθέσεις, παρουσιάσεις, έγγραφα, και άλλα.

Επίσης όταν δηµιουργεί ένας χρήστης ένα ιδιωτικό µάθηµα, γίνεται αυτόµατα η αποστολή µηνύµατος µέσω ηλεκτρονικού ταχυδροµείου, στα άτοµα που θέλει εκείνος να συµµετάσχουν, µε σύνδεσµο για το µάθηµα που τους έχει καλέσει και η εγγραφή αυτών γίνεται µόλις κάνουν κλικ στον σύνδεσµο του µαθήµατος. Υπάρχει επιπλέον, η δυνατότητα εγγραφής του µαθήµατος για να επαναχρησιµοποιηθεί σε περίπτωση που το επιθυµεί ο χρήστης.

Η δυνατότητα διαχείρισης της εκπαίδευσης είναι η σωστή διαχείριση της τάξης. Έτσι µε το WizIQ η διαχείριση των εκπαιδεύσεων και των εκπαιδευόμενων, μπορεί να γίνει με λειτουργίες όπως αναφορά συµµετοχής, εγγραφή και ειδοποιήσεις.

Κάποια από τα θετικά του λογισµικού είναι τα παρακάτω:

38

- ∆εν χρειάζεται εγκατάσταση ή αναβάθµιση κάποιου λειτουργικού ή δηµιουργία αντίγραφων ασφαλείας, άρα είναι µια οικονοµική αποδοτική µέθοδος σύνδεσης µε τους πελάτες, τους υπαλλήλους και τους συνεργάτες.
- Η τιµολόγηση της πλατφόρµας είναι προσιτή τόσο για τις µικρές, όσο και για τις µεσαίες επιχειρήσεις
- Λειτουργεί χωρίς αρνητικούς παράγοντες και στους µεγάλους οργανισµούς
- ∆ιαθέτει δωρεάν δοκιµή 30 ηµερών που επιτρέπει στον χρήστη να δει πόσο εύκολο µπορεί να γίνει κάποιος συγγραφέας και να παρέχει περιεχόµενο ή να δηµιουργεί συνεδριάσεις φιλοξενίας
- Παρέχει δυναµικούς συνδέσµους για την προστασία πληροφοριών, δηλαδή URL που µετά από λίγη ώρα λήγουν
- Η αποτροπή παράνοµων λήψεων βίντεο, γίνεται µέσω του πρωτόκολλου κρυπτογραφηµένου µηνύµατος σε πραγµατικό χρόνο από την Macromedia.

Τέλος, υπάρχουν 3 πλάνα άδειας που µπορεί κάποιος να αγοράσει και το καθένα έχει διαφορετικές δυνατότητες[36].

Συγκεκριµένα, υπάρχει η άδεια VC Essential µε το ποσό των 27 δολαρίων το µήνα, η οποία δίνει τις δυνατότητες για προγραµµατισµό και διεξαγωγή µαθηµάτων µέσω διαδικτύου σε πραγµατικό χρόνο, εφαρµογή εκµάθησης για κινητά, υπερσύνδεσµοι περιορισµένου χρόνου, εφαρµογή διαδικτυακού εµπορικού σήµατος, αποθηκευτικός χώρος έως 10 Gigabyte, 20 εγγραφές µαθηµάτων ανά µήνα.

Το λίγο πιο ακριβό πλάνο των 43 δολαρίων τον µήνα, εµπεριέχει ότι υπάρχει στο πρώτο ή µε κάποιες ενισχύσεις. Αναλυτικά περιέχει ενσωµατωµένη πύλη πληρωµής, επεξεργαστή κώδικα, 2 ώρες εξατοµικευµένης εκπαίδευσης για τους εκπαιδευτές, εικονική αίθουσα REST API και πρόσθετα.

Όπως και το προηγούµενο, έτσι και το ακριβότερο πλάνο του WizIQ στα 68 δολάρια τον µήνα, περιέχει όλες τις λειτουργίες του προηγούµενου του πακέτου, τα επιπλέον όµως, είναι η ενιαία σύνδεση χρήστη, ο προσαρµοσµένος τοµέας, ο προσαρµοσµένος SMTP(Single Mail Transfer Protocol), Εφαρµογή άσπρης ετικέτας, ώστε το προϊόν να µην µπορεί να επαναπροσδιοριστεί πως δηµιουργήθηκε από άλλους. Επίσης έχει προσωπική προσαρµοσµένη πύλη stripe, πρόγραµµα on boarding και διαχείρισης επιτυχίας πελατών, 50 Gigabyte αποθηκευτικό χώρο και 30 εγγραφές µαθηµάτων ανά µήνα.

## **2.2.11 Mikogo**

Το Mikogo είναι ένα εργαλείο διαδικτυακής συνδιάσκεψης µε δυνατότητα διαµοιρασµού της οθόνης[37], των αρχείων και των παρουσιάσεων. Είναι λογισµικό διαθέσιµο για Linux, Windows, Android και iOS *.*

∆ηµιουργήθηκε από τους επιχειρηµατίες Erik Boos και Mark Zondler , οι οποίοι ίδρυσαν την BeamYourScreen GmbH (τώρα Snapview GmbH) στο Mannheim της Γερµανίας το 2004. Η εταιρεία αυτή δηµιούργησε µερικά διαφορετικά εργαλεία διαδικτυακής συνδιάσκεψης. για εταιρικούς πελάτες ,αλλά λόγω αιτήσεων που έγιναν για να χρησιµοποιηθούν αυτά κυρίως από ιδιώτες χρήστες, η BeamYourScreen παρουσίασε το Mikogo ως δωρεάν εργαλείο ηλεκτρονικής συνδιάσκεψης. Σε αντίθεση µε άλλες λύσεις για web conferencing, που διαθέτουν αυστηρά εταιρική εµφάνιση και αισθητική, το Mikogo διαθέτει µια πιο φιλική προσέγγιση.

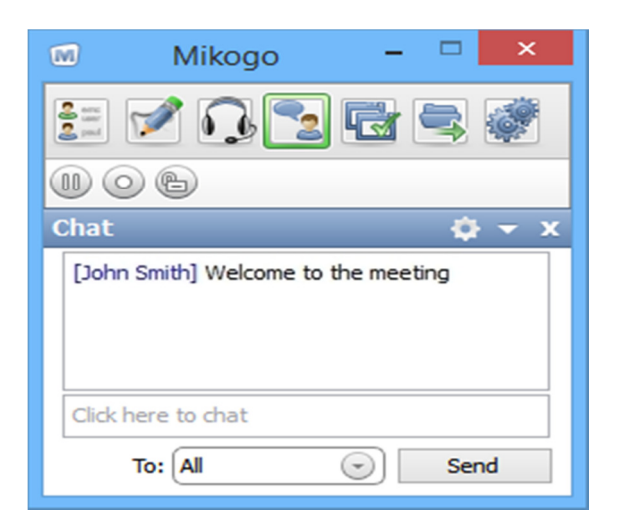

Εικόνα **11:** Στιγµιότυπο από το **Mikogo.** 

Στις 11 Μαρτίου 2009, ανακοινώθηκε η κυκλοφορία του Mikogo δωρεάν για Mac. Τον Ιούνιο του 2009, η Macworld UK δηµοσίευσε µια επαινετική για το Mikogo κριτική στον ιστότοπό της. Τον Φεβρουάριο του 2014, το λογισµικό Mikogo κυκλοφόρησε την έκδοση 5 µε Voice over-Platform (VoIP) για Online Συνεδριάσεις .

Όσον αφορά στην εκπαιδευτική διαδικασία, το Mikogo µπορεί να χρησιµοποιηθεί για την υποστήριξη εξ'αποστάσεως µαθήµατος και για την συνεργασία µαθητών, εφόσον υποστηρίζει µεγάλο ο αριθµός των συµµετεχόντων.

Λειτουργίες που υποστηρίζει [38]:

- ∆ιαµοιρασµός οθόνης
- ∆ιαµοιρασµός αρχείων
- Προβολή παρουσιάσεων
- Προβολή κειµένου
- $\bullet$  Χρήση άσπρου πίνακα (whiteboard)
- Ταυτόχρονη διαδικτυακή συνδιάσκεψη πάνω από 10 ανθρώπων.

Όσον αφορά την πληρωµή, το Mikogo ακολουθεί το µοντέλο Freemium και έτσι δίνει τις δυνατότητες τους χωρίς περιορισµούς, εκτός από τους συµµετέχοντες. Συγκεκριµένα έχει τρία πλάνα συνδροµής[39], το standard, το Professional και το Team, αφού στον πρώτο επιτρέπεται η χρήση ενός συµµετέχοντα και κοστίζει 12 ευρώ τον µήνα, για το επόµενο υπάρχει υποστήριξη 25 ατόµων ανά συνεδρία µε 15 ευρώ τον µήνα και αντίστοιχα για το τελευταίο συνδροµητικό πλάνο, υποστηρίζει µια οµάδα χρηστών πάνω από 5 άτοµα για διεξαγωγή διαλέξεων την ίδια στιγµή στα 45 ευρώ τον µήνα και όπως τα περισσότερα συστήµατα, υπηρεσίες και πλατφόρµες αυτού του είδους, υποστηρίζει πληρωµές µε πιστωτική και PayPal.

## **2.2.12 TrueConf**

Η TrueConf είναι µια ρωσική εταιρεία που παράγει λογισµικό τηλεδιάσκεψης και λύσεις ενοποιηµένων επικοινωνιών[40]. Οι εφαρµογές της εταιρείας έχουν σχεδιαστεί για χρήση σε αίθουσες συνεδριάσεων ή συνεδριάσεων, σε χώρους εργασίας και σε κινητές συσκευές. Η εταιρεία έχει την έδρα της στη Μόσχα. Ιδρύθηκε το 2003 και είναι η µεγαλύτερη εταιρεία προϊόντων τηλεδιάσκεψης στην Ανατολική Ευρώπη. Είναι µέλος της AVIXA, της Οπτικοακουστικής και της Integrated Experience Association. Η εταιρεία παρέχει χορηγία σε πολλούς µη κερδοσκοπικούς οργανισµούς, για διεξαγωγή τηλεδιασκέψεων και online streaming.

Το TrueConf επίσης αναπτύσσει και υλοποιεί προσαρµοσµένες λύσεις στον τοµέα της µετάδοσης δεδοµένων βίντεο και ήχου, πιο συγκεκριµένα τις εξής[41]:

- Ανάπτυξη προϊόντων τηλεδιάσκεψης και ενοποιηµένων επικοινωνιών.
- Υποστήριξη και ανάπτυξη υπηρεσιών σύννεφου TrueConf Online και Conferendo.
- ∆ηµιουργία ειδικών λύσεων για την εκπαίδευση και την υγειονοµική περίθαλψη
- ∆ηµιουργία πλατφορµών για παρόχους υπηρεσιών επικοινωνιών
- Υπηρεσίες τηλεδιάσκεψης που έχουν σχεδιαστεί για εξειδικευµένες λύσεις, π.χ. για τραπεζικά συστήµατα (ΑΤΜ βίντεο), κέντρα κλήσεων και υπηρεσίες υποστήριξης.

Ο ρόλος του TrueConf είναι να παρέχει στους χρήστες αποτελεσµατική, διαδραστική επικοινωνία µέσω βίντεο, και είναι διαθέσιµο σε Windows, macOS, Linux, iOS και Android. Το ίδιο λογισµικό, εισήγαγε µια σειρά εξελίξεων στον τοµέα της τηλεδιάσκεψης 3D, των τεχνολογιών WebRTC, και των τηλεδιασκέψεων µέσω κινητών τηλεφώνων. Η αρχιτεκτονική λογισµικού του, βασίζεται στην δυνατότητα κλιµάκωσης της κωδικοποίησης βίντεο (SVC). Το TrueConf θεωρεί την αρχιτεκτονική SVC ανταγωνιστικό πλεονέκτηµά, καθώς µειώνει σηµαντικά το κόστος υποδοµής και προσαρµόζεται εύκολα σε οποιαδήποτε απαραίτητη συσκευή.

Όσον αφορά τις λειτουργίες για το κάθε συνδροµητικό πακέτο, το TrueConf είναι ένα από τα συστήµατα που µπορεί να χρησιµοποιηθεί δωρεάν, αλλά όπως είναι λογικό έχει περιορισµούς. Αναλυτικότερα για τους δωρεάν χρήστες του, παρέχονται[41][42]:

- ∆ιαµοιρασµός περιεχοµένου
- Προγραµµατισµός συνεδρίων
- Οµαδική κλήση
- Προβολή διαφανειών
- Βιβλίο ∆ιευθύνσεων
- Επικοινωνίες εξασφαλισµένες µε TLS & AES-256 πρωτόκολλα
- Εργαλεία συνεργασίας
- Υπηρεσίες πελατειακών εφαρµογών BYOD
- Αποστολή άµεσων µηνυµάτων

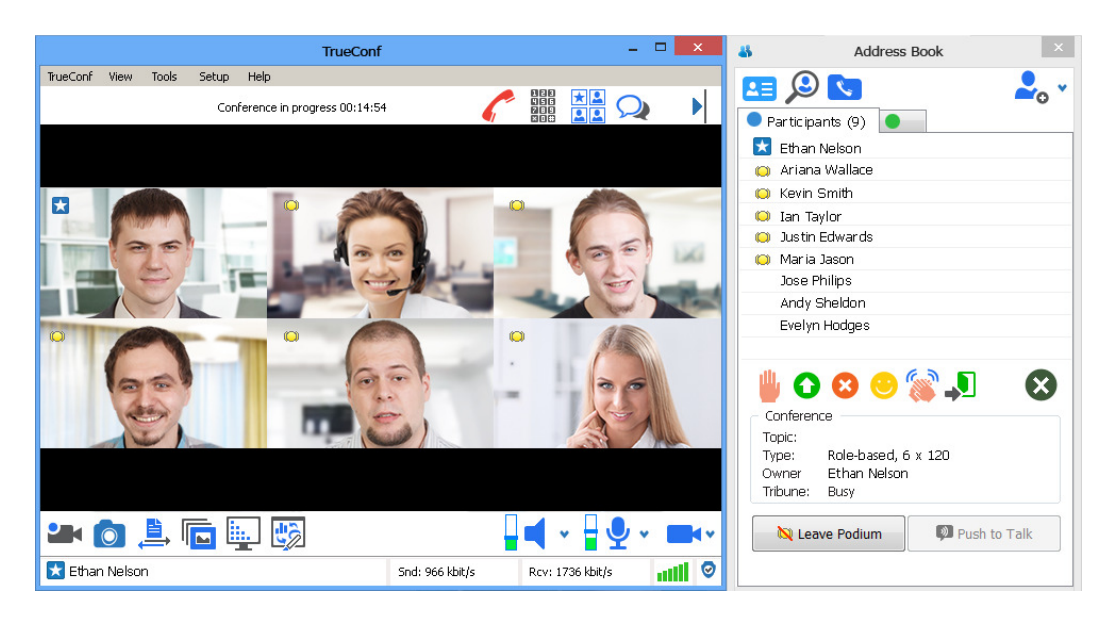

Εικόνα **12:** Προσοµοίωση διάσκεψης στο **TrueConf.** 

Και για τα συνδροµητικά, υπάρχει η υποστήριξη παραπάνω ατόµων, όπως και η επιλογή αφαίρεσης διαφηµίσεων[42]. Τα πακέτα αρχίζουν από τα 30 δολάρια τον µήνα περίπου και ανάλογα µε τις χρήσεις και τις απαιτήσεις του εκάστοτε χρήστη, ανεβαίνουν. Το TrueConf Online υποστηρίζει πάνω από εννιά χρήσεις μικροφώνων ταυτόχρονα και 120 συμμετοχές, ενώ το TrueConf Server Free, έχει την λειτουργία δώδεκα µικροφώνων την ίδια στιγµή και τους ίδιους συµµετέχοντες. Η ακριβότερη έκδοση απαιτεί την πληρωµή απευθείας, αφού διαθέτει ουσιαστικά την ενοικίαση ενός server για ιδιωτική χρήση από εταιρίες µε τις δυνατότητες των 36 µικροφώνων την ίδια στιγµή, τους 250 συµµετέχοντες και τους ένα εκατοµµύριο θεατές των ζωντανών streaming που θα διεξάγονται.

## **2.2.13 Skype**

Το δηµοφιλές λογισµικό Skype[43], δηµιουργήθηκε από τον Σουηδό Niklas Zennström και τον ∆ανό Janus Friis και κυκλοφόρησε στις 29 Αυγούστου 2003, ενώ δύο χρόνια αργότερα η eBay Inc. εξαγόρασε την Skype Technologies για το ποσό των περίπου 2,5 δισεκατομμυρίων. Την 1<sup>η</sup> Σεπτεµβρίου του 2009, η eBay Inc. πούλησε το 65% του Skype στην SilverLake, για να αποκτήσει 1,9 δισεκατοµµύρια δολάρια, γεγονός που προσδιορίζει την συνολική αξία του Skype σε 2,75 δισεκατοµµύρια δολάρια. Το Skype δεν είχε γνωρίσει ακόµα τον τελικό κάτοχό του, έτσι το 2010 η Microsoft Corporation, απέκτησε το Skype για το ποσό των 8,5 δισεκατοµµυρίων και απορρόφησε την αρχική εταιρία, ώστε στην συνέχεια η υπηρεσίες του Skype να συναντηθούν ενσωµατωµένες στο λογισµικό της Microsoft, Windows 8.1 και µε

αυτές τις κινήσεις, η Microsoft να µετρά πάνω από 660 εκατοµµύρια χρήστες του Skype παγκοσµίως.

Το όνοµα του λογισµικού προέρχεται από το «Sky peer-to-peer», το οποίο στην συνέχεια συντοµεύτηκε σε «Skyper» και τελικώς, κατέληξε ως «Skype».

Οι εγγεγραµµένοι χρήστες του Skype αναγνωρίζονται από ένα µοναδικό όνοµα Skype(ID) και ενδέχεται να περιλαµβάνονται στο κατάλογο Skype[44]. Το Skype επιτρέπει στους εγγεγραµµένους χρήστες να επικοινωνούν µέσω µηνυµάτων που στέλνονται και λαµβάνονται σε πραγµατικό χρόνο, µέσω βιντεοκλήσεων, αλλά και µέσω φωνητικής συνοµιλίας. Μέσα στην εφαρµογή, είναι δυνατή η δηµιουργία οµάδας συνοµιλιών, η χρήση emoticons, η αποθήκευση του ιστορικού συνοµιλιών και η επεξεργασία των προηγούµενων µηνυµάτων. Το Skype ακόµα, µπορεί να υποστηρίξει κλήσεις συνδιάσκεψης, βιντεοκλήσεις και την λειτουργία διαµοιρασµού επιφάνειας εργασίας µεταξύ 25 ατόµων κάθε φορά, εντελώς δωρεάν.

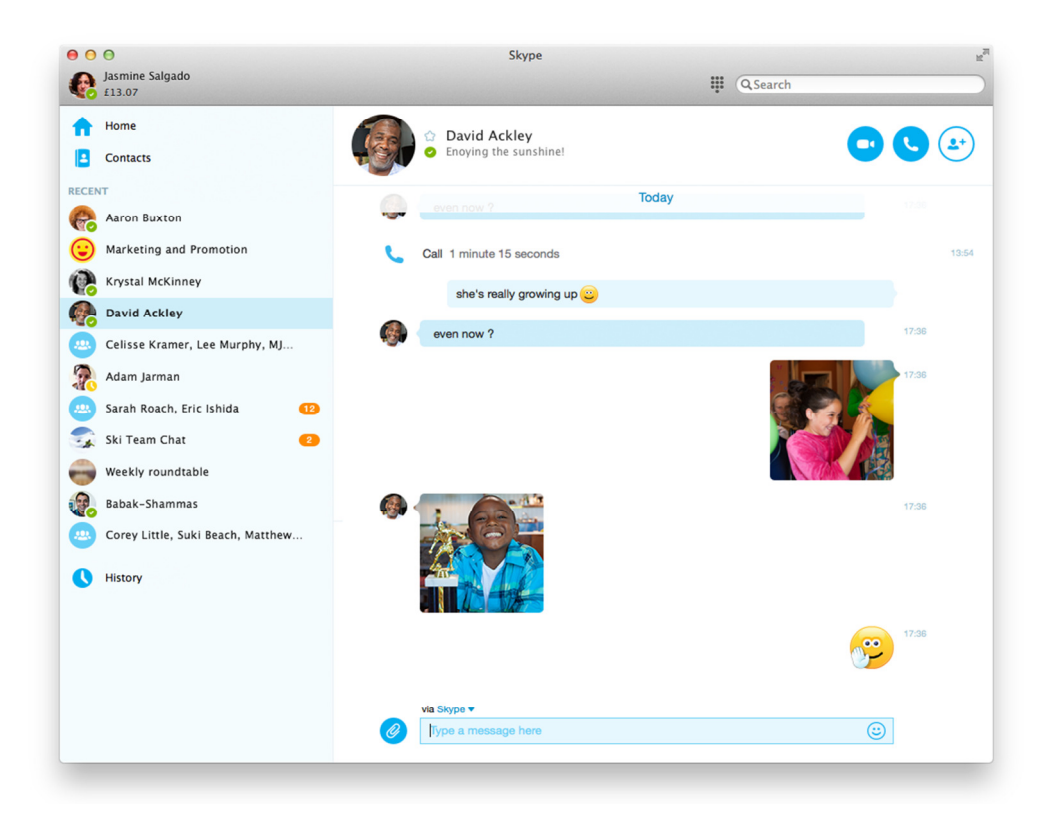

Εικόνα **13:** Αποστολή µηνυµάτων µέσω του **Skype** 

Αναλυτικότερα, το Skype έχει τις παρακάτω λειτουργίες χωρισµένες ανά τις δυνατότητές του[45]:

## Κλήσεις

- Πραγµατοποίηση κλήσεων από λογαριασµό Skype σε Skype, δωρεάν από οπουδήποτε αρκεί να υπάρχει σύνδεση στο διαδίκτυο.
- Κλήσεις προς κινητά και σταθερά τηλέφωνα[46], µε χρεώσεις που ξεκινούν από 3,72 € ανά µήνα για 100 λεπτά(µετά την κατανάλωση τους υπάρχει χρέωση 3,7 σεντς το λεπτό) και φτάνει έως 14,88€ τον µήνα καλύπτοντας απεριόριστα λεπτά.
- Οµαδικές κλήσεις δωρεάν µε υποστήριξη έως και 25 ατόµων.
- Λειτουργία αριθµού Skype, που ένας λογαριασµός µπορεί να καλεί από την εφαρµογή και ο κάτοχος του αριθµού Skype, µπορεί να απαντήσει απευθείας από το τηλέφωνό του, χωρίς να χρειάζεται σύνδεση στο διαδίκτυο, καθώς υποστηρίζεται από όλες τις κινητές συσκευές. Αν και µέχρι στιγµής δεν υποστηρίζεται η Ελλάδα, ενώ υποστηρίζονται οι Ηνωµένες Πολιτείες, το Ηνωµένο Βασίλειο, η Αυστραλία, η Ιαπωνία, η Βραζιλία, το Χονγκ Κονγκ, το Μεξικό, η Γαλλία, η ∆ανία, η Ελβετία, η Εσθονία, η Ιρλανδία και άλλες.
- Προώθηση κλήσεων σε κάποιον αριθµό. Η λειτουργία αυτή δίνει την δυνατότητα στο χρήστη να προωθήσει τις εισερχόµενες κλήσεις που δέχεται στο Skype, στον αριθµό κινητού και σταθερού τηλεφώνου του. Αυτή η λειτουργία δεν χρεώνει παραπάνω το άτοµο που καλεί, αλλά το χρήστη που έχει ενεργοποιήσει την λειτουργία και το κόστος είναι ακριβώς το ίδιο µε τις κλήσεις προς κινητά και σταθερά.
- Ταυτότητα Καλούντος. Αυτό βοηθά στο να γνωρίζουν αυτοί που δέχονται τις κλήσεις, ποιος τους καλεί, εφόσον ο καλούντος ενεργοποιήσει την υπηρεσία, µέσα στα στοιχεία του λογαριασµού του.
- Skype To Go. Με την συγκεκριμένη λειτουργία πραγματοποιούνται κλήσεις από την εφαρµογή χωρίς να απαιτείται σύνδεση στο διαδίκτυο, βέβαια οι χρεώσεις είναι οι ίδιες µε τις προηγούµενες λειτουργίες που χρεώνονται.

#### Βίντεο

- Συνοµιλία µέσω βιντεοκλήσεων µεταξύ καλούντων δωρεάν
- Οµαδικές βιντεοκλήσεις δωρεάν

#### Μηνύµατα

- Moji και Emoticons. Γραφικές αναπαραστάσεις εκφράσεων και συναισθηµάτων που µπορούν να σταλθούν στο πλαίσιο της συνοµιλίας.
- Βιντεοµηνύµατα. Αποστολή σύντοµου βίντεο σε πραγµατικό χρόνο που µπορεί να προβληθεί από τον δέκτη οποιαδήποτε στιγµή
- Άµεσα µηνύµατα, τα οποία µπορούν να σταλθούν και να ληφθούν την ίδια στιγµή.
- Αποστολή µηνυµάτων κειµένου µε χρέωση(SMS). Φυσικά οι χρεώσεις είναι οι ίδιες, αφού αυτές έχει προκαθορίσει το Skype.
- Φωνητικά µηνύµατα. Μπορεί να γίνει η αποστολή σύντοµου φωνητικού µηνύµατος, σε περίπτωση που δεν µπορεί να πληκτρολογήσει ο χρήστης.
- GroupMe είναι η λειτουργία που κάποιος, µπορεί να δηµιουργήσει µια οµαδική συνοµιλία, µε τις επαφές που έχει είδη στον κατάλογό του.

## Κοινή Χρήση

- o Αποστολή αρχείων όπως φωτογραφίες, αρχεία, βίντεο, ηχητικά κλιπ οποιουδήποτε µεγέθους.
- o Κοινή χρήση επιφάνειας εργασίας
- o Οµαδική κοινή χρήση επιφάνειας εργασίας
- o Αποστολή επαφών

Και µερικές ακόµα λειτουργίες που βοηθούν τους χρήστες του Skype είναι οι παρακάτω:

- Skype Connect, που µπορούν να πραγµατοποιήσουν κλήσεις Skype µέσου του ιδιωτικού τηλεφωνικού κέντρου (PBX) µε πρωτόκολλο SIP.
- - Κουµπί επικοινωνίας, µια λειτουργία που µπορεί κάποιος να προσθέσει ένα κουµπί στο ιστολόγιο του, ώστε να µπορούν να τον καλούν όσοι θέλουν ή να του στείλουν µηνύµατα.
- Skype για Outlook.com, οπού µπορείτε µέσω της υπηρεσίας Outlook ή στην σελίδα Outlook.com, να µεταβείτε σε µια βιντεοκλήση ή το αντίστροφο.
- Κουµπί κοινής χρήσης. Επιτρέπει στους χρήστες να προωθούν το περιεχόµενο στο διαδίκτυο.
- - Skype Translator. Απευθείας µετάφραση φωνητικών κλήσεων, βιντεοκλήσεων και άµεσων µηνυµάτων µεταξύ δύο χρηστών που µιλούν διαφορετική γλώσσα.

Το Skype όπως φαίνεται είναι ένα ακόµα δυνατό εργαλείο για την άµεση επικοινωνία, παρά όλα αυτά η Microsoft δεν θα µπορούσε να µην φτιάξει µια έκδοση της εφαρµογής, που θα είναι κοµµένη και ραµµένη για τις επιχειρήσεις. Παρακάτω θα αναλυθεί ποια εφαρµογή είναι αυτή.

#### **2.2.14 Skype for Business**

Το Skype for Business (πρώην Microsoft Office Communicator και Microsoft Lync)[47], είναι ένα επιχειρησιακό λογισµικό για διαδικτυακές διασυνδέσεις. Συνδυάζει τον προκάτοχό του Lync και το προαναφερόµενο Skype, φέροντας όµως µαζί του πολλές λειτουργίες που έχουν σκοπό την καλύτερη εξυπηρέτηση και βοήθεια στους οργανισµούς που το χρησιµοποιούν ήδη ή σκέφτονται να το χρησιµοποιήσουν.

Η Microsoft κυκλοφόρησε το OfficeCommunicator2007, στις 27 Οκτωβρίου του 2007. Ακολούθησε το OfficeCommunicator2007 R2, το οποίο κυκλοφόρησε στις 19 Μαρτίου του 2009. Έπειτα Η Microsoft κυκλοφόρησε τον διάδοχο του OfficeCommunicator, το Lync στο έτος 2010, ενώ στις 25 Ιανουαρίου του 2011, το οποίο κυκλοφόρησε για τις πλατφόρµες Windows Phone, Android και iOS το Δεκέμβριο του 2011. Μετά από μερικές ακόμα εκδόσεις του Lync, η Microsoft ανακοίνωσε πως η εφαρµογή αυτή, θα αντικατασταθεί από το Skype for Business στο έτος του 2015, αφού θα συνδυάζει τα χαρακτηριστικά του Lync και το λογισµικό του Skype. Έτσι, τον Απρίλιο του 2015, η Microsoft λάνσαρε επίσηµα το Skype for Business και ένα χρόνο µετά, ενσωµάτωσε και το Office για να γίνει µια πιο ευέλικτη και δυναµική εφαρµογή στους χρήστες της. Ενώ επόµενος της στόχος, ήταν οι χρήστες που προέρχονται από το λογισµικό της Apple, MacOS και την ίδια χρονιά κυκλοφόρησε το Skype for Business για Mac.

Όσον αφορά το Skype for Business, υπάρχουν δύο interfaces για τον χρήστη, δίνοντας την επιλογή για το αν θα επιλέξουν το περιβάλλον του Skype for Business ή ένα περιβάλλον που έµοιαζε αρκετά µε αυτό του Lync, αν και η εναλλαγή αυτών των δύο είναι δυνατή οποιαδήποτε στιγµή.

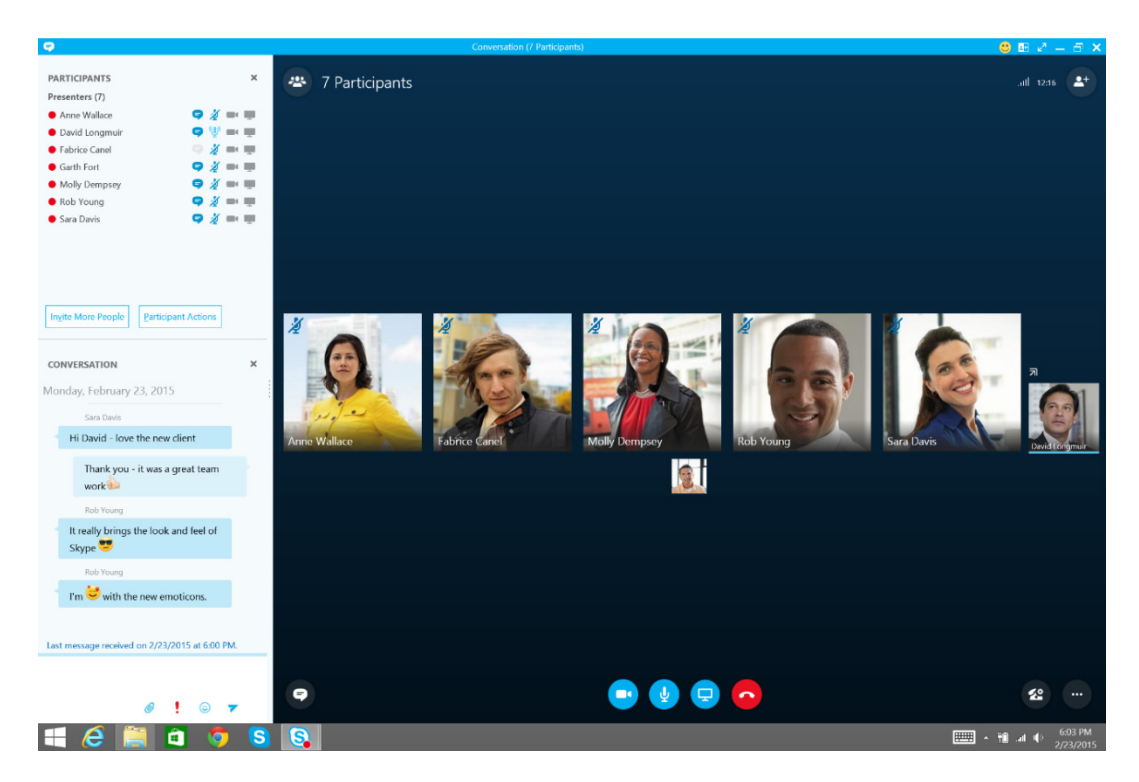

Εικόνα **14:** Αναπαράσταση συνδιάσκεψης στο **Skype for Business.** 

Το Skype for Business επιτρέπει στους χρήστες να συνδεθούν εύκολα µε τα υπόλοιπα µέλη της εταιρίας που ανήκουν, σε οποιοδήποτε µέρος του κόσµου κι αν βρίσκονται. Οι οµοιότητες είναι πολλές µε το Skype και οι λειτουργίες που είναι κοινές δεν θα αναφερθούν, όµως θα δοθεί έµφαση στις λειτουργίες και τις δυνατότητες της εφαρµογής που είναι διαφορετικές από αυτές του απλού Skype, οι οποίες είναι οι εξής[48]:

- Απεριόριστος αριθµός συσκέψεων (δωρεάν συσκέψεις για αριθµό ατόµων έως 10 χωρίς συνδροµή)
- Προσκλήσεις στις συνδιασκέψεις µε διευθύνσεις URL, ένα τρόπος δηλαδή να προσκληθεί µια οµάδα µε εξατοµικευµένη σύνδεση
- Υποστήριξη όλων των συσκευών(Υπολογιστή λειτουργικών Windows και Mac, συσκευές iPhone, iPad και Android
- Κοινή χρήση οθόνης µε παραχώρηση ελέγχου στους συµµετέχοντες
- Ενσωµατωµένα άµεσα µηνύµατα, που βοηθούν στις προτάσεις ιδεών κατά την διάρκεια συσκέψεων
- Αποστολή αρχείων Power Point, αφού µπορεί να παρουσιαστεί το αρχείο µέσω της εφαρµογής και να γίνει η χρήση εργαλείων αλληλεπίδρασης
- Λειτουργία Πίνακα, για την σχεδίαση, διόρθωση και επιµέλεια όλων σε αυτόν, δίνοντας την αίσθηση ότι βρίσκονται σε φυσικό χώρο.
- Προσαρµοσµένα αξεσουάρ, δηλαδή χρήση πιστοποιηµένων συσκευών όπως ανοικτή ακρόαση USB, ακουστικά και κάµερες υψηλής ανάλυσης για τις συσκέψεις των χρηστών.

Ενώ µε την ενσωµάτωση του Office, υπάρχουν επίσης οι λειτουργίες[48]:

- o Ενσωµάτωση των εφαρµογών Office (Excel, Word, PowerPoint, OneNote)
- o Προγραµµατισµός επαγγελµατικών συσκέψεων µέσω του Outlook
- o Μεγάλες οµαδικές συσκέψεις, που θα συγκεντρώνονται έως 250 άτοµα και δέκα χιλιάδες ακόµα µε την λειτουργία εκποµπής σύσκεψης Skype(live streaming)
- o Εργαλεία συνεργασίας, που πραγµατοποιούν καταγραφή σύσκεψης, ψηφοφορίες, διαδικασίες ερωτήσεων και απαντήσεων και προσθήκη συνηµµένων αρχείων στην σύσκεψη
- o Χώρος αποθήκευσης online µε την χρήση υπηρεσίας σύννεφου, διαθέσιµου χώρου 1 Terra byte και κοινή χρήση των αρχείων από οπουδήποτε
- o Αξιοπιστία και διαχείριση, αφού η Microsoft υπόσχεται χρόνο λειτουργίας σε ποσοστό 99.9% και δυνατότητα της καλύτερης δυνατής ανάπτυξης και διαχείρισης της εταιρίας
- o Υποστήριξη κατά απαίτηση, καθώς υπάρχει η δυνατότητα τηλεφωνικής υποστήριξης και διαδικτυακής υποστήριξης, 24 ώρες για 7 µέρες την βδοµάδα.

Για την χρήση του Skype for Business[49], πρέπει οι χρήστες να αγοράσουν ένα από τα πλάνα πωλήσεων Office 365 που αφορούν τις επιχειρήσεις, τα οποία ξεκινούν από 4,20€ ανά χρήστη τον µήνα µε ετήσια δέσµευση και φτάνει τα 10,50€ τον µήνα µε επίσης ετήσια δέσµευση και φυσικά µε διαφορές στην χρήση των υπηρεσιών που παρέχονται από την Microsoft.

#### **2.2.15 OpenMeetings**

Το OpenMeetings είναι ένα λογισµικό ανοικτού κώδικα που χρησιµοποιείται για τις ίδιες χρήσεις µε τα υπόλοιπα[50], δηλαδή τις αποµακρυσµένες διασκέψεις, την άµεση επικοινωνία και της τηλεκπαίδευση.

Η δηµιουργία του ξεκίνησε το 2007 από τον Sebastian Wagner, κυκλοφόρησε το 2009 µε τη συµµετοχή και άλλων προγραµµατιστών από διαφορετικές χώρες. Από το 2011, το project και η τεχνική υποστήριξη µεταφέρθηκαν στη Ρωσία. Έκτοτε, υπηρεσίες Web Conferencing που βασίζονται στο OpenMeetings προσφέρονται επίσηµα από περίπου δώδεκα εταιρείες σε όλο τον κόσµο. Από το 2012 λειτουργεί µε την υποστήριξη του Apache Software Foundation (ASF) και διαθέτει Άδεια Apache, η οποία του επιτρέπει να χρησιµοποιείται για εµπορικούς σκοπούς. Από το 2012, η πρόοδος του OpenMeetings παρουσιάζεται τακτικά στο ApacheCon. Έχει καταφορτωθεί πάνω από 250.000 φορές και είναι διαθέσιμο σε 31 γλώσσες.

Ενώ όσον αφορά στις εφαρµογές του στην εκπαίδευση, το OpenMeetings χρησιµοποιείται για Web Conferencing σε λύσεις ηλεκτρονικής µάθησης FOSS, Moodle και Atutor. Το εκπαιδευτικό ενδοδίκτυο "Koblenzer Schulnetz" στο Koblenzer της Γερµανίας είναι από τις πιο γνωστές εφαρµογές του OpenMeetings.

Η επικοινωνία µε το OpenMeetings πραγµατοποιείται σε εικονικές αίθουσες συσκέψεων, οι οποίες ενδέχεται να έχουν διαφορετικές λειτουργίες επικοινωνίας, ασφάλειας και βίντεο. Όµως το OpenMeetings υλοποιεί άριστα τις ακόλουθες λειτουργίες[51]:

- Συνδιάσκεψη ήχου / βίντεο
- Εγγραφή συναντήσεων και κοινή χρήση
- Εξερεύνηση και κοινή χρήση αρχείων
- $\bullet$  Συνεργασία με whiteboard
- ∆ωµάτια συζήτησης
- ∆ιαχείριση χρηστών και δωµατίων
- Ιδιωτική ανταλλαγή άµεσων µηνυµάτων
- Σχεδιασµός συναντήσεων και ηµερολόγιο
- Αντίγραφο ασφαλείας δεδοµένων

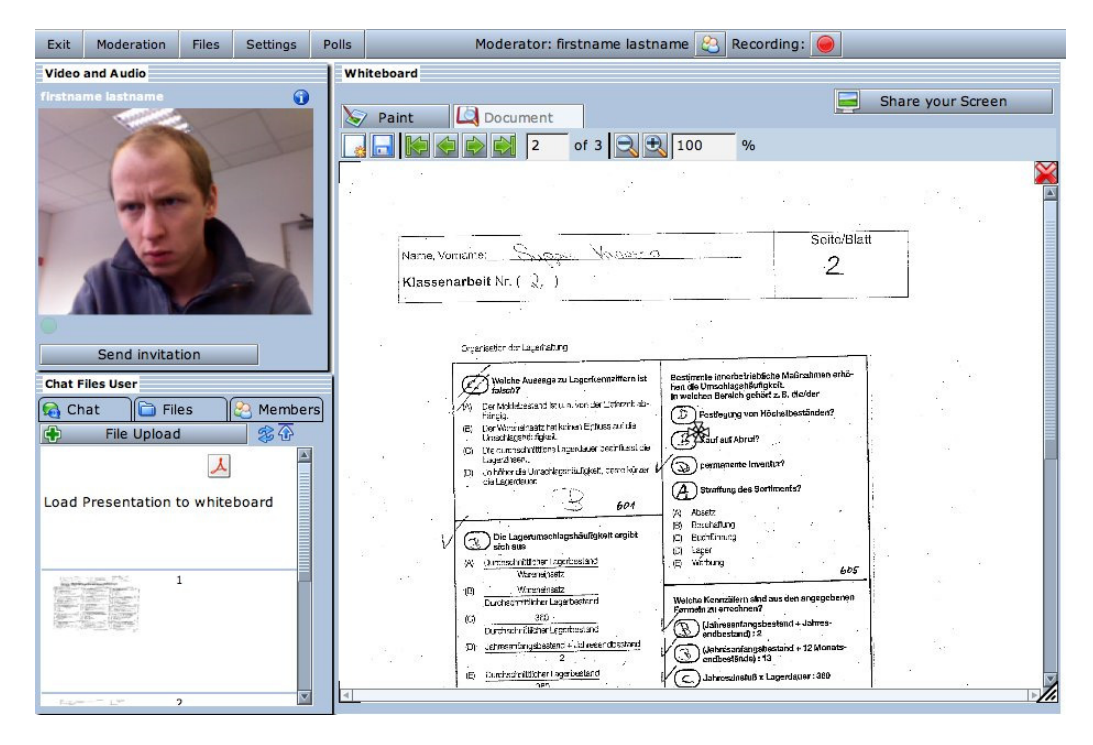

Εικόνα **15:** Συνεδρία στο **OpenMeetings** 

Εφόσον το OpenMeetings της Apache είναι ένα σύστηµα ανοικτού κώδικα, δεν υπάρχει πληρωµή ή κάποιο συνδροµητικό πλάνο. Έτσι µπορεί ο καθένας να το κατεβάσει και να το εγκαταστήσει στον δικό του ιστότοπο ή να παραµετροποιήσει τον κώδικα του και να φτιάξει ένα έργο δικό του, που θα χρησιµοποιεί τις λειτουργίες του συστήµατος. Αυτές οι οδηγίες και οι τρόποι χρησιµότητας του OpenMeetings βρίσκονται στην επίσηµη ιστοσελίδα του, η οποία είναι: https://openmeetings.apache.org/index.html.

## **2.2.16 BigBlueButton**

Το BigBlueButton είναι µια πλατφόρµα ανοικτού κώδικα µε σκοπό την διαδικτυακή συνδιάσκεψη[52], η οποία δίνει την δυνατότητα οργάνωσης µιας τέτοιας συνδιάσκεψης, σε εικονικές τάξεις και οµάδες µε σκοπό την συνεργασία αυτών για την επίτευξη κάποιους στόχου. Το ερέθισµα για την δηµιουργία της πλατφόρµας, ήταν η ανάγκη που υπήρχε για την µέγιστη ποιοτική µάθηση των φοιτητών από απόσταση και αυτό είχε ως αποτέλεσµα το 2007 στον Carleton University του Καναδά, να εµφανιστεί το BigBlueButton σαν µια ερευνητική προσπάθεια µέσα στα πλαίσια ενός µεταπτυχιακού προγράµµατος.

Βέβαια, µια τέτοια πλατφόρµα ανοικτού κώδικα, δεν θα µπορούσε να παραµείνει µόνο για εκπαιδευτικούς σκοπούς, συνεπώς χρησιµοποιήθηκε και από οργανισµούς και εταιρίες για την πραγµατοποίηση συνεδριών. Σε αυτές, οι συµµετέχοντες µπορούν να ενηµερώνονται για σηµαντικά θέµατα που αφορούν τόσο την εταιρία, όσο και το τµήµα που ανήκουν. Μπορούν να εκπαιδεύονται πάνω σε τεχνικές που σχετίζονται µε τον τοµέα τους, αλλά και να εξασκούνται ως προσωπικό σε κάποια τακτική που θα επιφέρει θετικά αποτελέσµατα στην εκάστοτε εταιρία.

Η πλατφόρµα δίνει έµφαση στην χρηστικότητα, την διάρθρωση των επιµέρους συστατικών της και στην σχεδίαση, αφού έχει όφελος και για τον χρήστη της, αλλά και για τον προγραµµατιστή. Αυτά είναι κατανοητά κιόλας από το όνοµα που φέρει η ίδια η πλατφόρµα, καθώς µεταφράζεται ως «Μεγάλο Μπλε Κουµπί» και έχει ως στόχο, να γίνει τόσο εύχρηστη και φιλική προς τον χρήστη, που οι λειτουργίες της θα πραγµατοποιούνταν µε το πάτηµα ενός κουµπιού.

Οι χρήστες σε αυτήν µπορούν να αλληλεπιδρούν µεταξύ τους, µέσα σε ένα κοινό διαπροσωπικό χώρο, ενώ το πλεονέκτηµα που έχει η πλατφόρµα είναι τόσο το µηδενικό κόστος, αφού µιλάµε για µια πλατφόρµα ανοικτού κώδικα, η οποία καθίστανται πρώτη επιλογή από τα εκπαιδευτικά ιδρύµατα, αλλά και από τις µικροµεσαίες επιχειρήσεις, όσο και για την δυνατότητα που δίνεται από την άδεια χρήσης GNU/GPL, για το ελεύθερο κατέβασµα της εφαρµογής και την παραµετροποίηση που µπορεί να υπάρξει στον κώδικα αυτής. Άρα ο χρήστης µπορεί να χρησιµοποιήσει το κώδικα της εφαρµογής, βάση των δικών του αναγκών και να αναπτύξει εφαρµογές που έχουν ως σκοπό την διασύνδεση, η οποία µε την σειρά της βοηθά τον τοµέα που χρησιµοποιείται, να αναπτυχθεί.

Το BigBlueButton ως εφαρµογή ανοικτού κώδικα, δίνει την δυνατότητα χρήσης του ως ανεξάρτητη πλατφόρµα τηλεδιασκέψεων ή ως διαδικτυακή εφαρµογή, CMS και LMS µε την µορφή πρόσθετων(plug-ins). Παρακάτω αναφέρονται µερικά εργαλεία ανοικτού κώδικα που έχουν ενσωµατώσει το Big Blue Button[52]:

- MySQL, η βάση δεδοµένων ανοικτού κώδικα
- Open Office, σουίτα εφαρµογών ανοικτού κώδικα
- Ghostscript, διερμηνέας γλώσσας Post Script και PDF
- Ubuntu, η διανομή του λειτουργικού συστήματος Linux
- Flex SDK, το framework ανοικτού κώδικα που χρησιμοποιείται για την κατασκευή και την συντήρηση διαδικτυακών εφαρµογών
- Ngix, ένας HTTP server και server που µεσολαβεί στην αλληλογραφία
- Red5, ο flash server ανοικτού κώδικα που είναι γραμμένος σε Java

Οι λειτουργίες του Big Blue Button γενικά είναι οι εξής:

- Ηχοδιάσκεψη (VoIP)
- Τηλεδιάσκεψη µε χρήση βίντεο (Webcam)
- Ιδιωτική γραπτή συνοµιλία
- ∆ηµόσια γραπτή συνοµιλία
- Καταγραφή συνεδρίας
- Αποθήκευση συνεδρίας σε µορφή βίντεο
- Αναπαραγωγή αποθηκευµένης συνεδρίας
- Εικονικός άσπρος πίνακας (Whiteboard)
- ∆ιαµοιρασµός επιφάνειας εργασίας (Shared Screen)
- Παρουσίαση, µε την βοήθεια των δύο παραπάνω αλλά και από ηλεκτρονικά έγγραφα
- Τηλεφωνική επικοινωνίας για χρήστες που δεν διαθέτουν Η/Υ (dial-in)

Αναλυτικά, η εφαρµογή επιτρέπει στους χρήστες την δυνατότητα να συµµετάσχουν οι χρήστες µε βίντεο, ήχο ή και τα δύο, να εµφανίζουν τις διαφάνειες παρουσιάσεων σε αριθµό µορφών, άνω των 70 προς όλους όσους συµµετέχουν. Να µπορούν να συνοµιλήσουν δηµόσια, που θα έχουν πρόσβαση όσοι είναι εκείνη την στιγµή στην τηλεδιάσκεψη, αλλά να συνοµιλήσουν και ιδιωτικά µεταξύ τους δύο άτοµα. Συνοµιλία µε διαδικτυακή κάµερα, ενώ παράλληλα υπάρχει η δυνατότητα εµφάνισης της επιφάνειας εργασίας του υπολογιστή που ανήκει στον οµιλητή, προς τους συµµετέχοντες.

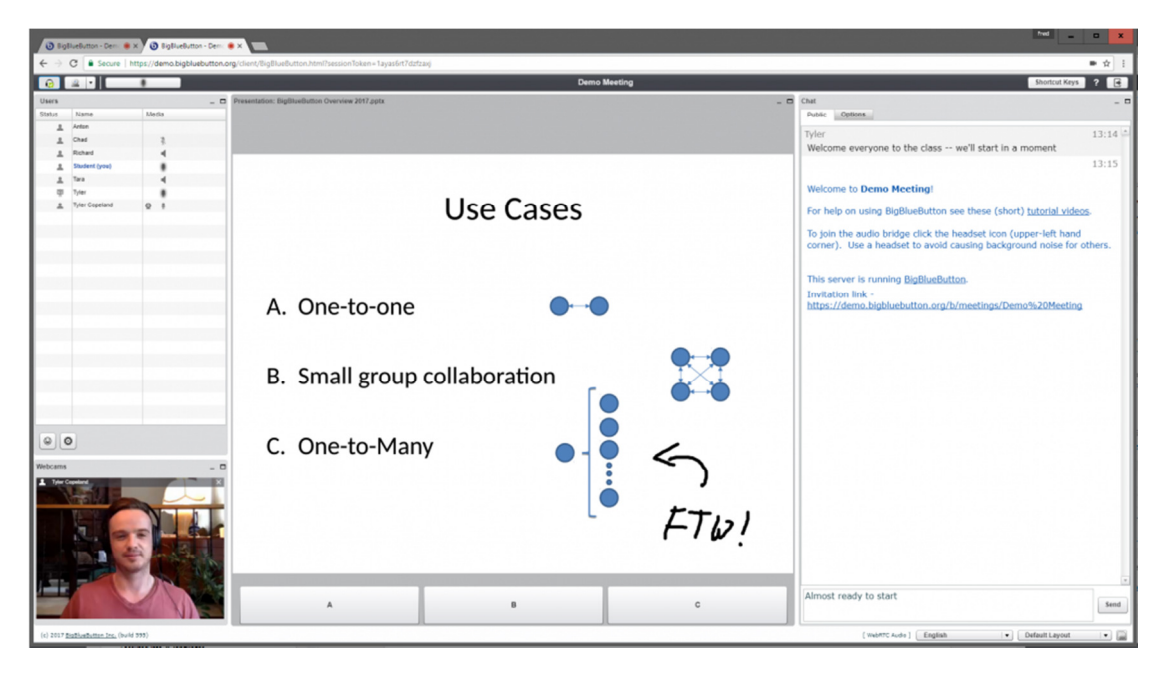

Εικόνα **16:** ∆ιάλεξη µέσω του **BigBlueButton.** 

Το Big Blue Button διαθέτει κατηγοριοποίηση χρηστών σε ∆ιαχειριστή, Εισηγητή και ακροατή, αφού ο καθένας διαθέτει διαφορετικές λειτουργίες, όπως και δικαιώµατα χρήσης, µε σκοπό την οµαλότερη επίτευξη των τηλεδιασκέψεων.

Λεπτοµερέστερα[52],

Ο ∆ιαχειριστής έχει ως βασικό σκοπό τον συντονισµό και την ανάθεση των ρόλων που θα έχουν οι συµµετέχοντες της τηλεδιάσκεψης, καθώς επίσης έχει τα προνόµια του ακροατή, την µεταβίβαση του ρόλου του εισηγητή σε κάποιον συµµετέχοντα, την αποβολή τόσο του ακροατή, όσο και του εισηγητή από µια συνεδρία ή φωνητική διάσκεψη, στην συνέχεια όµως θα πρέπει να θέσει άλλους συµµετέχοντες στην θέση των χρηστών που έδιωξε. Μπορεί να θέσει ποιοι χρήστες θα έχουν την δυνατότητα να ακούγονται στην συνεδρία, ενώ µπορεί να θέσει τον εαυτό του σε ρόλο εισηγητή αν το επιθυµεί.

Ο Εισηγητής από την άλλη, έχει τις δυνατότητες του ακροατή που θα αναφερθούν παρακάτω, διαφέρει όµως ο ρόλος αυτών των δύο, αφού ο εισηγητής έχει την δυνατότητα να ανεβάσει και να παρουσιάσει τις διαφάνειες που θέλει στον εικονικό άσπρο πίνακα, ενώ ακόµη µπορεί και να διαµοιράζει την επιφάνεια εργασίας του υπολογιστή του. Βεβαία, πρέπει να θεωρηθεί δεδοµένο, ότι µπορεί να υπάρξει µονάχα ένας χρήστης σε κάποια συνεδρία, ενώ µπορεί επίσης να ελέγχει ποιοι συµµετέχοντες έχουν την δυνατότητα χρήσης µικροφώνου και την χρήση των δυνατοτήτων του εικονικού άσπρου πίνακα, όπως ο µαρκαδόρος και η µεγέθυνση.

Ο ακροατής, µπορεί να µην έχει τις δυνατότητες των παραπάνω ρόλων, ενώ οι παραπάνω έχουν τις δυνατότητες του ακροατή. Ο ρόλος αυτός όµως, έχει ως δυνατότητες την παρακολούθηση της διάλεξης, την συµµετοχή του σε αυτήν µέσω της συνοµιλίας, της συνεδρίας µέσω βίντεο και χρήσης µικροφώνου. Τέλος, ο ακροατής µπορεί να παρέµβει στην συνεδρία µε την χρήση του εικονικού χεριού, ένα κουµπί που προσοµοιώνει το σήκωµα του χεριού µας στις φυσικές τάξεις.

Όπως λοιπόν είναι κατανοητό, οι εφαρµογές ανοικτού κώδικα έχουν πλεονέκτηµα απέναντι στις εφαρµογές κλειστού κώδικα, όχι µόνο για την τιµολόγηση, αλλά για την παραµετροποίηση τους από τους προγραµµατιστές και την ενσωµάτωση των εφαρµογών αυτών στις πλατφόρµες τους, στις σελίδες τους κλπ. Αυτό τις θέτει πρώτη επιλογή για κάποιον που θέλει να δηµιουργήσει κάτι δικό του, να πειραµατιστεί στις δυνατότητες που έχει η δηµιουργία µιας τέτοιας εφαρµογής και να αναπτύξει κάποιο καινοτόµο σχέδιο τόσο πάνω στον τοµέα των άµεσων επικοινωνιών, όσο και σε κάποιον άλλον τοµέα που θα του φανεί χρήσιµος.

54

Στο επόµενο κεφάλαιο θα αναλυθεί πως µπορεί να δηµιουργηθεί ένα σύστηµα που θα φιλοξενεί τις λειτουργίες του Big Blue Button, µε σκοπό τον προγραµµατισµό και την διεξαγωγή σύγχρονων αποµακρυσµένων επικοινωνιών, αλλά και πως λειτουργεί τόσο προς τους επισκέπτες, όσο και στους χρήστες του.

# **3** Σύστηµα Αποµακρυσµένης ∆ιασύνδεσης **– BussnTalk**

## **3.1** Σκοπός του συστήµατος

Ο σκοπός του συστήµατος είναι η εξυπηρέτηση των επιχειρήσεων ως προς την αποµακρυσµένη επικοινωνία των µελών τους, µε τον προγραµµατισµό και την διεξαγωγή διασυνδέσεων από απόσταση. Ενώ το σύστηµα αυτό βασίζεται κυρίως στις λειτουργίες του Big Blue Button, που έχει χρησιµοποιηθεί για να εξυπηρετήσει τον σκοπό που αναφέρθηκε, δίνοντας τις λειτουργίες του δωρεάν, αφού αφορά µια πλατφόρµα ανοικτού κώδικα µε πολλές δυνατότητες και την άδεια χρήσης του, τόσο σε συστήµατα διαχείρισης περιεχοµένου, όσο και την επεξεργασία κώδικά του από τους χρήστες.

Παρακάτω θα αναλυθεί το σύστηµα από την επιλογή του συστήµατος διαχείρισης περιεχοµένου που χρησιµοποιήθηκε, την εγκατάσταση όσον εφαρµογών χρειαζόµαστε για να λειτουργεί, έως και τις οδηγίες χρήσης του από τους χρήστες του συστήµατος αυτού.

## **3.2** Επιλογή του **WebCMS** που θα χρησιµοποιηθεί

Ο ανταγωνισµός υπάρχει παντού, αφού θα µπορούσε να χαρακτηριστεί ως ένας αγώνας δρόµου για το ποιος θα επικρατήσει ή θα επιτεύξει κάποιον σκοπό. Σε αυτό το κοµµάτι όµως θα γίνει λόγος για τον ανταγωνισµό ανάµεσα στα τρία κορυφαία WebCMS ανοικτού κώδικα, το Joomla, το Wordpress και το Drupal. Η µάχη αυτών των τριών δεν µπορεί να δείξει ξεκάθαρα ποιο από αυτά επικρατεί καθώς τον µεγαλύτερο ρόλο, τον έχουν οι απαιτούµενες προδιαγραφές που έχει ο κάθε ιστότοπος κατά την δηµιουργία του, είναι όµως αυτά τα οποία ξεχωρίζουν από τα άλλα τόσα που υπάρχουν. Παρακάτω ακολουθεί ανάλυση για κάθε ένα από αυτά, ώστε να έχουµε µια ξεκάθαρη εικόνα τους.

#### **Joomla**

Το Joomla είναι ένα σύστηµα διαχείρισης περιεχοµένου (CMS), το οποίο έχει γραφτεί στην γλώσσα PHP, προσφέροντας πολλές δυνατότητες, ευελιξία και ένα φιλικό περιβάλλον χρήστη τόσο προς τον προγραµµατιστή, όσο και στον επισκέπτη. Το Joomla µπορεί να φανεί το πιο κατάλληλο στην αναζήτηση του συστήµατος διαχείρισης περιεχοµένου που θα προσφέρει απλή ανάπτυξη, διαχείριση και χρήση αυτού, περιλαµβάνοντας φυσικά και την αξιοπιστία που πρέπει να παρέχει, αλλά και την ποιότητα. Η κοινότητα αλλά και η αρχιτεκτονική του, είναι οι λόγοι που έχουν κάνει το Joomla ένα από τα πιο ενδιαφέροντα και ισχυρά webCMS.

Τα χαρακτηριστικά που πρέπει να αναφερθούν είναι: caching, printable web pages, rss feeds, search, Multilanguage. Το περιβάλλον διαχείρισης είναι διαισθητικό και δίνει στον διαχειριστή µια ξεκάθαρη εικόνα για τις κινήσεις που θα πρέπει να κάνει, δίνοντας του επίσης και µια µεγάλη ποικιλία από πρότυπα (templates), τα οποία µπορούν να δώσουν στον ιστότοπο το ύφος που καλείται να έχει ανάλογα το θέµα για το οποίο απευθύνεται.

Ως µειονεκτήµατα, διακρίνεται η ασυµβατότητα του Joomla µε την XHTML, δεν υπάρχει η δυνατότητα για πολλαπλές ιστοσελίδες, ότι πολλά modules που υπάρχουν δεν είναι ανοικτού κώδικα, αλλά µε πληρωµή. Τα URLs του Joomla δεν είναι φιλικά στις µηχανές αναζήτησης όσο θα έπρεπε, ενώ σαν λύση είναι η ύπαρξη ενός module επί πληρωµή που τα βελτιώνει, όµως δεν θεωρείται κατάλληλο για τους ιστότοπους που χρειάζονται σύνθετη ταξινόµηση.

Άρα συνοπτικά:

- ∆εν µπορεί να χαρακτηριστεί το ευκολότερο ως προς τον χρήστη (Το Wordpress έχει πλεονέκτηµα σε αυτό)
- ∆εν είναι τόσο δυνατό στον τοµέα των επεκτάσεων (Το Drupal είναι ιδανικό σε αυτόν τον τοµέα)
- Πολλά Modules είναι επί πληρωµή

Αφού έγινε αναφορά για τα µειονεκτήµατα, πρέπει να ειπωθούν και τα πλεονεκτήµατα τα οποία είναι:

- Φιλικό προς τους Designers, Developers, Administrators
- Ύπαρξη µεγάλης κοινότητας υποστήριξης
- Αναπτύσσεται και βελτιώνεται τα τελευταία τρία χρόνια µε µεγάλα βήµατα

#### **Drupal**

To Drupal χαρακτηρίζεται ως ένα εξελιγµένο και αρθρωτό σύστηµα διαχείρισης περιεχοµένου (WebCMS), το οποίο έχει γραφτεί στην γλώσσα PHP, όπως και το Joomla. Θα µπορούσε να θεωρηθεί ακόµα ως πλατφόρµα ανάπτυξης ή Framework για διαχείριση περιεχοµένου(CMF), αφού παρέχει ένα πυρήνα βασικό µε πολλές δυνατότητες επέκτασης. Είναι σαφώς πιο φιλικό προς τους Developers CMS και ίσως από τα καταλληλότερα και συχνότερα CMS της επιλογής ενός προγραµµατιστή.

Το συγκεκριµένο σύστηµα διαχείρισης περιεχοµένου, επιτρέπει στο διαχειριστή να οργανώσει το περιεχόµενο, να προσαρµόζει την παρουσίαση, να κάνει αυτόµατες τις διαχειριστικές εργασίες και να διαχειρίζεται το κοινό του ιστότοπου, αλλά και όσους συνεισφέρουν σε αυτό.

Κάτι που καθιστά το Drupal σε ένα τοµέα καλύτερο, είναι η δυνατότητα δηµιουργίας και διαχείρισης πολλαπλών ιστότοπων µε µία εγκατάσταση. Έχει ενσωµατωµένο το εργαλείο αναζήτησης και φιλικές URL ως προς τις µηχανές αναζήτησης. Προσφέρει µια αρκετά σύνθετη ταξινόµηση, αλλά µπορεί να χαρακτηριστεί και το καταλληλότερο για τις περιπτώσεις που ο ιστότοπος θα πρέπει να παρουσιάζει µια ανάπτυξη στις δυνατότητες που έχει.

Μειονεκτεί όµως σε κάποια σηµεία που θεωρούνται βασικά και ένας designer δεν θα το επέλεγε εύκολα. Αυτό είναι επειδή δεν είναι τόσο φιλικό προς εκείνους, αφού οι προγραµµατιστικές γνώσεις είναι απαραίτητες για την επέκταση των δυνατοτήτων του ιστότοπου, όπως επίσης µε την ορολογία και το περιβάλλον διαχείρισης. Τα έτοιµα πρότυπα σχεδίασης του Drupal υστερούν από την άποψης αισθητικής και τέλος η δηµιουργία ενός ιστότοπου σε αυτό το σύστηµα διαχείρισης περιεχοµένου, απαιτεί παραπάνω χρόνο από τα υπόλοιπα.

Στα πλεονεκτήµατα του:

Το Drupal είναι εξαιρετικά φιλικό και χρήσιµο προς τους Developers που ενασχολούνται µε τα συστήµατα διαχείρισης περιεχοµένου, προσφέροντας τους όπως αναφέρθηκε, την επέκταση των δυνατοτήτων του. Έχει ένα από τα πιο ισχυρά συστήµατα ταξινόµησης και τέλος η κοινότητα του είναι επίσης µια από τις πιο δυνατές, καθώς προσπαθούν να

57

τραβήξουν τους Designers µε µια προσπάθεια που έγινε µε την έκδοση Drupal 7, καθώς το περιβάλλον θα γινόταν πολύ φιλικό, κρατώντας όµως την επεκτασιµότητα του και την λογική του που χαρακτηρίζεται abstract.

#### **Wordpress**

Το Wordpress είναι ένα σύστηµα διαχείρισης περιεχοµένου ανοικτού κώδικα, το οποίο χαρακτηρίζεται για την ιδανικότητα του στην δηµιουργία των ιστολογιών (blog). Τελευταία όµως λόγω των διαφόρων πρότυπων (templates), πρόσθετων (plugins) που υλοποιούνται για το Wordpress, του δίνετε η δυνατότητα να χρησιµοποιηθεί τόσο για ηλεκτρονικό κατάστηµα, όσο και για διαφήµιση κάποιου καταστήµατος.

Βέβαια, το Wordpress δεν έχει καταφέρει να ξεφύγει τελείως από όσα χαρακτηριζόταν παλαιότερα και γι αυτό θα γίνει λόγος σε όσα ισχύουν λίγο πολύ και σήµερα. Στον πυρήνα του, το σύστηµα αυτό επιτρέπει την δηµιουργία και την διαχείριση του περιεχοµένου που συναντάµε στα ιστολόγια (blogs), όµως το Wordpress δεν είναι το πρότυπο σύστηµα διαχείρισης περιεχοµένου, αφού τα σκήπτρα τα κατείχε πριν από αυτό, µια Web εφαρµογή που ονοµάζεται B2Cafelog.

Απλούστερα, το Wordpress είναι πιο απλοποιηµένο και δεν είναι τόσο εύκολο στο θέµα της επέκτασης σε σύγκριση µε τα παραπάνω. Αυτό φυσικά, προϋποθέτει πως είναι πολύ πιο φιλικό προς τον χρήστη, αλλά περιορίζει τον προγραµµατιστή αρκετά.

Παρά όλα αυτά, το Wordpress δεν µπορεί να χαρακτηριστεί ένα πλήρες εργαλείο συστήµατος διαχείρισης περιεχοµένου, άρα εκεί είναι που βασίζονται οι διαφορές που υπάρχουν ανάµεσα στο Joomla και το Drupal. Είναι πιο αργό από τα άλλα δύο συστήµατα διαχείρισης περιεχοµένου, όµως µπορεί να βελτιωθεί αν ο χρήστης επεξεργαστεί τα ερωτήµατα της βάσης δεδοµένων, διαγράψει ορισµένα κοµµάτια από τον κώδικα, συµπιέσει τα CSS αρχεία και αν εφαρµοστεί η προσωρινή αποθήκευση (caching). Τα πλεονεκτήµατα του είναι:

- Εύκολο στην χρήση καθώς δεν απαιτούνται πολλές ρυθµίσεις
- Εξαιρετικό για ιστολόγια ή ιστοσελίδες ανταλλαγής απόψεων

• Μπορούν να το χειριστούν άτοµα µε ελάχιστες γνώσεις Η/Υ και ο χρόνος για την δηµιουργία ιστότοπου, είναι µικρός.

Τα µειονεκτήµατα του είναι:

- ∆εν αποτελεί ένα φιλικό σύστηµα διαχείρισης περιεχοµένου για τους Developers
- Η κοινότητα δεν είναι στο επίπεδο των Joomla και Drupal
- Οι αναβαθµίσεις έχουν σαν συχνό αποτέλεσµα να εµφανίζουν περισσότερα Bugs, παρά διορθώσεις.

Για την δηµιουργία του συστήµατος µε όνοµα BussnTalk, έγινε η επιλογή του Joomla αφού ουσιαστικά βρίσκεται κάπου στην µέση σε αυτά τα τρία συστήµατα διαχείρισης περιεχοµένου. Αναλυτικότερα, η επιλογή αυτή στηρίζεται κυρίως στους περιορισµούς των άλλων δύο συστηµάτων. To Joomla, µπορεί να µην είναι και από τα πιο φιλικά συστήµατα προς τον χρήστη, όµως εκείνος έχει την επιλογή να δηµιουργήσει ένα σύστηµα µε οποιοδήποτε θέµα τον ενδιαφέρει και µε όσες λειτουργίες του κεντρίσουν το ενδιαφέρον. Άρα δεν έχει τον περιορισµό κατασκευής συστήµατος µόνο ενός θέµατος, όπως το WordPress. Ενώ από την άλλη είναι λίγο πιο περίπλοκο από ότι το WordPress στο θέµα της κατασκευής, αλλά µε λίγη εξάσκηση και διάφορες δοκιµές µπορεί να χρησιµοποιηθεί και να δηµιουργήσει κάποιος πάνω σε αυτό πολλά πράγµατα, καθώς στο Drupal αυτό είναι σαφώς πολύ δύσκολο και απαιτεί να υπάρχουν γνώσεις ήδη.

Τα συστήµατα ανοικτού κώδικα υποστηρίζονται από εφαρµογές που µε την εγκατάσταση τους, δηµιουργούν έναν τοπικό server στον Η/Υ του χρήστη, δίνοντας του έτσι την δυνατότητα να πειραµατιστεί δωρεάν πάνω σε ένα σύστηµα διαχείρισης περιεχοµένου και αν η δουλεία του, του αρέσει και επιθυµεί να δώσει πρόσβαση και σε άλλους, τότε µεταφέρει τα αρχεία του συστήµατός του σε έναν κανονικό server µε µηνιαία συνδροµή. Παρακάτω θα αναλυθεί η εφαρµογή τοπικού server που χρησιµοποιήθηκε, αλλά και η εγκατάσταση του στον Η/Υ, βήµα-βήµα και η εγκατάσταση του Joomla σε αυτό.
# **3.3** ∆ιαδικασία εγκατάστασης τοπικά στον υπολογιστή

## **3.3.1** Εγκατάσταση του τοπικού **Server WAMP**

Το WAMP, είναι ένα περιβάλλον ανάπτυξης ιστοσελίδων σε λογισµικό, το οποίο δίνει την δυνατότητα να υλοποιήσει κάποιος µια εφαρµογή ή να δηµιουργήσει µια ιστοσελίδα. Χρησιµοποιώντας Apache, PHP και βάσεις δεδοµένων MySQL, το WAMP Server κάνει εγκατάσταση από µόνο του όσα θα χρειαστούµε, ενώ ο σχεδιασµός του είναι τέτοιος, που το να σηκωθεί ένας τοπικός server, γίνεται χωρίς να χρειαστεί καµία ρύθµιση από χρήστη, αφού η διεπαφή τα πραγµατοποιεί αυτόµατα.

Ο WAMP server µπορεί να χρησιµοποιηθεί από όλους τους φυλλοµετρητές, να εγκατασταθεί σε οποιοδήποτε λειτουργικό, καθώς επίσης αποτελείται από επιµέρους τµήµατα, τα οποία είναι ανεξάρτητα ως προς την λειτουργία, µπορεί να εκτελεσθεί σε αφαιρούµενο µέσο αποθήκευσης κάνοντας την εγκατάσταση µη απαραίτητη και τέλος δεν χρειάζεται πρόσβαση στο διαδίκτυο.

Αρχικά πρέπει να γίνει η µετάβαση στην ιστοσελίδα του WAMP Server όπως φαίνεται στη Εικόνα 17, ώστε να πραγµατοποιηθεί η λήψη του αρχείο. Ακολουθώντας το υπερσύνδεσµο:

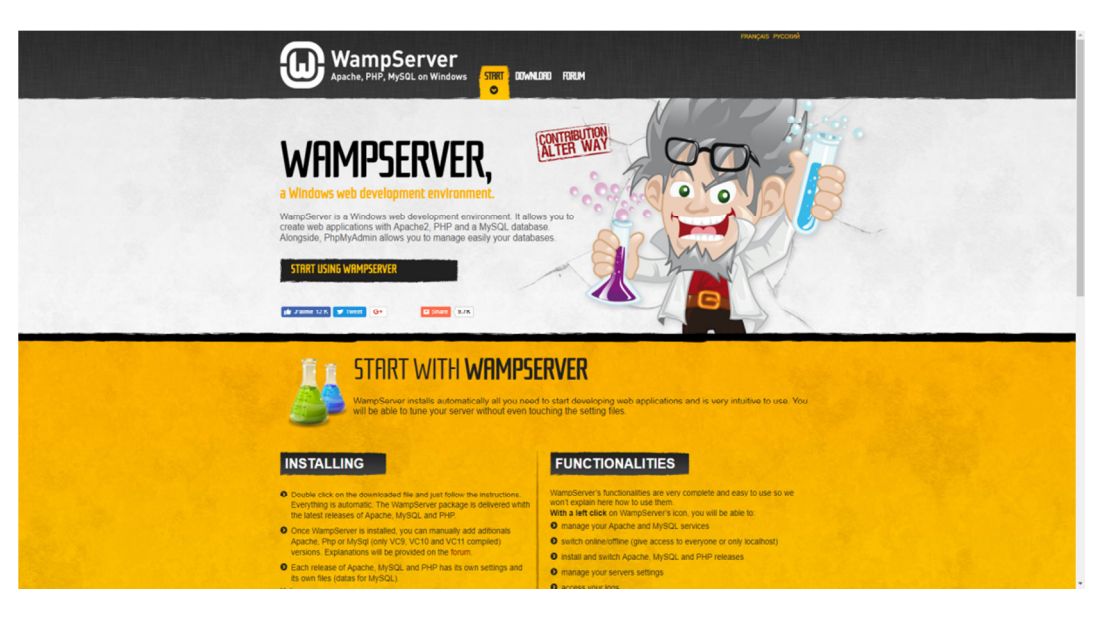

http://www.wampserver.com/en/

Εικόνα **17:** Αρχική σελίδα **WAMP Server.** 

Έπειτα θα πρέπει να γίνει µετάβαση στην καρτέλα µε όνοµα «Download» οπού σε αυτό το σηµείο, ο χρήστης πρέπει να πατήσει κλικ, στο πλαίσιο που αντιστοιχεί στην έκδοση του λειτουργικού του (32 bits & 64 bits), το οποίο καθορίζεται από την µνήµα RAM του Η/Υ του, αφού αν έχει 8GB RAM θα πρέπει να κατεβάσει την δεύτερη έκδοση, και αν έχει λιγότερο, τότε κατεβάζει αυτή µε τα 32(86) bits. Βλ. Εικόνα 18.

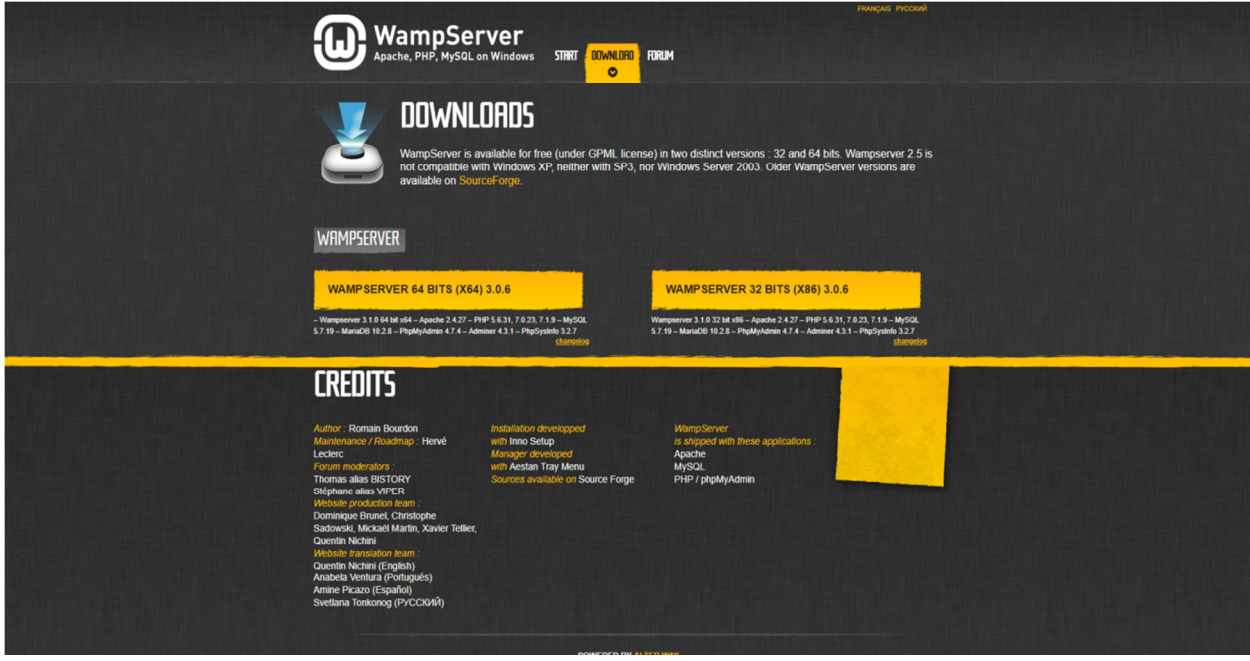

Εικόνα **18:** Σελίδα λήψης αρχείου

Πατώντας στην επιλογή του αρχείου που πρέπει να κατεβάσει ο χρήστης, θα τον ειδοποιήσει για κάποια πράγµατα που πρέπει να ελέγξει πριν το κατέβασµα και την εγκατάσταση του WAMP Server. Βλ. Εικόνα 19.

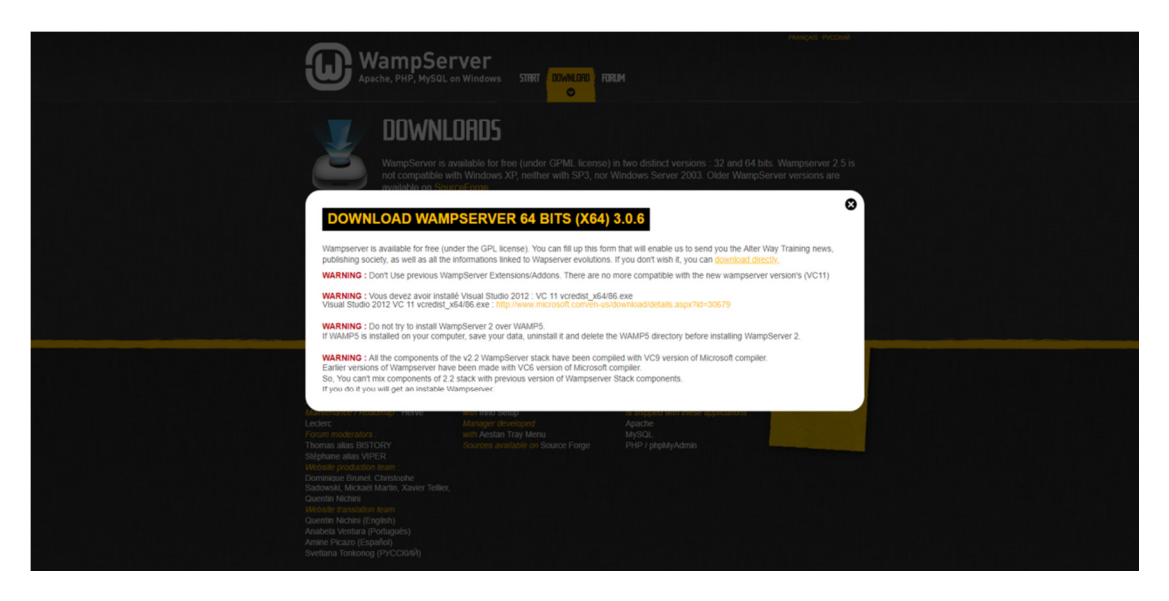

Εικόνα **19:** Ειδοποιήσεις πριν το κατέβασµα

Αφού ελέγξει ότι όλα είναι εντάξει, θα τον κατευθύνει αυτόµατα στο Sourceforce, µια σελίδα στην οποία µπορεί να επιλέξει είτε να κατεβάσει την τελευταία έκδοση του WAMP Server, είτε μεμονωμένα αρχεία του, όπως μπορούμε να δούμε στην Εικόνα 20.

|                                                                                | <b>SOURCEFORGE</b>                                                                      |                                                                                                    |                               |                                                   |                  | <b>Browse</b><br><b>Blog</b>                        | <b>Deals</b>                          | <b>Help</b> | Create       | Join                                                                                                    | Login            |                                                                                          |
|--------------------------------------------------------------------------------|-----------------------------------------------------------------------------------------|----------------------------------------------------------------------------------------------------|-------------------------------|---------------------------------------------------|------------------|-----------------------------------------------------|---------------------------------------|-------------|--------------|----------------------------------------------------------------------------------------------------|------------------|------------------------------------------------------------------------------------------|
|                                                                                | <b>Articles</b>                                                                         | <b>Cloud Storage</b>                                                                                                    | <b>Business VoIP</b>          | <b>Internet Speed Test</b>                        |                  |                                                     |                                       | $V$ $f$ $G$ | in           | Search for software or solutions Q                                                                                                    |                  |                                                                                          |
|                                                                                | Home / Browse / Development / WWW/HTTP / HTTP Servers / Wa                              | WampServ<br>A Windows Web development environment for Apache, MySQL, PHP databases<br>Brought to you by: alterway, herveleclerc, otomatic |                               |                                                   |                  |                                                     |                                       |             | <b>PMA</b>   | The "/WampServer 3/WampSephp5.6.25-7.0.10.exe" file could not be found or is not available. Please select another file.<br>A software tool to bring<br>MySQL to the Web |                  |                                                                                          |
|                                                                                | Summary<br><b>Download Latest Version</b><br>wampserver3.1.3 x86.cor (318.1 MB)<br>Home | <b>Files</b><br>/WampServer 3/WampServer 3.0.0/wampserver3.1.3_x86.exe: released on 2018-04-05 17:19:08 UTC                               | Reviews<br><b>Get Updates</b> | Support                                           | Wiki             | Tickets ·                                           | News<br>Г.                            |             | F            | EasyPHP<br>A complete WAMP<br>environment for PHP<br>development & personal web<br>hosting                                                                              |                  |                                                                                          |
|                                                                                | Name $\triangleq$<br>WampServer 3<br>WampServer 2                                       |                                                                                                    |                               | Modified $\triangleq$<br>2015-11-12<br>2014-05-01 | Size $\triangle$ |                                                     | Downloads / Week ♦<br>76,406<br>5.343 |             | ඍ            | <b>XAMPP</b><br>An easy to install Apache<br>distribution containing MySQL.<br>PHP, and Perl                                                                            |                  |                                                                                          |
|                                                                                | WampServer OutDated<br>WampServer 2 - Extensions                                        |                                                                                                    |                               | 2013-06-23<br>2009-12-02                          |                  |                                                     | 101<br>151                            |             |              | lisnode<br>Hosting node.js applications in<br>IIS on Windows                                                                                                    |                  |                                                                                          |
|                                                                                | Totals: 4 Items                                                                         |                                                                                                    |                               |                                                   |                  |                                                     | 82.001                                |             |              |                                                                                                    |                  |                                                                                          |
|                                                                                | <b>About</b><br><b>Site Status</b><br>@sfnet ops                                        | Create a Project<br><b>Software Directory</b><br><b>Top Downloaded Projects</b>                                                           | <b>Blog</b>                   | Gsourceforge<br><b>Resources</b>                  | <b>Articles</b>  | <b>Site Documentation</b><br><b>Support Request</b> |                                       |             |              | SOURCEFORGE                                                                                                    |                  | Get latest updates about<br><b>Open Source Projects,</b><br><b>Conferences and News.</b> |
| https://sourceforge.net/projects/wampserver/files/latest/download?source=files | C 2018 Slashdot Media, All Rights Reserved.                                             |                                                                                                    |                               |                                                   |                  |                                                     |                                       |             | <b>Terms</b> | Opt Out<br>Privacy                                                                                                    | <b>Advertise</b> | <b>Sign Up</b><br>No, Thank you                                                          |

Εικόνα **20:** Οθόνη λήψης αρχείων **Sourceforce.** 

Στην συνέχεια θα επιλέξει να κατεβάσει την τελευταία έκδοση και αυτή θα κατεβεί αυτόµατα µετά από λίγο όπως φαίνεται στην Εικόνα 21 & Εικόνα 22

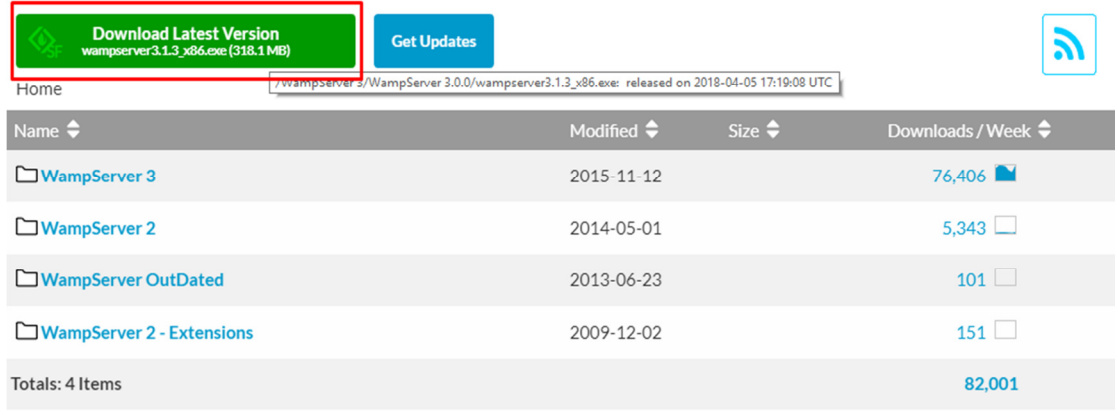

#### Εικόνα **21:** Επιλογή τελευταία έκδοσης της εφαρµογής**.**

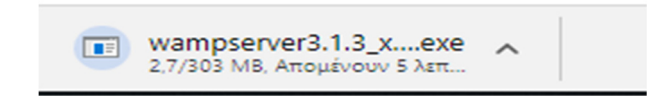

Εικόνα **22:** Αυτόµατη λήψη**.** 

Μετά το κατέβασµα, πρέπει να τρέξει το αρχείο πατώντας διπλό αριστερό κλικ και επιλέγοντας την «Εκτέλεση». Βλ. Εικόνα 23.

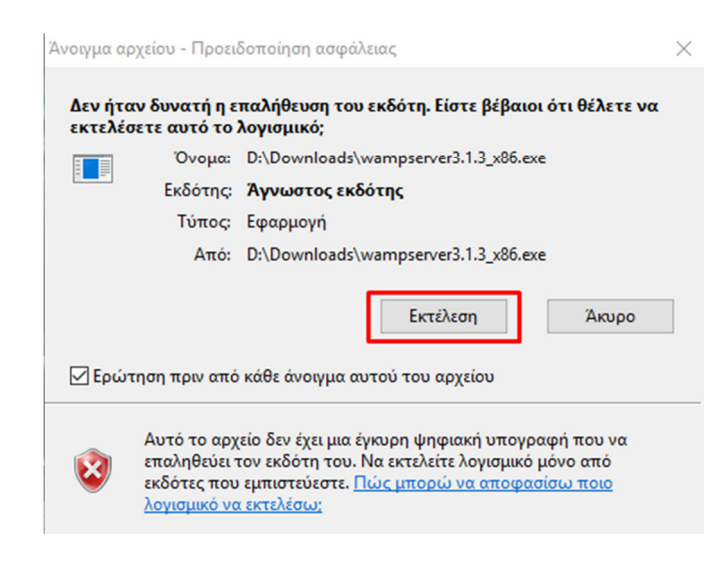

Εικόνα **23:** Εκτέλεση αρχείου**.** 

Γίνεται η επιλογή της Αγγλική γλώσσας, αντί της Γαλλικής αφού υπάρχουν µονάχα αυτές.

Βλέπε Εικόνα 24.

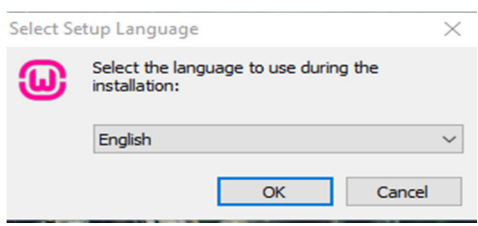

Εικόνα **24:** Επιλογή γλώσσας

Αποδοχή των όρων χρήσης, αφού τους διαβάσει ο χρήστης και βεβαιωθεί ότι δεν θα τους παραβιάσει, πατώντας στην κουκίδα «I accept the agreement» όπως φαίνεται στην Εικόνα 25.

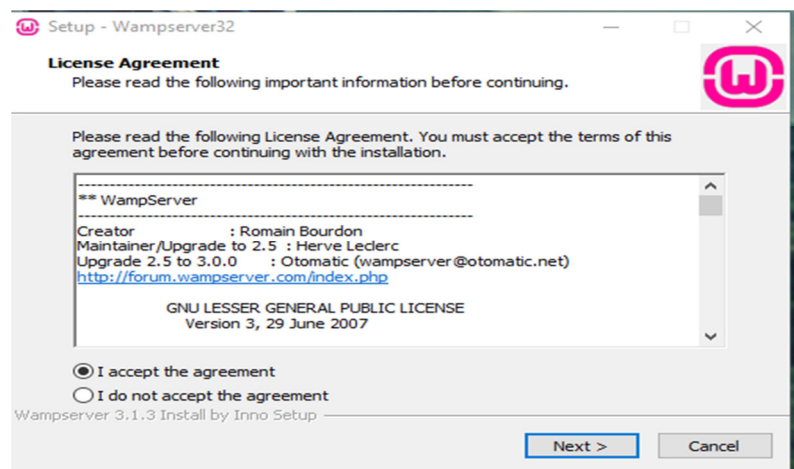

Εικόνα **25:** Αποδοχή όρων**.** 

Το πρόγραµµα εγκατάστασης ενηµερώνει για κάποια πράγµατα που πρέπει να γνωρίζει ο χρήστης, αλλά και πως λειτουργεί το πρόγραµµα που θα εγκατασταθεί στον Η/Υ του και αν είναι κατανοητά και συµφωνεί, θα πρέπει να πατήσει «Next». Βλ. Εικόνα 26.

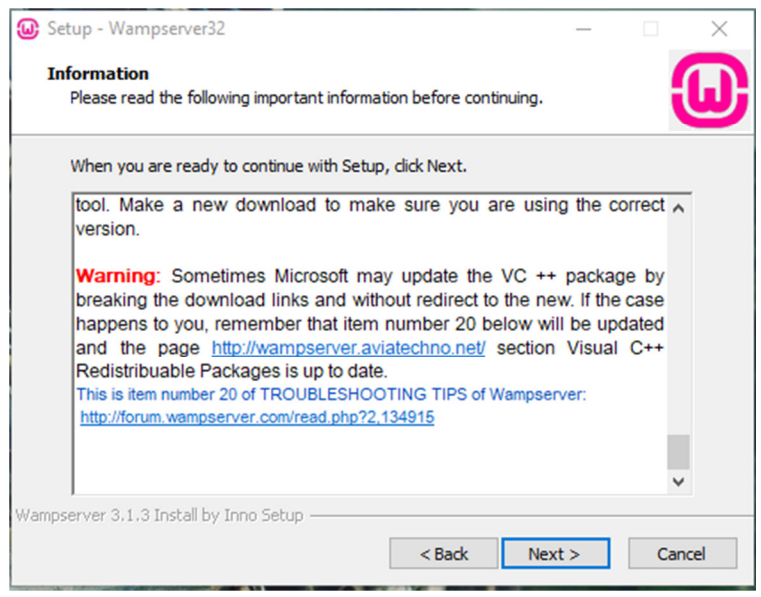

Εικόνα **26:** Ειδοποιήσεις και πληροφορίες για το πρόγραµµα**.** 

Έπειτα επιλέγουµε το φάκελο που θέλουµε να εγκατασταθεί το αρχείο και πατάµε ξανά «Next» όπως βλέπουµε στην Εικόνα 27 και µετά «Install» για εγκατάσταση. Βλέπε Εικόνα 28.

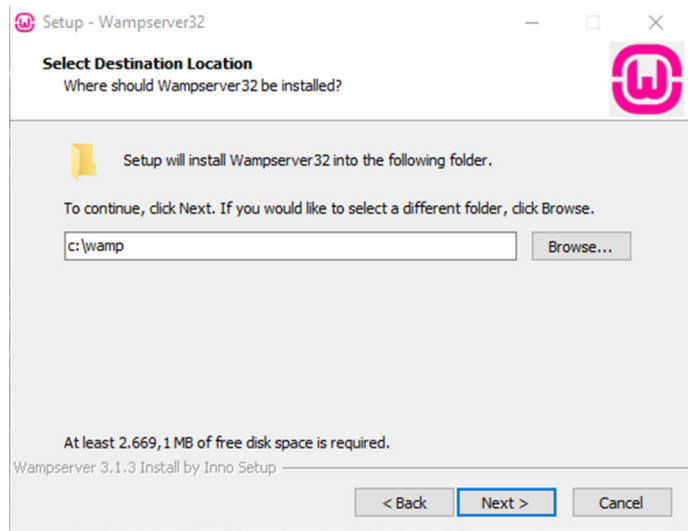

Εικόνα **27:** Επιλογή φακέλου εγκατάστασης**.** 

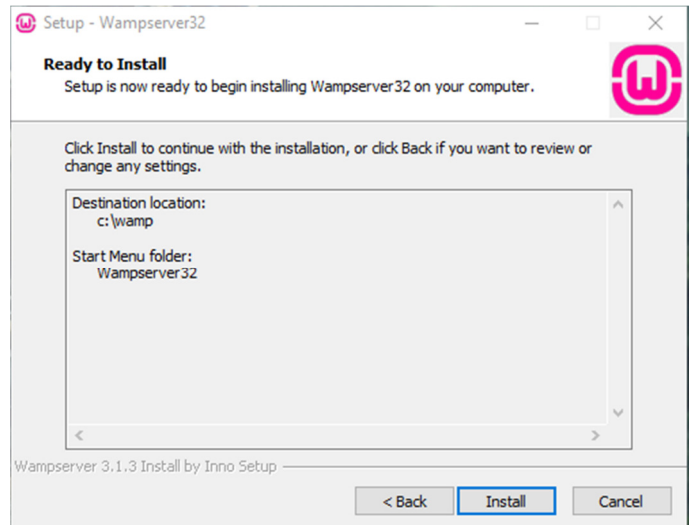

Εικόνα **28:** Εγκατάσταση εφαρµογής**.** 

Κατά την διάρκεια της εγκατάστασης το πρόγραµµα θα ρωτάει εάν θέλει να ορισθεί σαν βασικός φυλλοµετρητής της εφαρµογής, αυτός που χρησιµοποιεί ο χρήστης βλ. Εικόνα 29, αλλά και το πρόγραµµα το οποίο θα µπορεί να επεξεργαστεί τα αρχεία κώδικα που περιέχονται βλ. Εικόνα 30. Για το σύστηµα έγινε η επιλογή του «Google Chrome» ως φυλλοµετρητής και για το δεύτερο, το «Σηµειωµατάριο».

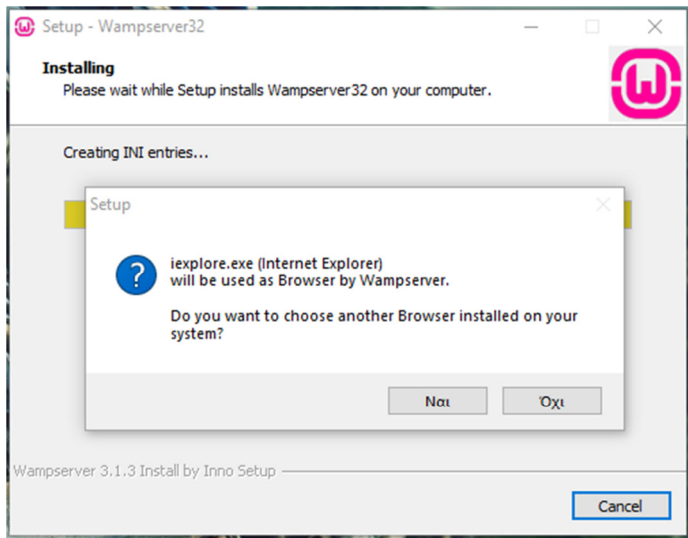

Εικόνα **29:** Επιλογή Φυλλοµετρητή**.** 

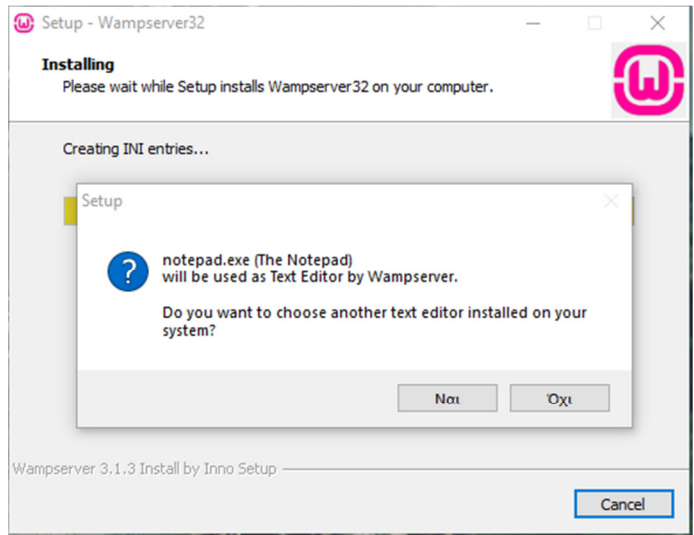

Εικόνα **30:** Επιλογή Επεξεργαστή Κειµένου**.** 

Το πρόγραµµα εγκατάστασης ζητάει να δοθεί άδεια στον Apache για να του επιτραπεί η πρόσβαση ώστε να λειτουργήσει σωστά το WAMP Server. Βλέπε Εικόνα 31.

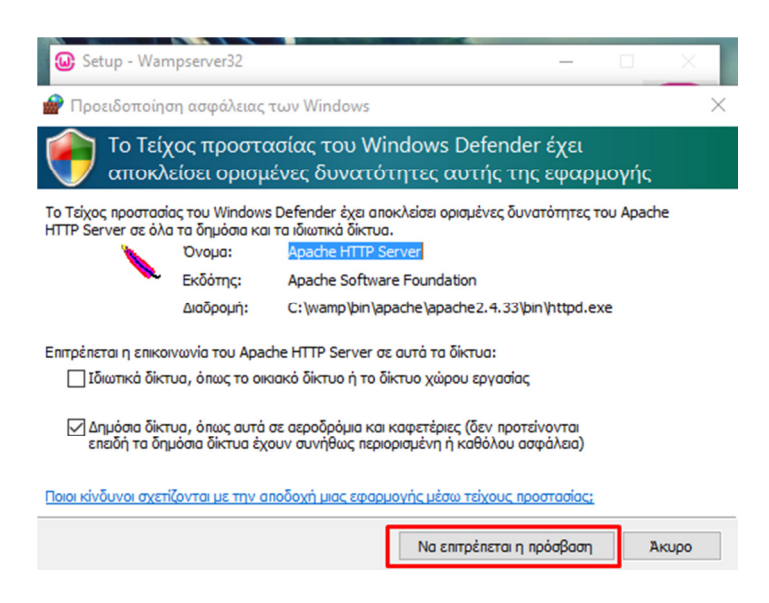

Εικόνα **31:** Πρόσβαση του **Apache** από το τείχος προστασίας**.** 

Τέλος, θα εµφανιστούν οι οδηγίες χρήσης του WAMP και εφόσον γίνει η ανάγνωση και η κατανόηση τους, θα πατήσει ο χρήστης «Next» Βλ. Εικόνα 32 και µετά «Finish» βλ. Εικόνα 33 για να βγει από το πρόγραµµα εγκατάστασης.

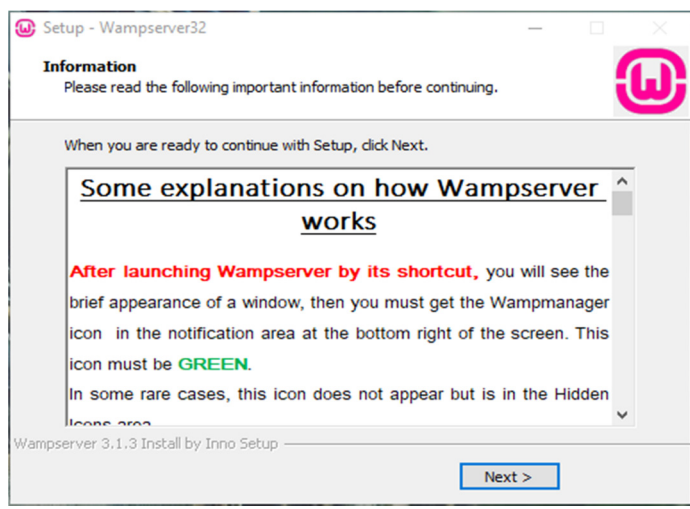

Εικόνα **32:** Επιλογή **Next,** γίνει η ανάγνωση των οδηγιών**.** 

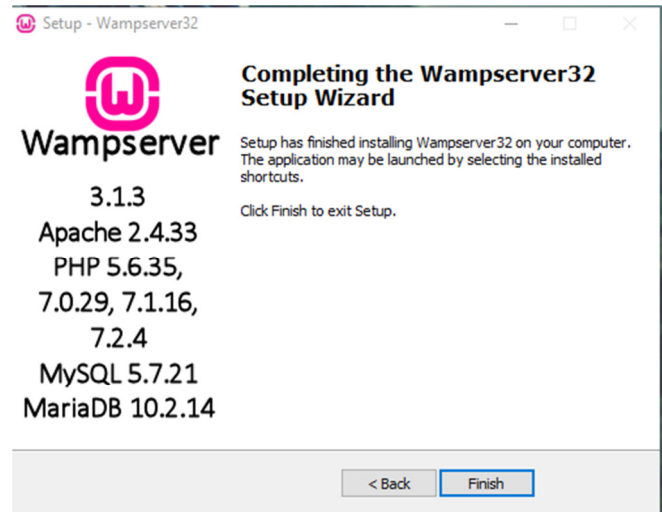

Εικόνα **33:** Επιλογή **Finish** για την ολοκλήρωση της εγκατάστασης**.** 

Για την έναρξη του προγράµµατος θα πρέπει να πατήσει ο χρήστης στην συντόµευση που δηµιουργήθηκε βλ. Εικόνα 34, µετά θα ανατρέξουµε την γραµµή εργασιών και θα πατήσουµε στην εµφάνιση κρυφών εικονιδίων βλ. Εικόνα 35, οπού εκεί θα διαπιστώσουµε ότι τρέχει ο WAMP Server, εφόσον το εικονίδιο του θα είναι πράσινο.

Βλέπε Εικόνα 36.

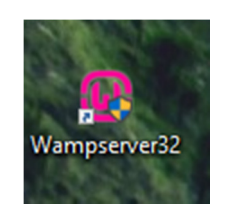

Εικόνα **34:** Εικονίδιο του **WAMP Server.** 

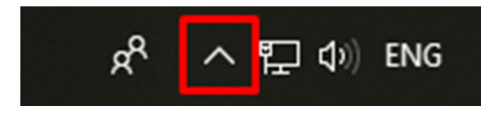

Εικόνα **35:** Εµφάνιση κρυφών εικονιδίων**.** 

| Õ |  |  |
|---|--|--|
|   |  |  |

Εικόνα **36: O WAMP** είναι ενεργοποιηµένος**.** 

Αφού είναι ενεργοποιηµένος ο WAMP Server και όλα λειτουργούν σωστά, το επόµενο βήµα είναι η διαδικασία δηµιουργίας της σελίδας που αρχικά χρειάζεται την δηµιουργία Βάσης

∆εδοµένων µέσω της εφαρµογής αυτής και έπειτα η εγκατάσταση του Joomla, όπου θα ακολουθούν στο επόµενο υποκεφάλαιο.

#### **3.3.2** ∆ηµιουργία Βάσης ∆εδοµένων για το σύστηµα

Για να υπάρχει τόσο η δηµιουργία µιας σελίδας µε δεδοµένα, όσο να είναι και αποθηκευµένα, χρειάζεται µια βάση δεδοµένων και η εφαρµογή που αναφέρθηκε παραπάνω, έχει ενσωµατωµένη την βάση δεδοµένων MySQL, έτσι παρακάτω θα αναλυθεί µε εικόνες πως µπορεί κάποιος να δηµιουργήσει µια βάση δεδοµένων.

Πρώτο βήµα, είναι η µετάβαση στην εµφάνιση κρυφών εικονιδίων όπως φαίνεται στην Εικόνα 35 και µε το πάτηµα πάνω στο εικονίδιο του WAMP, θα επιλεχθεί η καρτέλα «phpMyAdmin» (βλέπε Εικόνα 37), έπειτα θα ανοίξει στον φυλλοµετρητή που επιλέχθηκε ως βασικός, η σελίδα διαχείρισης της MySQL βάσης δεδοµένων, που θα πρέπει να εισαχθούν τα εξής στοιχεία για να εισέρθει ο χρήστης:

Όνοµα χρήστη: Root

Κωδικός: «Κενό»

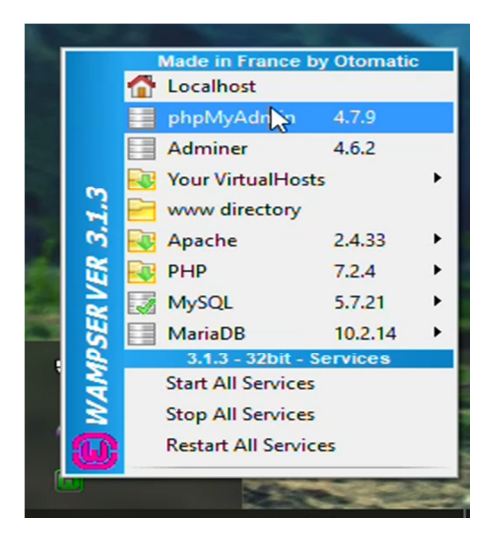

Εικόνα **37:** Επιλογή καρτέλας **phpMyAdmin.** 

Στην συνέχεια θα βρεθεί ο χρήστης µέσα στην βάση δεδοµένων βλ Εικόνα 38 και εκεί θα πατήσει αριστερά στην στήλη των βάσεων δεδοµένων «Νέα» και στην συνέχεια θα συµπληρώσει το όνοµα της σελίδας που θα δοθεί (Στην συγκεκριµένη περίπτωση ονοµάστηκε «Joomla») για να δηµιουργηθεί η βάση δεδοµένων και τέλος, επιλέγει «∆ηµιουργία». Βλέπε Εικόνα 39.

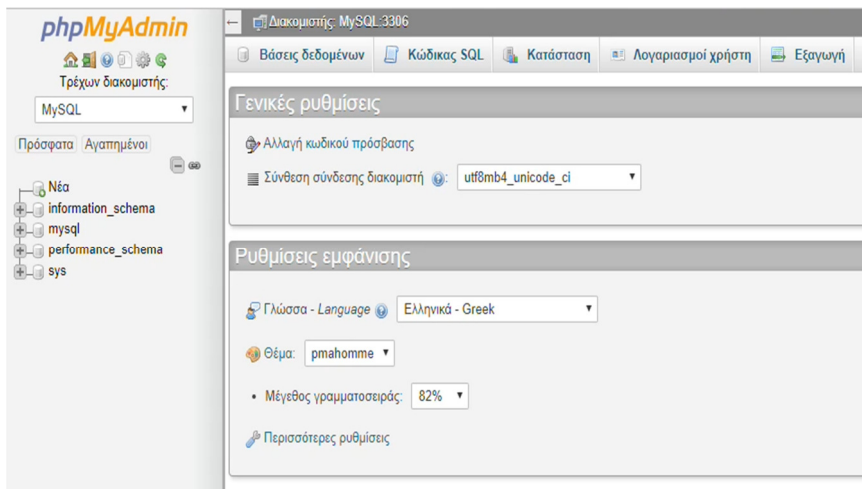

Εικόνα **38:** Περιβάλλον βάσης δεδοµένων**.** 

| php <b>MyAdmin</b>                                  | <b>Π. Διακομιστής: MySQL:3306</b>                                                                                                    |                              |                                                                                                    |                        |
|-----------------------------------------------------|----------------------------------------------------------------------------------------------------|------------------------------|----------------------------------------------------------------------------------------------------|------------------------|
| <b>企图 ⊙ ◎ ◎ ◎</b><br>Τρέχων διακομιστής:            | Βάσεις δεδομένων<br>$\Box$                                                                                                    | Κώδικας SQL<br>Ш             | Κατάσταση                                                                                                    | <b>a</b> Λογαριασμοί χ |
| <b>MySQL</b><br>▼<br>Πρόσφατα Αγαπημένοι<br>$= 60$  | Βάσεις δεδομένων<br><sub>Πα</sub> Δημιουργία βάσης δεδομένων ο Θ                                                                      |                              |                                                                                                    |                        |
| — <mark>β</mark> Νέα<br>information schema<br>mysql | Αίθουσα                                                                                                    | Σύνθεση                      | $\pmb{\mathrm{v}}$                                                                                                    | Δημιουργία             |
| performance_schema<br>$+$ $\Box$ sys                | $\beta\acute{\alpha}\sigma\eta$ $\triangle$<br>information schema<br>▣<br>mysql<br>▣<br>performance schema<br><b>SVS</b><br>Σύνολο: 4 | Σύνθεση<br>latin1_swedish_ci | Ενέργεια<br>utf8_general_ci a= Έλεγχος δικαιωμάτων<br>latini_swedish_ci_mi Έλεγχος δικαιωμάτων<br>utfs_general_ci [mi] Έλεγχος δικαιωμάτων<br>utfs_general_ci_m; Έλεγχος δικαιωμάτων |                        |
|                                                     | Επιλογή όλων                                                                                                    |                              | Με τους επιλεγμένους: λιαγραφή                                                                                                    |                        |

Εικόνα **39:** ∆ηµιουργία βάσης δεδοµένων**.** 

### **3.3.3** Εγκατάσταση **Joomla** και δηµιουργία συστήµατος

Εφόσον έχει δηµιουργηθεί η βάση δεδοµένων που θα φιλοξενήσει το σύστηµα, θα πρέπει να γίνει η λήψη του Joomla εντελώς δωρεάν από τον παρακάτω υπερσύνδεσµο και επιλέγοντας το πλήρες συµπιεσµένο πακέτο του. Βλέπε Εικόνα 40

Υπερσύνδεσμος για την λήψη του Joomla: https://downloads.joomla.org/el/

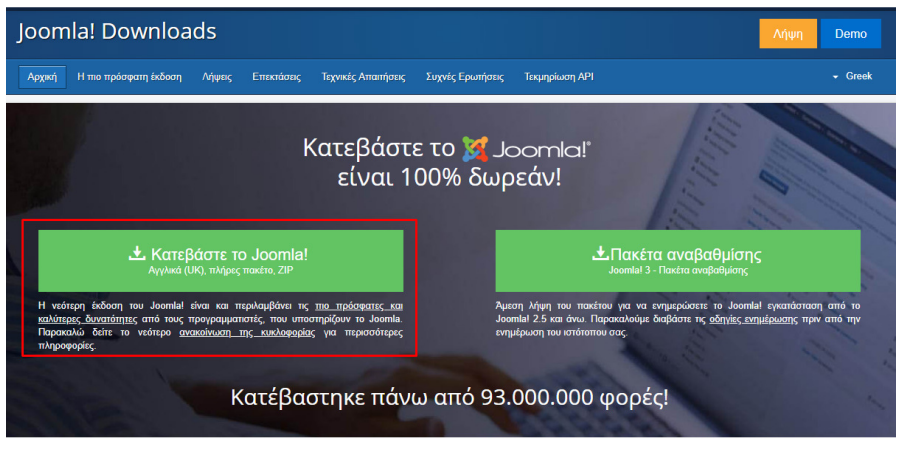

#### Εικόνα **40:** Κατέβασµα του **Joomla.**

Μόλις κατεβεί, θα πρέπει να αποσυµπιεστεί στον φάκελο «www» που βρίσκεται στο σηµείο του δίσκου που εγκαταστάθηκε ο WAMP Server, όπως φαίνεται στην Εικόνα 41.

|                       | Όνομα            | Ημερομηνία τροπ   Τύπος |                   | Μένεθος         |
|-----------------------|------------------|-------------------------|-------------------|-----------------|
| <b>)σβαση</b>         | ioomla           | 11/5/2018 7:54 µµ       | Φάκελος αρχείων   |                 |
| :ργας ://             | wamplangues      | 8/5/2018 8:04 µµ        | Φάκελος αρχείων   |                 |
| $\psi$ ns *           | wampthemes       | 8/5/2018 8:04 µµ        | Φάκελος αρχείων   |                 |
| À                     | wordpress        | 10/5/2018 6:24 µµ       | Φάκελος αρχείων   |                 |
| $\mathcal{A}$         | add vhost        | 20/3/2018 4:29 µµ       | Αρχείο PHP        | <b>22 KB</b>    |
| ive                   | <b>W</b> favicon | 31/12/2010 8:40 πμ      | Εικονίδιο         | 198 KB          |
| βασης.                | lindex           | 16/3/2018 5:05 µµ       | <b>Αρχείο PHP</b> | 32 KB           |
| <i><b>iη VMPL</b></i> | test sockets     | 21/9/2015 6:30 µµ       | Αρχείο ΡΗΡ        | 1 <sub>KB</sub> |
| <b>Εγγραφ</b>         | testmysql        | 13/12/2016 1:50 µµ      | Αρχείο ΡΗΡ        | 1 <sub>KB</sub> |

Εικόνα **41:** Αποσυµπίεση του **Joomla** στον φάκελο **www.** 

Με τα παραπάνω βήµατα, η εγκατάσταση του Joomla χρειάζεται µόνο την συµπλήρωση των στοιχείων που έχουν κανονιστεί να έχει το σύστηµα. Για την συµπλήρωση αυτών, πρέπει να τρέξει ο φυλλοµετρητής και να γράψει ο χρήστης στην γραµµή διεύθυνσης: localhost/Joomla (βλέπε Εικόνα 42), για να µεταβεί στην σελίδα συµπλήρωσης στοιχείων, όπως φαίνεται στην Εικόνα 43.

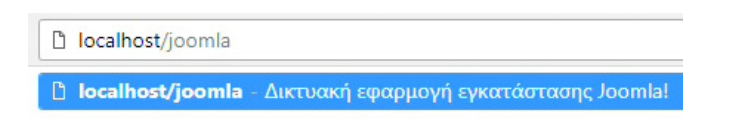

Εικόνα **42:** ∆ιεύθυνση συµπλήρωσης στοιχείων**.** 

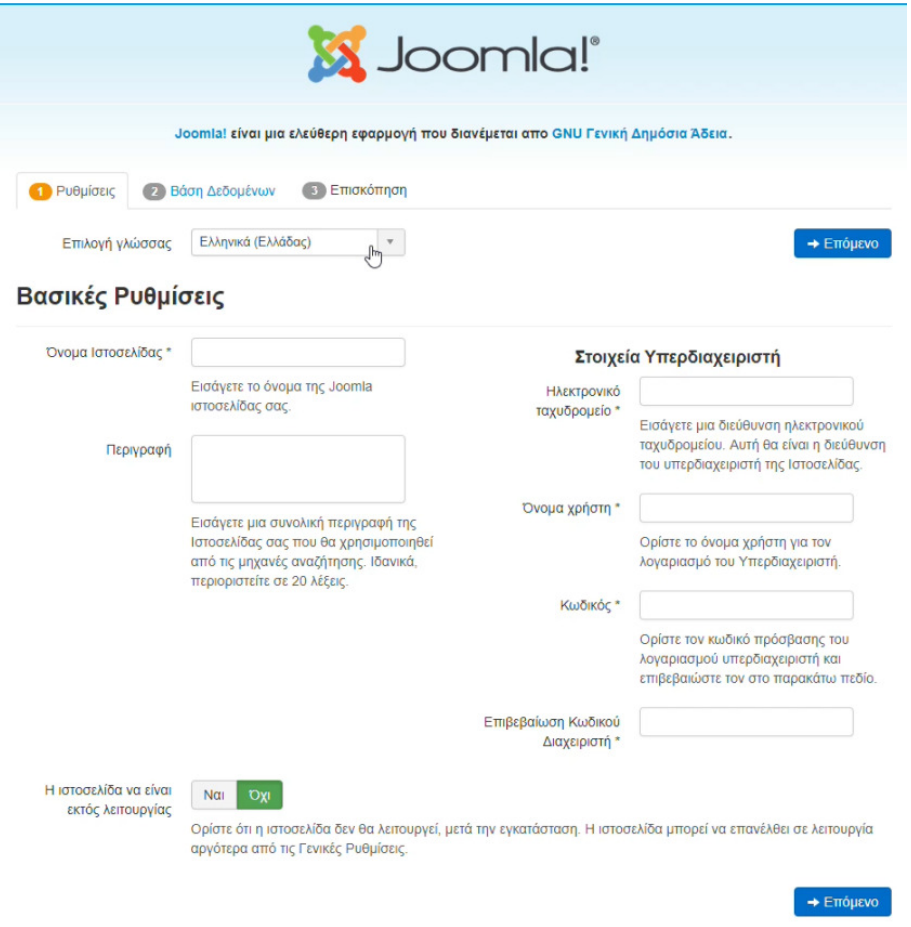

Εικόνα **43:** Φόρµα συµπλήρωσης στοιχείων**.** 

Στην δεύτερη φόρµα συµπλήρωσης στοιχείων, θα πρέπει να εισαχθούν τα στοιχεία της βάσης δεδοµένων που έχει φτιαχτεί νωρίτερα, ενώ τα στοιχεία που απαιτούνται είναι αυτά της Εικόνα 44.

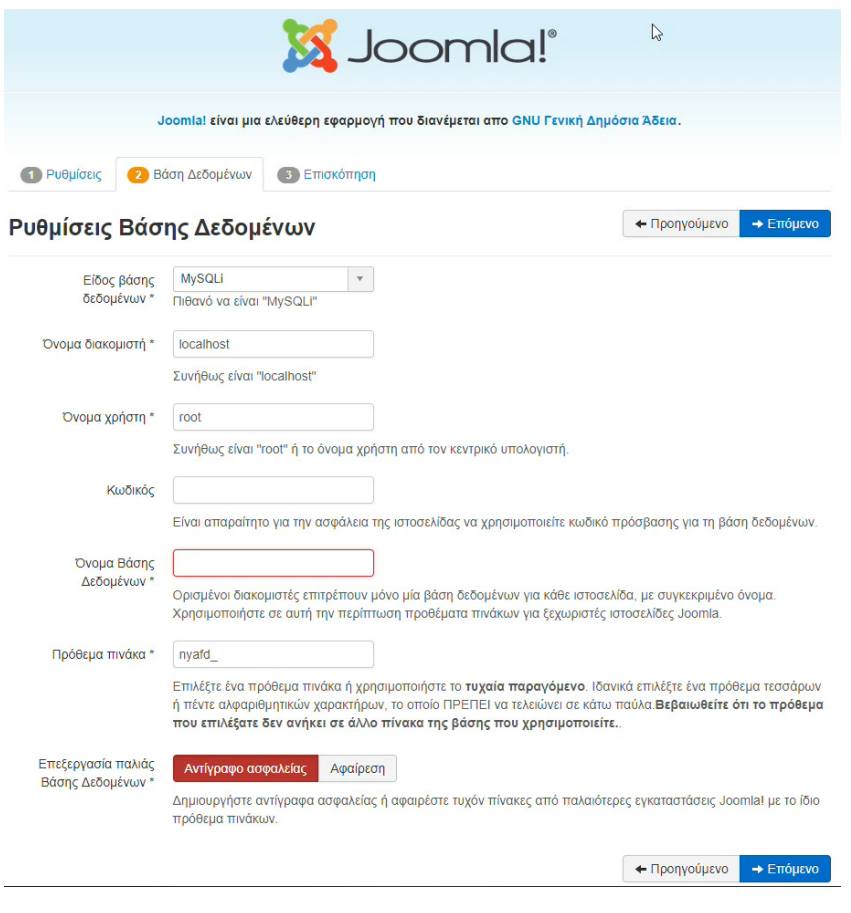

Εικόνα **44:** Στοιχεία βάσης δεδοµένων**.** 

Συµπληρώνοντας την δεύτερη σελίδα και πατώντας επόµενο, αποµένει η σελίδα προεπιλεγµένων ρυθµίσεων που αφορούν το σύστηµα µας, τις οποίες µπορεί ο εκάστοτε χρήστης να ρυθµίσει όπως θέλει και στο τέλος να πατήσει την επιλογή «Εγκατάσταση» και έτσι να δηµιουργηθεί το σύστηµα τους ενώ παράλληλα θα γίνεται και η εγκατάσταση του Joomla τοπικά στον Η/Υ του.

Βλέπε Εικόνα 45.

| Βασικές Ρυθμίσεις                                                                                                    |                                      | Ρυθμίσεις Βάσης Δεδομένων                                                                                                    |                                      |                                    |  |
|----------------------------------------------------------------------------------------------------|--------------------------------------|----------------------------------------------------------------------------------------------------|--------------------------------------|------------------------------------|--|
|                                                                                                    |                                      |                                                                                                    |                                      |                                    |  |
| Όνομα Ιστοσελίδας                                                                                                    | <b>BussnTalk</b><br><b>BussnTalk</b> | Είδος βάσης δεδομένων                                                                                                    |                                      | mysqli                             |  |
| Περιγραφή                                                                                                    |                                      | Όνομα διακομιστή                                                                                                    |                                      | localhost                          |  |
| Η ιστοσελίδα να είναι εκτός λειτουργίας                                                                                                    | <b>DXI</b>                           | Όνομα χρήστη                                                                                                    |                                      | root                               |  |
| Ηλεκτρονικό ταχυδρομείο<br>ignkordoutis@gmail.com                                                                                                    |                                      | Κωδικός                                                                                                    |                                      |                                    |  |
| Όνομα χρήστη                                                                                                    | bussntalk                            | Όνομα Βάσης Δεδομένων                                                                                                    |                                      | bussntalk                          |  |
| Κωδικός                                                                                                    | ***                                  | Πρόθεμα πινάκα<br>Επεξεργασία παλιάς Βάσης Δεδομένων                                                                                                    |                                      | nyafd_                             |  |
|                                                                                                    |                                      | Προτεινόμενες ρυθμίσεις:                                                                                                    |                                      |                                    |  |
| Έκδοση PHP >= 5.3.10                                                                                                    | N <sub>CI</sub>                      | Αυτές οι ρυθμίσεις προτείνονται για την PHP ώστε να εξασφαλιστεί η<br>συμβατότητα με το Joomla.<br>Το Joomla θα εξακολουθεί να λειτουργεί ακόμη και αν οι ρυθμίσεις σας<br>δεν ταυτίζονται με τις προτεινόμενες.<br>Κατευθυνόμενο | Προτεινόμενο                         | Υφιστάμενο                         |  |
| Magic Quotes GPC απενεργοποιημένο                                                                                                    | Nai                                  | Ασφαλής Λειτουργία                                                                                                    | Απενεργοποιημένο                     | Απενεργοποιημένο                   |  |
| Register Globals απενεργοποιημένο                                                                                                    | Nai                                  | Εμφάνιση Σφαλμάτων                                                                                                    | Απενεργοποιημένο                     | Ενεργοποιημένο                     |  |
| Υποστήριξη συμπίεσης Zlib                                                                                                    | Nai                                  | Μεταφόρτωση Αρχείων                                                                                                    | <b>Ενεργοποιημένο</b>                | Ενεργοποιημένο                     |  |
| Υποστήριξη XML                                                                                                    | Nai                                  | Magic Quotes Runtime                                                                                                    | Απενεργοποιημένο                     | Απενεργοποιημένο                   |  |
| Υποστήριξη Βάσης Δεδομένων:<br>(mysqli, pdo, pdomysql, sqlite)                                                                                                    | Nai                                  | Ρυθμιστής Εξόδου<br>Αυτόματη έναρξη                                                                                                    | Απενεργοποιημένο<br>Απενεργοποιημένο | Ενεργοποιημένο<br>Απενεργοποιημένο |  |
| Η γλώσσα ΜΒ προεπιλεγμένη                                                                                                    | N <sub>CI</sub>                      | συνεδρίας                                                                                                    |                                      |                                    |  |
| MB String Overload απενεργοποιημένο                                                                                                    | N <sub>CI</sub>                      | Εγγενής υποστήριξη ΖΙΡ                                                                                                    | Ενεργοποιημένο                       | Ενεργοποιημένο                     |  |
| Υποστήριξη INI Parser                                                                                                    | Nai                                  |                                                                                                    |                                      |                                    |  |
| Έλεγχος πριν την εγκατάσταση<br>Αν κάποιο από αυτά τα στοιχεία δεν υποστηρίζεται (σημειωμένο με<br>Όχι) τότε πρέπει να τα διορθώσετε.<br>Δεν μπορείτε προχωρήσετε στην εγκατάσταση του Joomla! μέχρι οι<br>ρυθμίσεις σας να πληρούν τις παρακάτω προϋποθέσεις.<br>Υποστήριξη JSON | Nai                                  |                                                                                                    |                                      |                                    |  |

Εικόνα **45:** Επιλογή ρυθµίσεων και εγκατάσταση του **Joomla.** 

Στο τέλος της εγκατάστασης, θα ζητηθεί από το χρήστη να αφαιρέσει τον φάκελο εγκατάστασης για να λειτουργεί οµαλά το σύστηµα και παράλληλα δίνει την επιλογή να µεταβεί στην ιστοσελίδα που δηµιουργήθηκε ή στο περιβάλλον διαχείρισης.

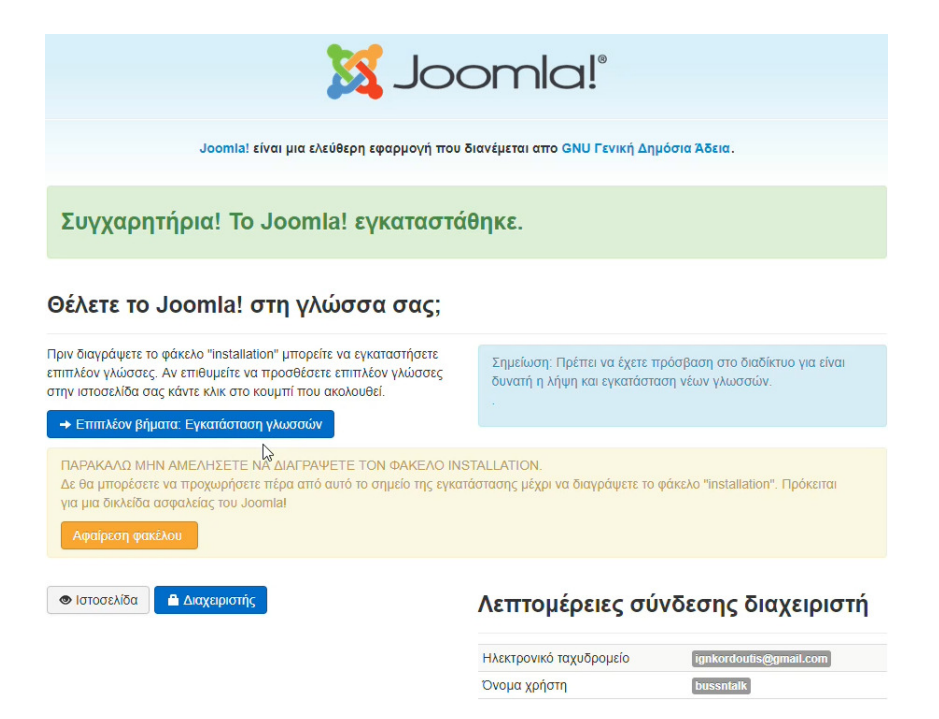

Εικόνα **46:** Τελική εικόνα επιτυχηµένης εγκατάστασης**.** 

Η ιστοσελίδα που θα φιλοξενεί το σύστηµα, στην αρχή ήταν της µορφής που φαίνεται στην Εικόνα 47.

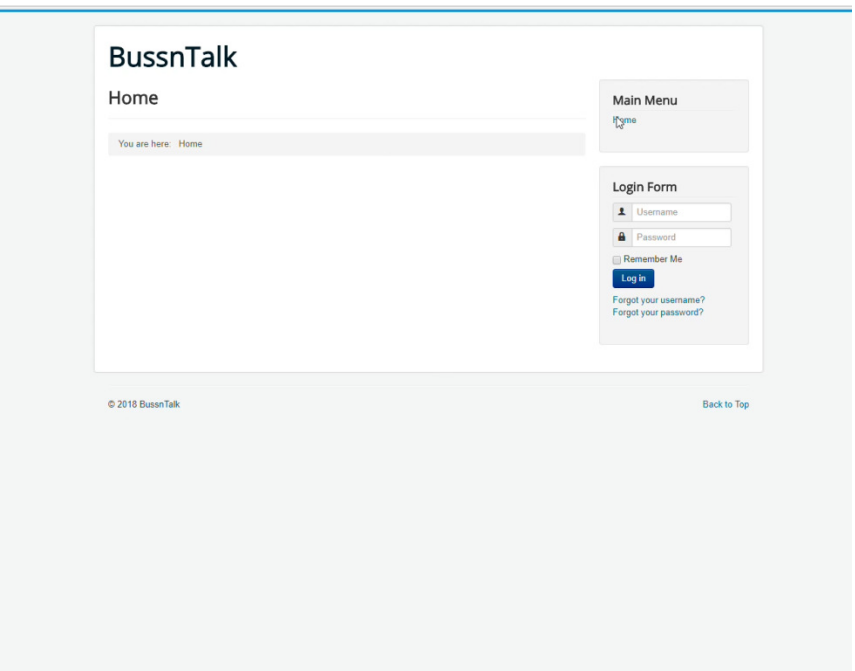

Εικόνα **47:** Αρχική µορφή ιστοσελίδας**.** 

Εφόσον η διαδικασία εγκατάστασης του Joomla, αλλά και η δηµιουργία της σελίδας που θα φιλοξενήσει το σύστηµα ολοκληρώθηκε, ακολουθεί η προσαρµογή και η διαµόρφωση της σελίδας αυτής, αλλά και εγκατάσταση του Big Blue Button και της εφαρµογής που χρειάζεται για να δουλέψει.

# **3.4** ∆ιαδικασία δηµιουργίας σελίδας

#### **3.4.1** Εγκατάσταση του **BigBlueButton**

Παραπάνω αναφέρθηκε πως για την δηµιουργία του συστήµατος, θα υιοθετηθούν οι λειτουργίες της πλατφόρµας του Big Blue Button και για να γίνει αυτό θα πρέπει να ληφθεί αλλά και να εγκατασταθεί.

Το Big Blue Button όντας µια πλατφόρµα ανοικτού κώδικα, θα χρειαστεί και έναν server για να µπορεί να φιλοξενήσει τους χρήστες του συστήµατος και αυτό θα γίνει µε την εγκατάσταση µιας ακόµα εφαρµογής, του VMware. Μια εφαρµογή εικονικής µηχανής που µε την εισαγωγή ενός λειτουργικού σε µορφή .iso, µπορεί κάποιος να τρέχει οποιοδήποτε λειτουργικό σύστηµα επιθυµεί. Για την συγκεκριµένη χρήση, θα κατεβάσουµε το ISO του λειτουργικού Linux 16.04 Server µαζί µε την εφαρµογή εικονικής µηχανής που προαναφέρθηκε, από τους υπερσύνδεσµους που ακολουθούν:

- http://releases.ubuntu.com/16.04/ubuntu-16.04.4-serveramd64.iso.torrent?\_ga=2.15430262.1551505041.1525998820- 882309154.1525998820
- https://my.vmware.com/en/web/vmware/free#desktop\_end\_user\_computing/vmware\_ workstation\_player/14\_0

Μόλις ολοκληρωθεί η λήψη και των δύο, θα γίνει η εγκατάσταση του VMware που αναλύεται παρακάτω.

#### **3.4.2** Εγκατάσταση της εικονικής µηχανής **VMware**

Όταν ανοίξει το παράθυρο για την διαδικασία εγκατάσταση του προγράµµατος, θα πατήσουµε «Next». Βλέπε Εικόνα 48.

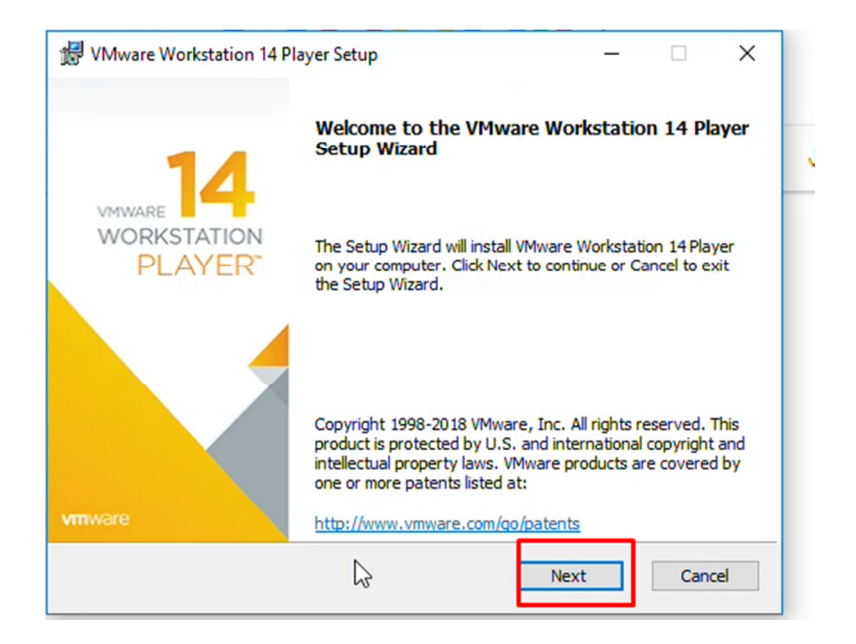

Εικόνα **48:** Εκκίνηση εγκατάστασης**.** 

Ακολουθεί η αναφορά των όρων και προϋποθέσεων, που εφόσον συµφωνεί ο χρήστης, τους αποδέχεται και στην συνέχεια ακολουθεί η επιλογή του σηµείου εγκατάστασης της εφαρµογής, όπως δείχνουν η Εικόνα 49 και η Εικόνα 50.

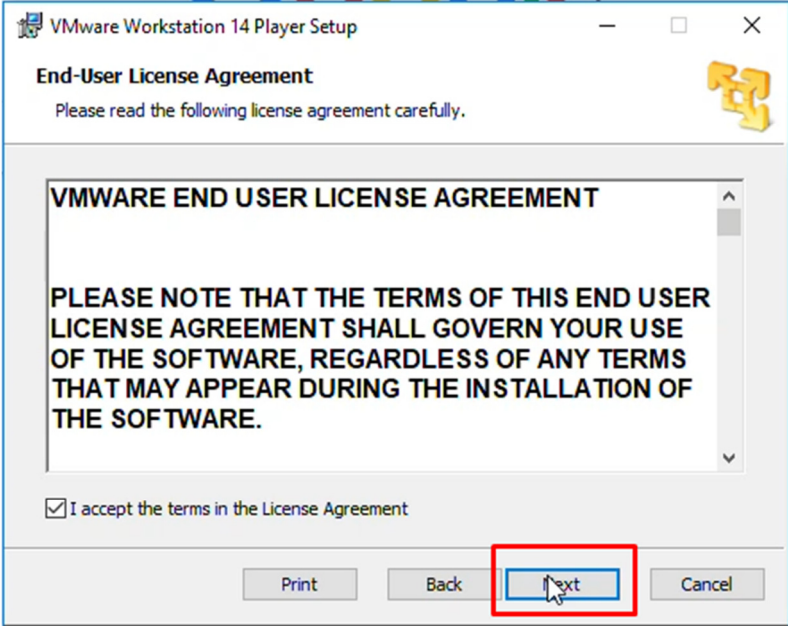

Εικόνα **49:** Αποδοχή όρων εικονικής µηχανής**.** 

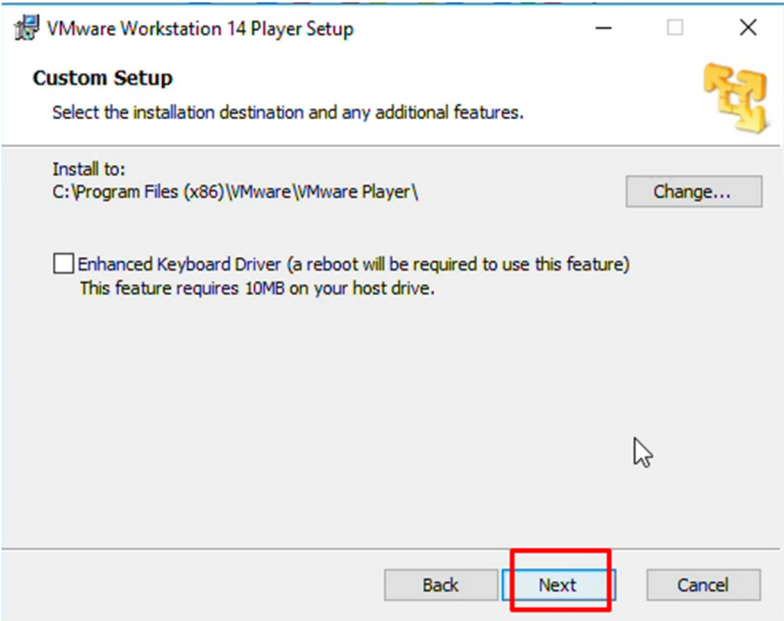

Εικόνα **50:** Επιλογή σηµείου εγκατάστασης και επόµενο βήµα**.** 

Αφού γίνει η επιλογή των επόµενων βηµάτων µε βάση αν θέλει ο χρήστης να συµβάλλει στην βελτίωση του προγράµµατος, προχωράει πατώντας «Install» (βλέπε Εικόνα 51) και περιµένει να τελειώσει η εγκατάσταση της εφαρµογής.

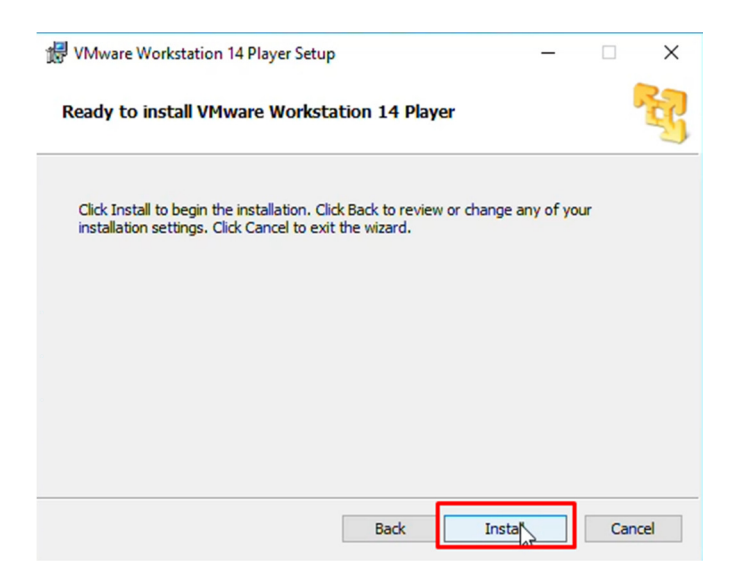

Εικόνα **51:** Επιλογή εγκατάστασης του **VMware.** 

Μόλις τελειώσει η εγκατάσταση της εφαρµογής καλείται να πατήσει «Finish» για να τερµατίσει την διαδικασία εγκατάστασης.

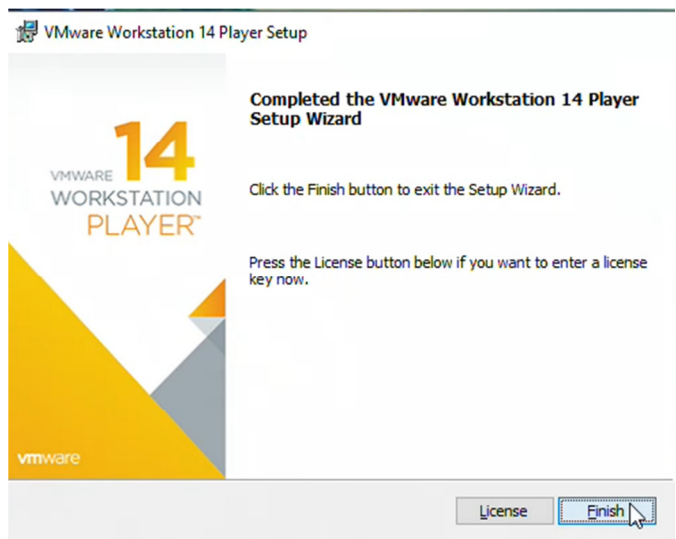

Εικόνα **52:** Τερµατισµός εγκατάστασης **VMware.** 

Όπως αναφέρθηκε νωρίτερα, µε την ολοκλήρωση της εγκατάστασης, θα πρέπει να δηµιουργηθεί ένας Server υποστήριξης του Big Blue Button. Άρα στην συνέχεια θα αναλυθούν οι ρυθµίσεις που χρειάζεται η εικονική µηχανή για να υποστηρίξει την πλατφόρµα ανοιχτού κώδικα, αλλά και η διαδικασία εγκατάστασης του Big Blue Button στον Server που θα δηµιουργηθεί.

### **3.4.3** Εγκατάσταση του λειτουργικού συστήµατος του **Server**

Η εγκατάσταση του λειτουργικού του Server, θα πραγµατοποιηθεί αφού πρώτα ανοίξει το πρόγραµµα εικονικής µηχανής και γίνει η επιλογή πως η χρήση του υα είναι προσωπική και για µη διαφηµιστικούς σκοπούς. Βλ. Εικόνα 53.

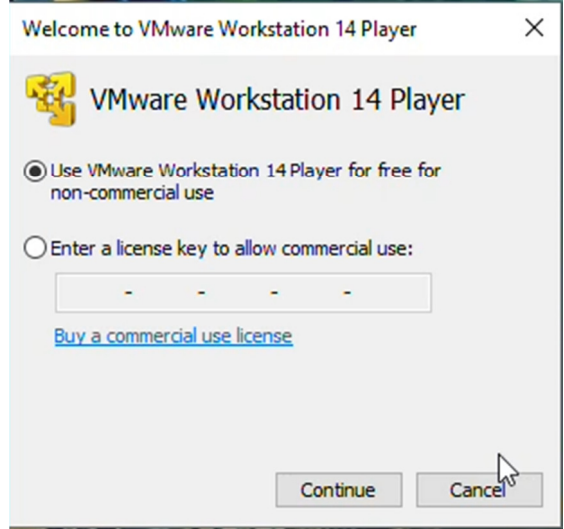

Εικόνα **53:** Επιλογή χρήσης**.** 

Έπειτα, θα εµφανιστεί το περιβάλλον της εφαρµογής όπως θα επιλέξουµε την δηµιουργία νέας εικονικής µηχανής. Βλ. Εικόνα 54.

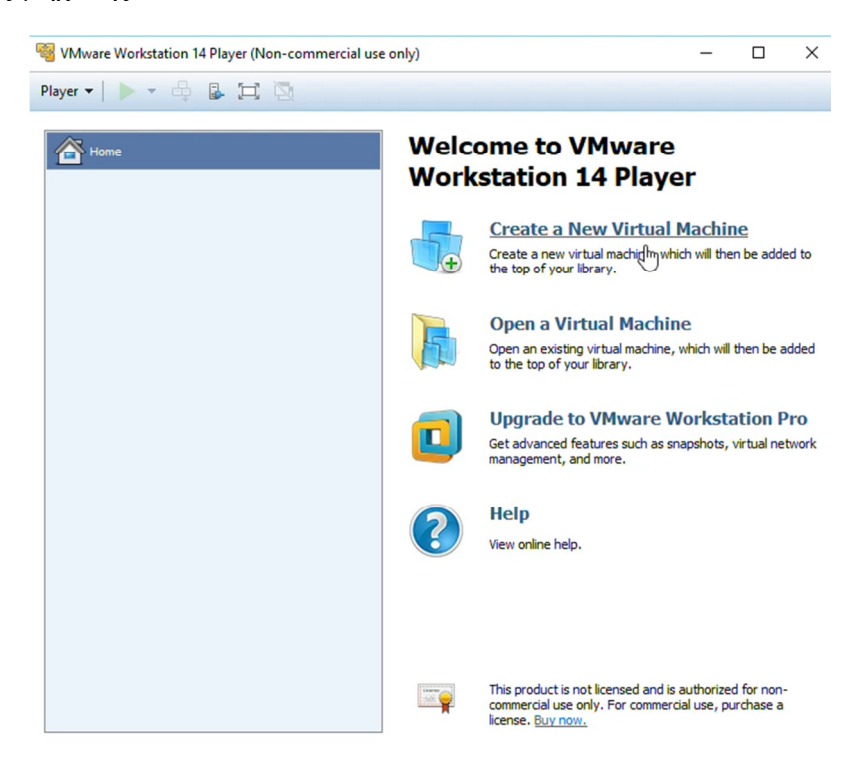

Εικόνα **54:** Επιλογή δηµιουργίας νέας εικονικής µηχανής**.** 

Στο επόµενο βήµα, η εφαρµογή θα ζητήσει να εισάγει ο χρήστης το αρχείο .iso, πατώντας στο πλήκτρο «Browse» που αφορά το λειτουργικό όπως φαίνεται στην Εικόνα 55.

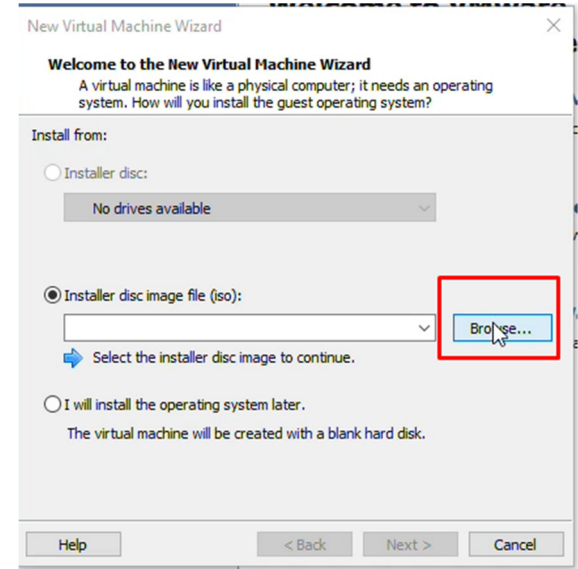

Εικόνα **55:** Επιλογή του λειτουργικού**.** 

Στην συνέχεια θα ανοίξει ο εξερευνητής αρχείων, οπού θα πρέπει να βρεθεί και να εισαχθεί το αρχείο ISO του Linux 16.04 Server, που κατέβηκε σύµφωνα µε τις παραπάνω οδηγίες. Βλ. Εικόνα 56.

| Browse for ISO Image                     |                                                                   |                    |                   |              |                              | $\times$       |
|------------------------------------------|-------------------------------------------------------------------|--------------------|-------------------|--------------|------------------------------|----------------|
| $\checkmark$<br>个<br>$\,$                | Αυτός ο υπολογιστής > Τοπικός Δίσκος (D:) > Λειτουργικά Συστήματα |                    |                   | $\vee$ 0     | Αναζήτηση: Λειτουργικά Συσ β |                |
| Νέος φάκελος<br>Οργάνωση *               |                                                                   |                    |                   |              | BE +                         | $\bullet$<br>Ш |
| <b>Premiere Pro</b><br>$\hat{ }$         | ∧<br>Όνομα                                                        | Ημερομηνία τροπ    | Τύπος             | Μέγεθος      |                              |                |
| <b>Radeon ReLive</b>                     | elementaryos-freya-amd64.20150411                                 | 24/12/2015 7:50 πμ | Αρχείο εικόνας δί | 872.448 KB   |                              |                |
| wordpress                                | ubuntu-16.04.3-server-ar \$64                                     | 19/1/2018 2:11 µµ  | Αρχείο εικόνας δί | 844.800 KB   |                              |                |
| <b>C</b> OneDrive                        |                                                                   |                    |                   |              |                              |                |
|                                          |                                                                   |                    |                   |              |                              |                |
| Αυτός ο υπολογκ<br><b>Αντικείμενα 3D</b> |                                                                   |                    |                   |              |                              |                |
| <b>BivTEO</b>                            |                                                                   |                    |                   |              |                              |                |
|                                          |                                                                   |                    |                   |              |                              |                |
| 렬<br>Έγγραφα                             |                                                                   |                    |                   |              |                              |                |
| Eukövec                                  |                                                                   |                    |                   |              |                              |                |
| Επιφάνεια εργας                          |                                                                   |                    |                   |              |                              |                |
| Μουσική<br>ь                             |                                                                   |                    |                   |              |                              |                |
| Στοιχεία λήψης                           |                                                                   |                    |                   |              |                              |                |
| <sup>12</sup> Τοπικός δίσκος             |                                                                   |                    |                   |              |                              |                |
| <b>- Τοπικός Δίσκος</b><br>$\checkmark$  |                                                                   |                    |                   |              |                              |                |
|                                          | Όνομα αρχείου: ubuntu-16.04.3-server-amd64                        |                    |                   | $\checkmark$ | CD-ROM images (*.iso)        | $\checkmark$   |
|                                          |                                                                   |                    |                   |              |                              |                |

Εικόνα **56:** Εισαγωγή αρχείου **ISO.** 

Στην πορεία, θα πρέπει να εισαχθούν τα στοιχεία της εικονικής µηχανής που θα δηµιουργηθεί, όπως το όνοµα χρήστη και ο κωδικός που θα ζητάει για να µπορεί να έχει πρόσβαση ο χρήστης. Βλέπε Εικόνα 57.

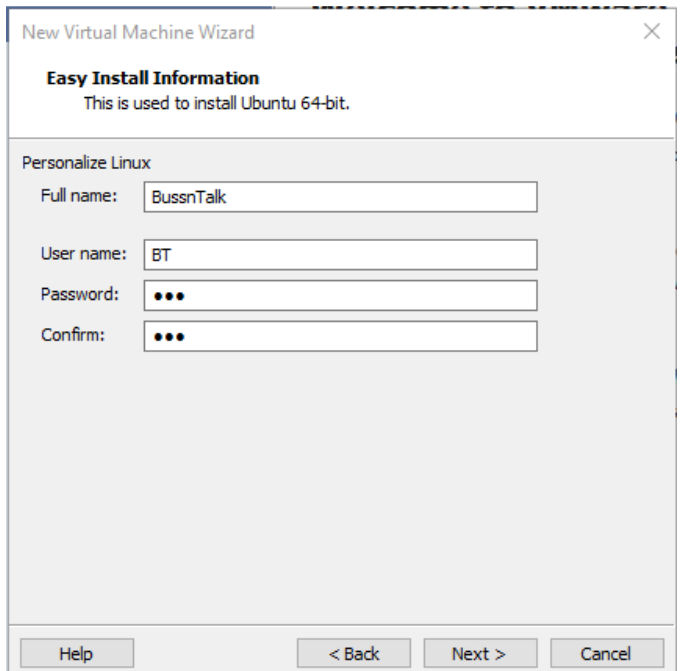

Εικόνα **57:** Εισαγωγή στοιχείων της εικονικής µηχανής**.** 

Μετά θα χρειαστεί να γίνουν οι επιλογές του εικονικού µηχανικού υλικού (Hardware), που θα χρησιµοποιεί η εικονική µηχανή και στο τέλος θα µας δείχνει τις επιλογές που έγιναν, σε περίπτωση που θέλει ο εκάστοτε χρήστης να αλλάξει κάτι, όπως µπορεί κάποιος να δει στην Εικόνα 58.

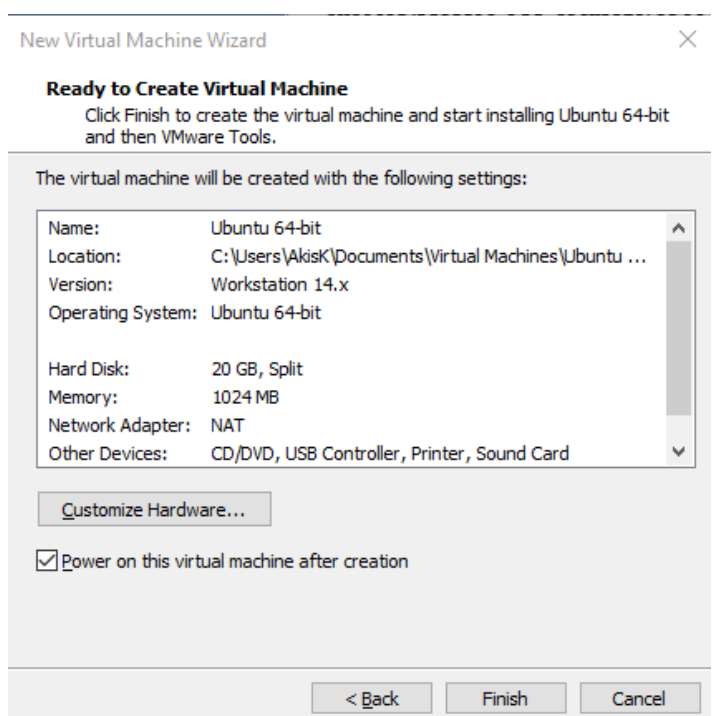

Εικόνα **58:** Τελικά στοιχεία εικονικής µηχανής**.** 

Η εικονική µηχανή ξεκινάει την εγκατάσταση περιµένοντας να γίνει η σύνδεση.

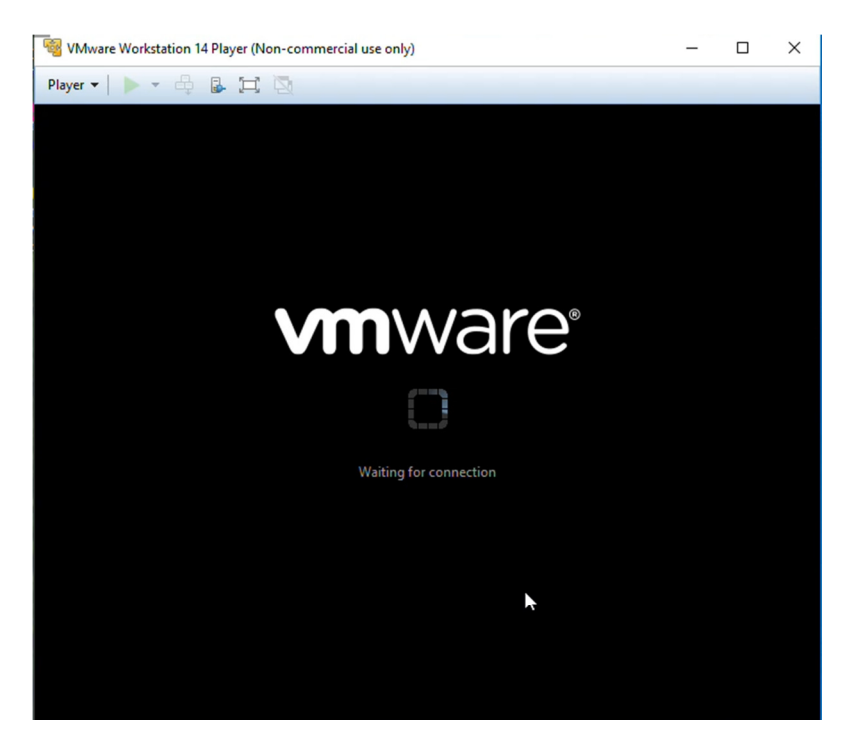

Εικόνα **59:** Αναµονή σύνδεσης της εικονικής µηχανής**.** 

Την στιγµή που συνδεθεί η εικονική µηχανή θα ξεκινήσει την εγκατάσταση του λειτουργικού που εισήχθηκε και θα µας ενηµερώσει για την επιτυχηµένη εγκατάσταση του µε την παρακάτω Εικόνα 60

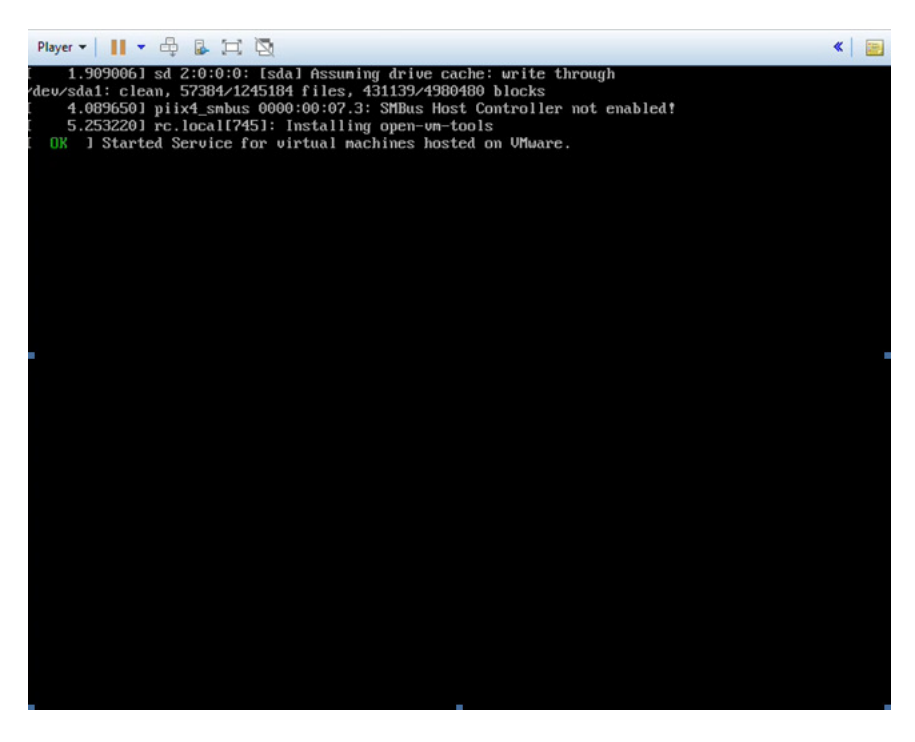

Εικόνα **60:** Επιτυχηµένη εγκατάσταση του λειτουργικού**.** 

Με την επιτυχηµένη εγκατάσταση του λειτουργικού, έχει σειρά η εγκατάσταση του Big Blue Button σε αυτό, όπως θα αναλυθεί παρακάτω.

#### **3.4.4** Εγκατάσταση του **Big Blue Button** στην εικονική µηχανή

Για την εγκατάσταση του BigBlueButton στην εικονική µηχανή, θα γίνει η χρήση των εντολών που δίνει το ίδιο το Big Blue Button στον παρακάτω υπερσύνδεσµο:

http://docs.bigbluebutton.org/install/install.html#installing-bigbluebutton-11

Σηµαντικό είναι επίσης να εγκατασταθεί το PuTTy για την ευκολία του χρήστη, αλλά πρώτα πρέπει να εγκατασταθεί το πακέτο ssh (secure shell), για να µπορεί να επικοινωνήσει το PuTTy με την εικονική μηχανή. Και αυτό γίνεται με την εντολή:

#### *\$ sudo apt-get install openssh-server*

Το PuTTy ουσιαστικά είναι ένα ssh/telnet client, δηλαδή ένα πρωτόκολλο για αποµακρυσµένη πρόσβαση, που ουσιαστικά, είναι ένας server που υποστηρίζει και εξυπηρετεί πολλούς χρήστες µε το πρωτόκολλο http.

Αφού εγκατασταθεί το PuTTy, κάνουµε αντιγραφή και επικόλληση µέσα σε αυτό τις ακόλουθες εντολές:

Η παρακάτω εντολή είναι για την ενηµέρωση του Server:

*\$ grep "multiverse" /etc/apt/sources.list* 

Για να τρέξει το BigBlueButton σε εικονική µηχανή, πρέπει να εγκατασταθεί το Haveged µε την εντολή που ακολουθεί:

*\$ sudo apt-get install haveged* 

Με τις επόµενες εντολές γίνεται αναβάθµιση του server µε τα τελευταία πακέτα:

*\$ sudo apt-get update* 

*\$ sudo apt-get dist-upgrade* 

Για την εγκατάσταση χώρου αποθήκευσης του Big Blue Button, ακολουθούµε την παρακάτω εντολή:

*\$ wget https://ubuntu.bigbluebutton.org/repo/bigbluebutton.asc -O- | sudo apt-key add –* 

Τρέχοντας την επόµενη εντολή αναβαθµίζεται και ρυθµίζεται ο server για την εγκατάσταση του BigBlueButton:

*\$ sudo apt-get update* 

Με την ακόλουθη εντολή γίνεται η εγκατάσταση του BigBlueButton:

*\$ sudo apt-get install bigbluebutton* 

Μετά το τέλος της εγκατάστασης, κάνουµε restart το BigBlueButton:

*\$ sudo bbb-conf –restart* 

Τέλος, για να ρυθµιστεί ο server να συνδέεται το BigBlueButton που εγκαταστάθηκε στην εικονική µηχανή, µε το πρόσθετο της ιστοσελίδας, θα γράψουµε την εντολή:

*\$ bbb-conf –check* 

Και αυτό που πρέπει να δοθεί προσοχή, είναι η διεύθυνση IP που θα προστεθεί στην επόµενη εντολή για να γίνει η σύνδεση του hostname (ονόµατος αναγνώρισης ιστοσελίδας), µε τον server. Το αποτέλεσµα ήταν αυτό της Εικόνα 61.

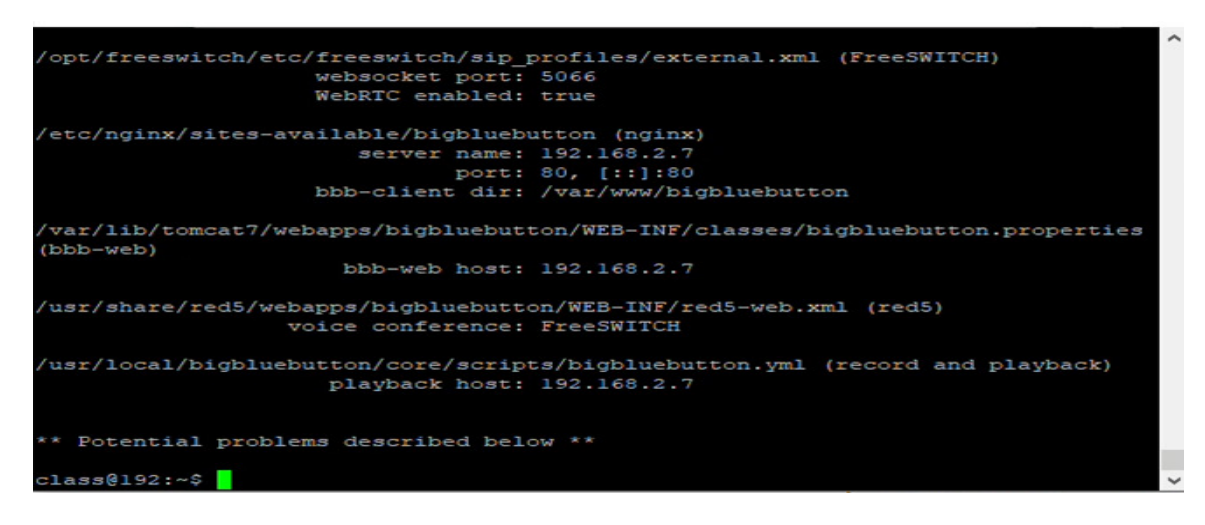

Εικόνα **61:** Αποτέλεσµα εντολής **bbb-conf--check.** 

Για την σύνδεση λοιπόν θα χρησιµοποιηθεί η εντολή:

*\$ sudo bbb-conf --setip* HOSTNAME

Οπού στην θέση του «HOSTNAME», εισάγεται η διεύθυνση IP που εµφάνισε στο «Playback Host».

Και µετά την εντολή:

*\$ bbb-conf –secret* 

Που µε την σειρά του θα δώσει τα στοιχεία τα οποία θα αντικαταστήσουν αυτά που έχει προκαθορισµένα το πρόσθετο, όπως θα φανεί παρακάτω στην εγκατάσταση του πρόσθετου στην ιστοσελίδα.

#### **3.4.5** Εγκατάσταση του πρόσθετου **BigBlueButton** στην σελίδα

Για να γίνει η εγκατάσταση του πρόσθετου στην σελίδα, θα πρέπει πρώτα να το κατεβάσουµε στον υπολογιστή µας και έπειτα να µεταβούµε στην πίνακα ελέγχου του Joomla όπως φαίνεται παρακάτω στην Εικόνα 62.

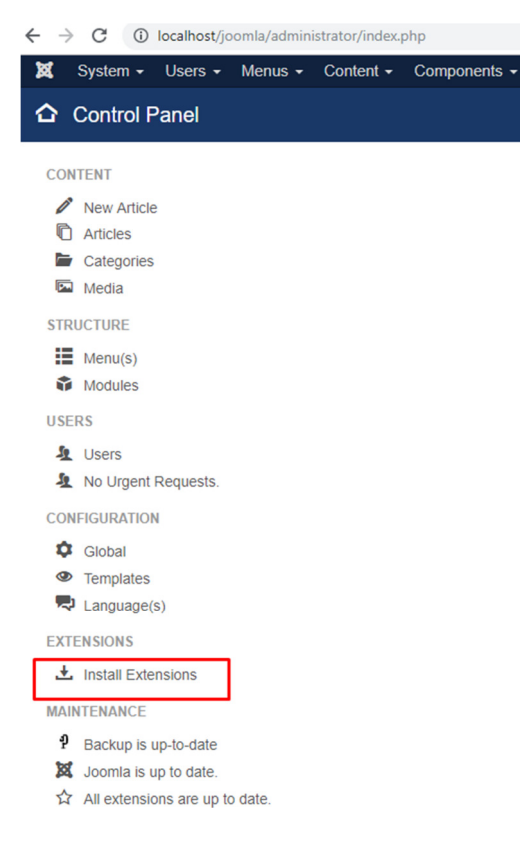

Εικόνα **62:** Επιλογή εγκατάστασης πρόσθετου**.** 

Μόλις επιλέξουµε την επιλογή «Install Extensions», θα µας πάει στην επιφάνεια της εγκατάστασης πρόσθετων, που µπορούµε να διαλέξουµε τον τρόπο εισαγωγής του πρόσθετου που επιθυµούµε. Οι επιλογές που έχει κάποιος είναι είτε µε την εγκατάσταση απευθείας από το διαδίκτυο, είτε µε το να σύρει ένα αρχείο από τον φάκελο που βρίσκεται στον υπολογιστή του, στο πλαίσιο εγκατάστασης.

Ο τρόπος που θα χρησιµοποιήσουµε είναι ο δεύτερος από τους δύο που αναφέραµε παραπάνω, καθώς θα σύρουµε το αρχείο από τον φάκελο που βρίσκεται στον υπολογιστή µας, στο πλαίσιο εγκατάστασης που δείχνει η Εικόνα 63.

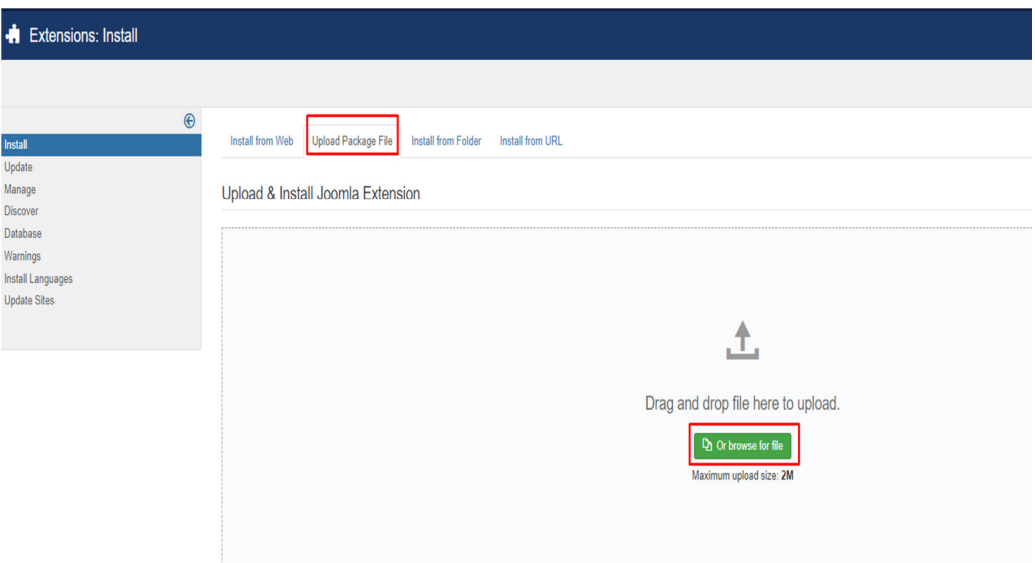

#### Εικόνα **63:** Πλαίσιο εγκατάστασης**.**

Μόλις ολοκληρωθεί η εγκατάσταση το πρόσθετου BigBlueButton, θα το βρούµε στην καρτέλα Components (Βλέπε Εικόνα 64) και στην συνέχεια θα το επιλέξουµε για να ρυθµίσουµε τις παραµέτρους.

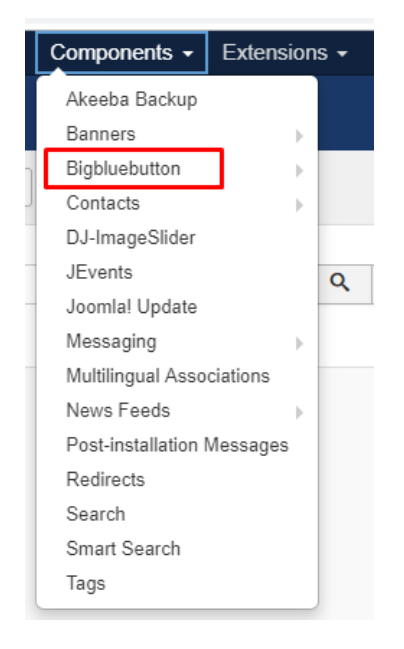

Εικόνα **64:** Ολοκλήρωση εγκατάστασης**.** 

Στις ρυθµίσεις του BigBlueButton, εισάγουµε τα δεδοµένα που µας έβγαλε η εντολή:

*\$ bbb-conf –secret*

Αποθηκεύουµε τα τροποποιηµένα στοιχεία και έπειτα επιλέγουµε την θέση που θα βρίσκεται το πρόσθετο για να µπορεί να χρησιµοποιηθεί από τους χρήστες που έχουν την άδεια.

Η θέση του πρόσθετου θα είναι τόσο σε µια καρτέλα στο µενού που θα οδηγεί σε νέα σελίδα, τόσο και στο κατώτερο µέρος της σελίδας σε µορφή φόρµας (Βλέπε Εικόνα 65).

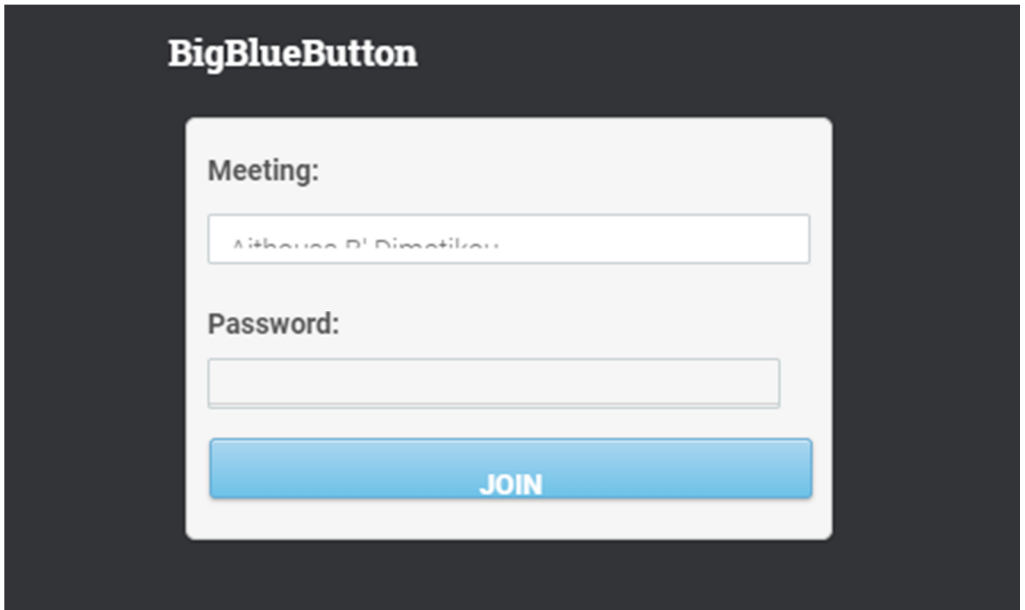

Εικόνα **65:** Μορφή **BigBlueButton** 

# **3.5** Πως λειτουργεί η σελίδα

88 Όπως αναφέρθηκε παραπάνω, το Bussntalk είναι ένα σύστηµα διεξαγωγής τηλεδιασκέψεων, καθώς στηρίζεται πάνω στην πλατφόρµα του BigBlueButton και έχει ως σκοπό να κάνει την ενηµέρωση των στελεχών άµεση και εύκολη στην διεξαγωγή της, ανάλογα µε την ώρα και την ηµεροµηνία που έχει επιλέξει να διεξαχθεί µέσω του ηµερολογίου που υπάρχει στην σελίδα. Πιο συγκεκριµένα στο σύστηµα χρειάζεται να εγγραφεί κάποιος, ώστε να µπορέσει να πάρει µέρος στις τηλεδιασκέψεις και να µπει στους εικονικούς χώρους που θα αντιστοιχούν µε τα µέλη της εταιρίας του και αυτό γιατί πρέπει να γίνεται έλεγχος κάθε χρήστη του συστήµατος, ώστε να µην εισέλθει σε τυχόν άλλη τηλεδιάσκεψη που τα δεδοµένα της σαφώς θεωρούνται προσωπικά και απόρρητα.

Εφόσον έχει δηµιουργηθεί το δωµάτιο τηλεδιάσκεψης, θα πρέπει να ενεργοποιήσουµε τον Server στο VMware που δημιουργήσαμε και να θέσουμε σε λειτουργία το BigBlueButton. Αφού γίνει αυτό, ο υπεύθυνος της εταιρίας ή τα µέλη της επιλέγουν το δωµάτιο τηλεδιάσκεψης που αντιστοιχεί στην εταιρία που βρίσκονται και µόλις συµπληρώσουν τον κωδικό που ορίστηκε από τον δηµιουργό του δωµατίου τηλεδιάσκεψης ή που ορίσαµε εµείς κατά την δηµιουργία του(και αφού το δώσαµε στον υπεύθυνο της εταιρίας µε σκοπό να γίνει γνωστός στα υπόλοιπα µέλη), µπορούν να εισέλθουν και να ξεκινήσουν την τηλεδιάσκεψη τους από απόσταση.

#### **3.5.1** Ιεραρχική δοµή και δυνατότητες του καθενός

Η τηλεδιάσκεψη µέσω του συστήµατος µας, µπορεί να πραγµατοποιηθεί µε µεγάλη ευκολία και πλήρη οµαλότητα. Αυτό γίνεται γιατί σε κάθε δωµάτιο υπάρχει µια ιεραρχική δοµή στους συµµετέχοντες.

Ο διαχειριστής

Ο οµιλητής

Και ο απλός συµµετέχων

Αυτή η ιεραρχική δοµή, δίνει κάποιες δυνατότητες και όπως είναι κατανοητό, ο απλός συµµετέχων έχει τις λιγότερες. Αυτές είναι:

Η οµιλία µέσω µηνυµάτων µε τους υπόλοιπους συµµετέχοντες, η παρακολούθηση της παρουσίασης, η «ανύψωση χεριού», η µετακίνηση από διαφάνεια σε διαφάνεια, η δηµόσια και η ιδιωτική συνοµιλία, αλλά και η εµφάνιση των συµµετεχόντων µέσω της διαδικτυακής κάµερας.

Άρα µε λίγα λόγια, τα µέλη της εταιρίας είναι οι απλοί συµµετέχοντες που µπορούν να συνοµιλούν µε τα υπόλοιπα µέλη, να παρακολουθούν φυσικά την παρουσίαση, να θέτουν ερωτήµατα µε την ανύψωση του χεριού ή να απαντάνε σε πιθανή ερώτηση του οµιλητή, να περιηγούνται στις διαφάνειες για την ανάγνωση τους και την µελέτη τους, αλλά και να µπορούν να µιλήσουν ιδιωτικά ή δηµόσια είτε µε τον υπεύθυνο τους.

Ο οµιλητής µπορεί κανείς να φανταστεί εύκολα ότι είναι το µέλος που θέλει να µιλήσει για το θέµα που διοργανώθηκε η εκάστοτε τηλεδιάσκεψη, καθώς µπορεί να κόβει την ανεξέλεγκτη συνοµιλία των συµµετεχόντων, µπορεί να µοιράζεται ένα αρχείο, είτε είναι pdf, είτε εικόνα, είτε ήχος κ.α. Και τέλος, να µοιράζεται την επιφάνεια εργασίας του για να δώσει κάποιο τυχόν παράδειγµα στους υπόλοιπους συµµετέχοντες.

Από την άλλη ο διαχειριστής µπορεί να κάνει όσα τα παραπάνω αλλά να µετατρέψει και έναν συµµετέχοντα σε οµιλητή , όποτε σε αυτόν το ρόλο, βρίσκονται υψηλόβαθµα άτοµα της εταιρίας, όπως για παράδειγµα κάποιος προϊστάµενος.

Τα µέλη, λαµβάνουν λοιπόν την οποιαδήποτε ενηµέρωση που θα λάµβαναν και στην αίθουσα συσκέψεων µε την διαφορά ότι δεν είναι σε µια αίθουσα της εταιρίας, αλλά στο σπίτι τους ή στο σηµείο που επιθυµούν αρκεί να έχουν πρόσβαση στο διαδίκτυο. Τα παραδείγµατα του υπεύθυνου έχουν πολυµεσική µορφή, όπως εικόνες, βίντεο, ήχους κλπ. Η τηλεδιάσκεψη δεν έχει σταθερό ωράριο και ο υπεύθυνος µπορεί να µε διάφορους τρόπους να κάνει τα µέλη να καταλάβουν όσα χρειάζεται, αλλά όπως επίσης να βοηθήσει να κατανοήσουν κάτι που τυχόν δεν µπορούν και θέλουν να ρωτήσουν, οπότε σε εκείνες τις περιπτώσεις ο υπεύθυνος έχει τον χρόνο να το εξηγήσει όσες φορές γίνεται, για να γίνει κατανοητό από όλους.

#### **3.5.2** ∆ιαφορές απλού Επισκέπτη και Εγγεγραµµένου χρήστη

Σε ένα σύστηµα που το κοινό στο οποίο αναφέρεται, είναι κυρίως άτοµα υψίστης σηµασίας και επιβάλουν το κατάλληλο ύφος απέναντι τους, θα πρέπει να είναι έµπιστο, ελκυστικό, άµεσα προσιτό, εύκολα προσβάσιµο και εύχρηστο.

Παρόλα αυτά, το σύστηµα BussnTalk µιας και είναι δωρεάν για να µπορέσει να προσφέρει τα παρακάτω που θα αναφερθούν, ο χρήστης θα πρέπει να είναι εγγεγραµµένο µέλος και όχι απλός επισκέπτης αφού έτσι θα έχει µειωµένες δυνατότητες.

Σαν Επισκέπτης:

- Μπορεί να διαβάσει την στήλη µε τα άρθρα στην ιστοσελίδα
- Μπορεί να κάνει εγγραφή
- Μπορεί να διαβάσει τις λειτουργίες του BigBlueButton, για να καταλάβει τα πλεονεκτήµατα που θα έχει ως µέλος

Σαν Εγγεγραµµένος χρήστης:

Έχει όλες τις δυνατότητες που έχει και ο απλός Επισκέπτης, όµως έχει επιπλέον τα δικαιώµατα:

- Πρόσβαση στο ηµερολόγιο προγραµµατιζόµενων διασυνδέσεων
- Μπορεί να βλέπει τις διασυνδέσεις της βδοµάδας
- Μπορεί να βλέπει τις διασυνδέσεις του µήνα
- Μπορεί να προγραµµατίσει µια διασύνδεση
- Μπορεί να χρησιµοποιήσει την πλατφόρµα του BigBlueButton

Πέρα από τις δυνατότητες του Επισκέπτη και του Εγγεγραµµένου µέλους, στην ιστοσελίδα υπάρχουν κάποιες µικρές αλλαγές, οι οποίες φαίνονται παρακάτω στις Εικόνα 66 & Εικόνα 67.

Στο µενού που βρίσκεται πάνω δεξιά µέρος της ιστοσελίδας, βλέπουµε πως ο επισκέπτης δεν έχει την στήλη «∆ιασυνδέσεις» όπως ο Εγγεγραµµένος χρήστης στην Εικόνα 67.

# **BussnTalk**

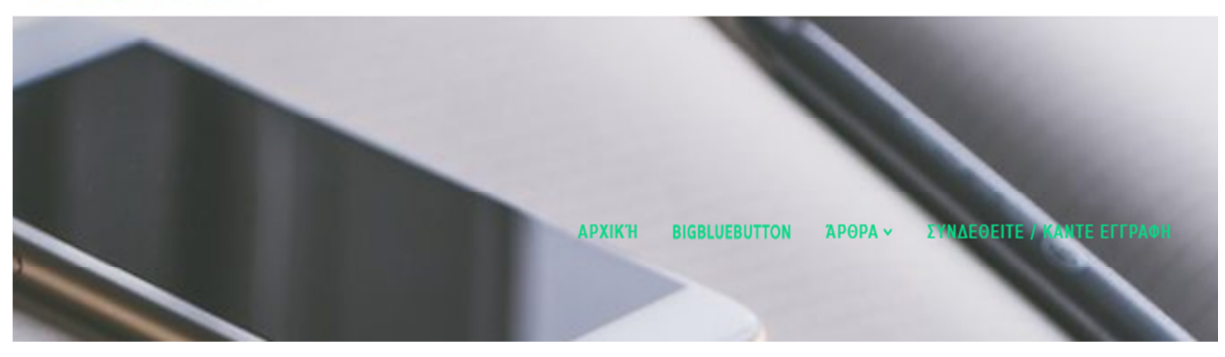

Εικόνα **66:** Μενού Επισκέπτη**.** 

# **BussnTalk NAEOEITE / KANTE EFFPAO APXIKH ILUEBUTTON** APOPA v ΔΙΑΣΥΝΔΈΣΕΙΣ Μ

Εικόνα **67:** Μενού Εγγεγραµµένου µέλους**.** 

Και τέλος, η διαφορά είναι στο κατώτερο επίπεδο της ιστοσελίδας, που στον Επισκέπτη είναι εµφανές µόνο η φόρµα σύνδεσης/εγγραφής(Βλέπε Εικόνα 68), ενώ στο Εγγεγραµµένο µέλος υπάρχει το ηµερολόγιο των προγραµµατιζόµενων διασυνδέσεων και η επιλογή της αποσύνδεσης(Βλέπε Εικόνα 69), εφόσον ο χρήστης έχει συνδεθεί ήδη για να µπορεί να αποκτήσει όλες τις δυνατότητες που αναφέραµε παραπάνω.

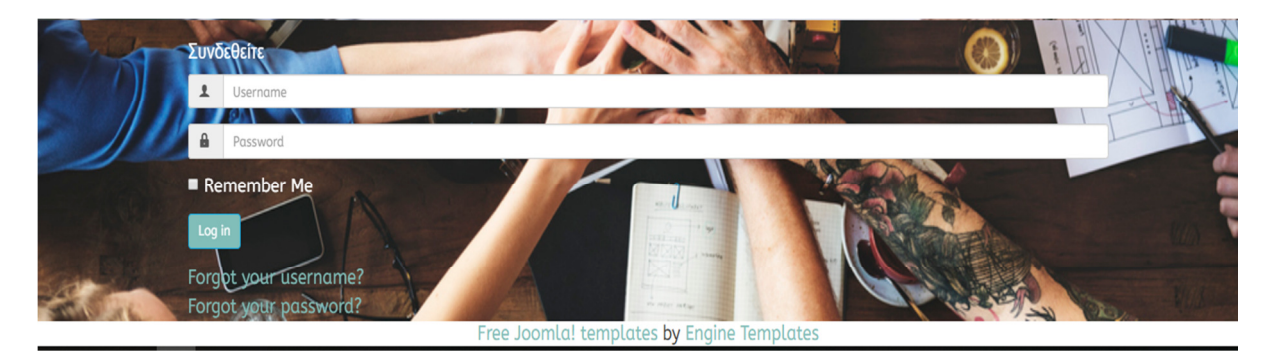

Εικόνα **68:** Κατώτερο σηµείο Επισκέπτη**.** 

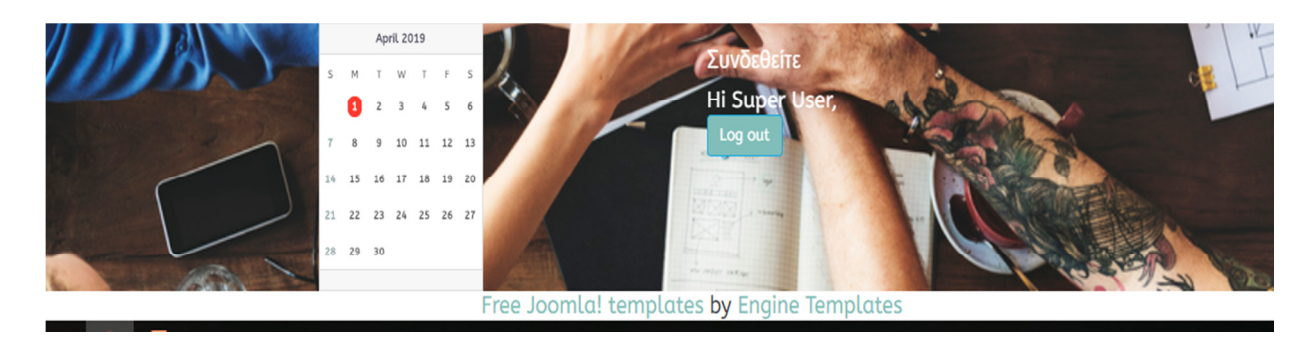

Εικόνα **69:** Κατώτερο σηµείο εγγεγραµµένου Μέλους**.** 

# ΣΥΜΠΕΡΑΣΜΑΤΑ**/** ΑΠΟΤΕΛΕΣΜΑΤΑ**/** ΕΠΙΛΟΓΟΣ

Συµπερασµατικά, θα λέγαµε πως οι Τεχνολογίες Πληροφοριών και Επικοινωνίας επηρεάζουν σηµαντικά τον κάθε τοµέα. Βελτιώνει την επικοινωνία ανάµεσα σε δύο σηµεία, αλλάζει τον τρόπο αντιµετώπισης προβληµάτων σε γρηγορότερο χρόνο και βοηθά στην ανάπτυξη τον τοµέων που επηρεάζονται από αυτές.

Στην περίπτωση των επιχειρήσεων όµως, φαίνεται πως µπορεί να αποτελέσει λύση για πολλά υπάρχον προβλήµατα τόσο της καθηµερινότητες που έχουν όσοι ενασχολούνται µε αυτόν τον κλάδο, όσο και µε τα προβλήµατα που µπορούν να εµφανιστούν στην πορεία µιας επιχείρησης που αναπτύσσεται. Συνεπώς, για την εξελικτική πορεία µιας επιχείρησης, θα πρέπει ο χρόνος που σπαταλιέται για την επίλυση µικρών ζητηµάτων, να είναι µικρός έως και µηδαµινός, ώστε ο υπόλοιπο χρόνος να αφιερωθεί στα αναπτυξιακά σχέδια των επιχειρήσεων. Η επίλυση των ζητηµάτων θα πρέπει να γίνεται από κοινού και οι ιδέες του κάθε στελέχους, θα πρέπει να προτάσσονται όπου στην συνέχεια να βλέπουν αν δηµοκρατικά είναι αποδεκτές.

Το σύστηµα που δηµιουργήσαµε, έχει ως σκοπό να καλύψει αυτά τα σηµαντικά θέµατα χωρίς κανένα κόστος επιβάρυνσης της επιχείρησης, αλλά και να επιλύσει κάθε πρόβληµα που µπορεί να προκύψει, δίνοντας την δυνατότητα της άµεσης επικοινωνίας και όχι µόνο, όπως και τα υπόλοιπα υπάρχον συστήµατα στον κόσµο. Σκοπεύει να θεωρείται από πολλούς ανθρώπους, ως η πρώτη επιλογή για την χρήση τέτοιων συστηµάτων, όπως επίσης και να αποδειχτεί ως ο καλύτερος βοηθός για την ανάκαµψη και ανάπτυξη των επιχειρήσεων φέρνοντας τα άτοµα τους, σε συχνή επαφή από τον ίδιο τους τον χώρο.

# ΒΙΒΛΙΟΓΡΑΦΙΑ

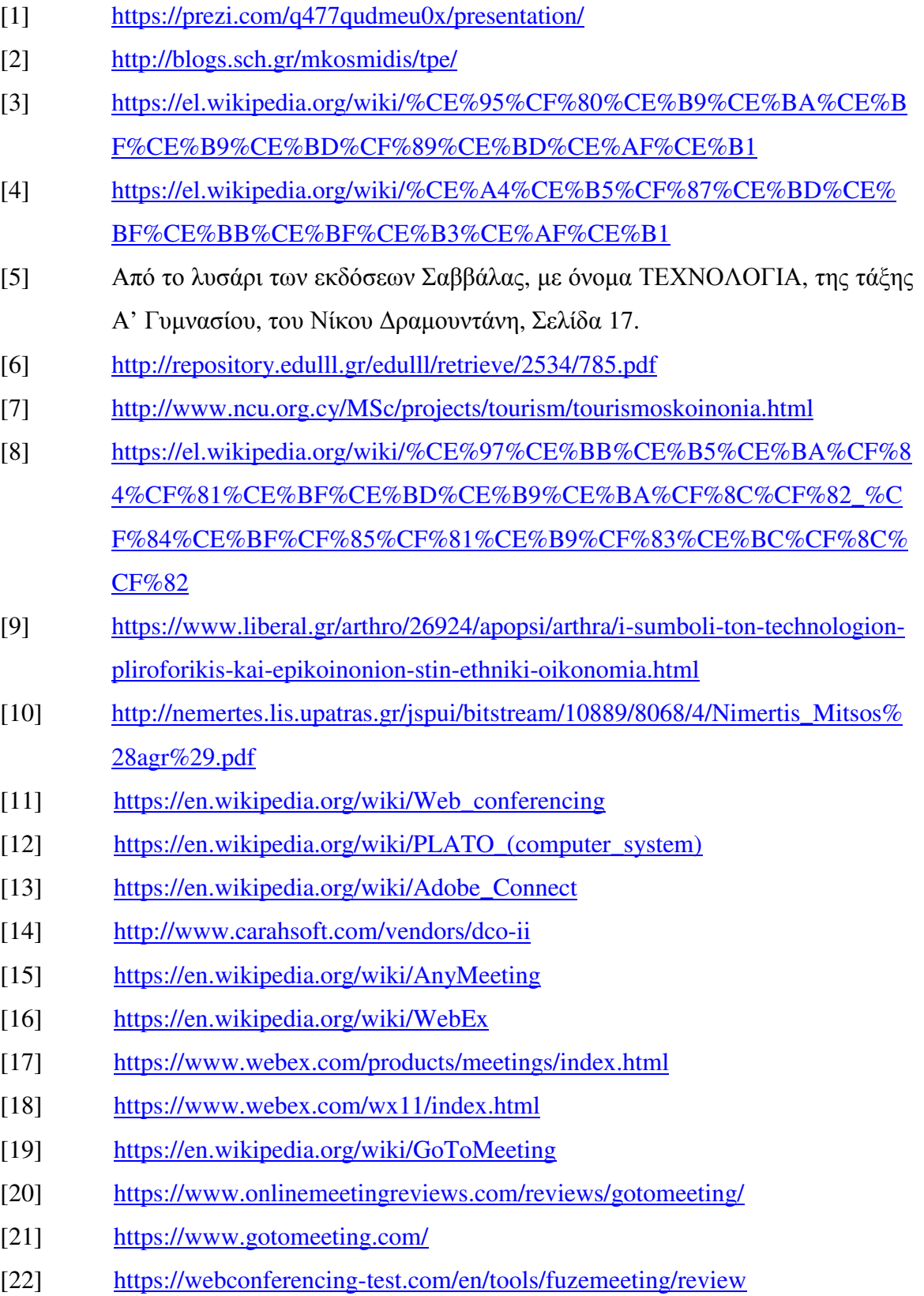

- [23] https://www.fuze.com/web-conferencing/web-conferencing
- [24] https://www.uctoday.com/guides/technology-track/team-collaboration/googlemeet-review/
- [25] https://gsuite.google.com/pricing.html
- [26] https://reviews.financesonline.com/p/imeet-central/
- [27] https://en.wikipedia.org/wiki/IMeet
- [28] http://webconferencing.org/vendor-review/microsoft-office-live-meeting/
- [29] https://en.wikipedia.org/wiki/Microsoft Office Live Meeting
- [30] http://www.notebookreview.com/news/microsoft-office-365-preview-hellolync-goodbye-live-meeting/
- [31] http://www.softpedia.com/get/Internet/Remote-Utils/TeamViewer.shtml
- [32] https://community.teamviewer.com/t5/Knowledge-Base/Starting-a-TeamViewer-Meeting/ta-p/16495
- [33] https://community.teamviewer.com/t5/Knowledge-Base/Which-operatingsystems-are-supported/ta-p/24141
- [34] https://www.teamviewer.com/el/pricing/
- [35] https://www.pcmag.com/business/directory/learning-management-systemslms/712-wiziq
- [36] https://www.wiziq.com/pricing/
- [37] https://en.wikipedia.org/wiki/Mikogo
- [38] https://www.pcmag.com/business/directory/profile/1978-mikogo
- [39] https://www.mikogo.com/pricing/
- [40] https://en.wikipedia.org/wiki/TrueConf
- [41] https://trueconf.com/products.html
- [42] https://trueconf.com/pricing.html
- [43] https://en.wikipedia.org/wiki/Skype
- [44] https://en.softonic.com/articles/full-review-skype-5
- [45] https://www.skype.com/el/features/
- [46] https://secure.skype.com/calling-rates?language=el
- [47] https://en.wikipedia.org/wiki/Skype for Business
- [48] https://www.skype.com/el/business/
- [49] https://products.office.com/el-gr/compare-all-microsoft-office-products?tab=2
- [50] https://en.wikipedia.org/wiki/Apache\_OpenMeetings
- [51] https://blog.capterra.com/4-open-source-video-conferencing-tools-for-smallbusinesses/
- [52] http://www.academia.edu/3533866/%CE%A4%CE%B7%CE%BB%CE%B5 %CE%B4%CE%B9%CE%B1%CF%83%CE%BA%CE%AD%CF%88%CE%B5%C E%B9%CF%82\_%CE%BC%CE%B5\_%CF%87%CF%81%CE%AE%CF%83%CE %B7\_%CE%B5%CF%81%CE%B3%CE%B1%CE%BB%CE%B5%CE%AF%CF% 89%CE%BD\_%CE%B1%CE%BD%CE%BF%CE%B9%CE%BA%CF%84%CE%B F%CF%8D\_%CE%BA%CF%8E%CE%B4%CE%B9%CE%BA%CE%B1.\_%CE%9 7\_%CF%80%CE%B5%CF%81%CE%AF%CF%80%CF%84%CF%89%CF%83%C E%B7\_%CF%84%CE%BF%CF%85\_Big\_Blue\_Button

## Πνευµατικά δικαιώµατα

Copyright © ΤΕΙ ∆υτικής Ελλάδας. Με επιφύλαξη παντός δικαιώµατος. All rights reserved. ∆ηλώνω ρητά ότι, σύµφωνα µε το άρθρο 8 του Ν. 1599/1988 και τα άρθρα 2,4,6 παρ. 3 του Ν. 1256/1982, η παρούσα εργασία αποτελεί αποκλειστικά προϊόν προσωπικής εργασίας και δεν προσβάλλει κάθε µορφής πνευµατικά δικαιώµατα τρίτων και δεν είναι προϊόν µερικής ή ολικής αντιγραφής, οι πηγές δε που χρησιµοποιήθηκαν περιορίζονται στις βιβλιογραφικές αναφορές και µόνον.

Κορδούτης Ιγνάτιος, 2019